# **Bedienungsanleitung**

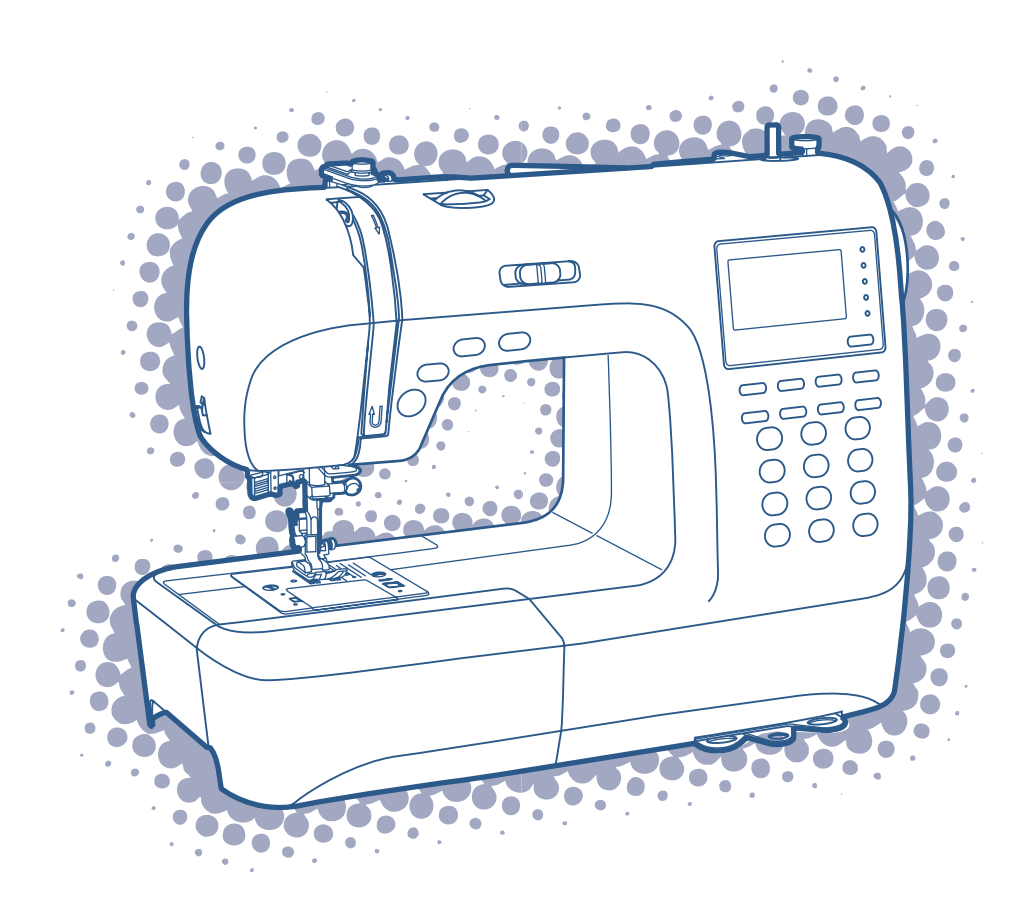

## **BEDEUTUNG DER SYMBOLE**

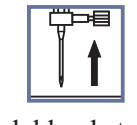

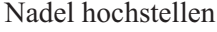

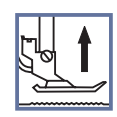

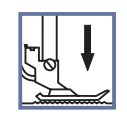

Nadel hochstellen Nähfuss hochstellen Nähfuss senken

## **Sehr geehrter Kunde!**

Herzlichen Glückwunsch zum Kauf lhrer Nähmaschine. Sie haben ein Qualitätsprodukt erworben, welches mit grösster Sorgfalt hergestellt wurde.

Diese Bedienungsanleitung vermittelt lhnen alles Wissenswerte über die Anwendungsmöglichkeiten lhrer Nähmaschine. Sollten dennoch Fragen offen bleiben, bitten wir Sie, sich an lhren Händler zu wenden.

Wir wünschen lhnen viel Freude und grosse Näherfolge.

Fragen zur Maschine, Service und Kundenberatung Fa. Fischer Lerchenstrasse 2 74226 Nordheim Tel. 01805-616 561 Fax. E-mail: carinaservice@aol.com 07133-901 4378 0,14 $\notin$ /Min. aus dem dt. Festnetz, max. 0,42 $\notin$ /Min. aus dem Mobilfunknetz

## **Wichtige Sicherheitshinweise**

Beim Gebrauch eines elektrischen Geräts sind folgende grundsätzliche Sicherheitsmassnahmen unbedingt zu beachten:

Lesen Sie vor Gebrauch dieses Nähcomputers die Bedienungslanleitung durch.

## **GEFAHR - Zum Schutz vor elektrischem Schlag:**

- 1. Nähcomputer nie unbeaufsichtigt stehen lassen, wenn er noch am Stromnetz angeschlossen ist.
- 2. Nach Gebrauch und vor dem Reinigen den Nähcomputer immer vom Stromnetz trennen.

## **WARNUNG - Zum Schutz vor Verbrennungen, Feuer, elektrischem Schlag oder Verletzungen von Personen:**

- 1. Verhindern, dass der Nähcomputer als Spielzeug verwendet wird. Erhöhte Achtsamkeit ist geboten, wenn der Nähcomputer von Kindern oder in der Nähe von Kindern benutzt wird.
- 2. Dieser Nähcomputer darf nur zu dem in der vorliegenden Bedienungsanleitung beschriebenen Zweck benutzt werden. Es darf nur Zubehör wie in der vorliegenden Bedienungsanleitung beschrieben und vom Hersteller empfohlen benutzt werden.
- 3. Den Nähcomputer nie benutzen, wenn ein Kabel oder Anschluss beschädigt ist, wenn er nicht richtig bzw. störungsfrei funktioniert, nachdem er fallengelassen oder beschädigt worden oder mit Wasser in Kontakt gekommen ist. Nähcomputer ins nächste autorisierte Fachgeschäft oder Servicestelle zur Überprüfung, Reparatur und zum Einstellen der elektrischen und/oder mechanischen Teile bringen.
- 4. Bei Gebrauch des Nähcomputers darauf achten, dass die Lüftungsschlitze nicht blockiert sind. Lüftungsschlitze von Fusseln, Staub und Stoffrückständen freihalten.
- 5. Finger von allen beweglichen Teilen fernhalten. Besondere Vorsicht ist im Bereich der Nähnadel geboten.
- 6. Immer eine korrekte zum Nähcomputer gehörende Stichplatte benutzen. Eine falsche Stichplatte kann zu Nadelbruch führen.
- 7. Keine krummen Nadeln verwenden.
- 8. Stoff beim Nähen weder ziehen noch stossen. Das kann die Nadel so weit biegen, dass sie bricht.
- 9. Nähcomputer ausschalten (Hauptschalter auf "O" stellen), wenn im Nadelbereich Tätigkeiten ausgeführt werden, zum Beispiel Einfädeln, Nadel wechseln, Greiferspule einsetzen oder Nähfuss wechseln und dergleichen.
- 10. Nähcomputer immer ausstecken (vom Stormnetz trennen), wenn Unterhaltsarbeiten wie in der Bedienungsanleitung beschrieben, vorgenommen werden. Zum Beispiel, wenn Abdeckungen entfernt werden, beim Ölen oder Glühbirne wechseln usw.
- 11. Keine Gegenstände in Öffnungen am Nähcomputer stecken oder hineinfallenlassen.
- 12. Nähcomputer nicht im Freien benutzen.
- 13. Nähcomputer nicht benutzen, wo Treibgasprodukte (Sprays) oder Sauerstoff verwendet werden.
- 14. Zum Ausschalten alle Schalter auf ("O") stellen und Netzstecker herausziehen.
- 15. Kabel am Stecker herausziehen, nicht am Kabel ziehen. Beim Ausstecken immer am Stecker ziehen, nie am Kabel.
- 16. Der Schalldruckpegel unter normalen Betriebsbedingungen beträgt 75dB(A).
- 17. Bitte schalten Sie die Nähmaschine aus oder ziehen Sie den Stecker, wenn die Nähmaschine nicht ordnungsgemäß funktioniert.
- 18. Platzieren Sie keine Gegenstände auf dem Fußanlasser.
- 19. Dieses Gerät ist nicht für die Verwendung von Personen (einschließlich Kindern) mit reduzierten körperlichen, sensorischen oder geistigen Fähigkeiten oder fehlender Erfahrung und Kenntnis vorgesehen, es sei denn, sie werden beim Gebrauch des Geräts von einer für ihre Sicherheit verantwortlichen Person beaufsichtigt oder angeleitet.
- 20. Kinder sind zu beaufsichtigen, um sicherzustellen, dass sie nicht mit dem Gerät spielen.

## **SICHERHEITSHINWEISE SORGFÄLTIG AUFBEWAHREN**

Dieser Nähcomputer ist nur den Haushaltgebrauch bestimmt.

## Inhaltsverzeichnis

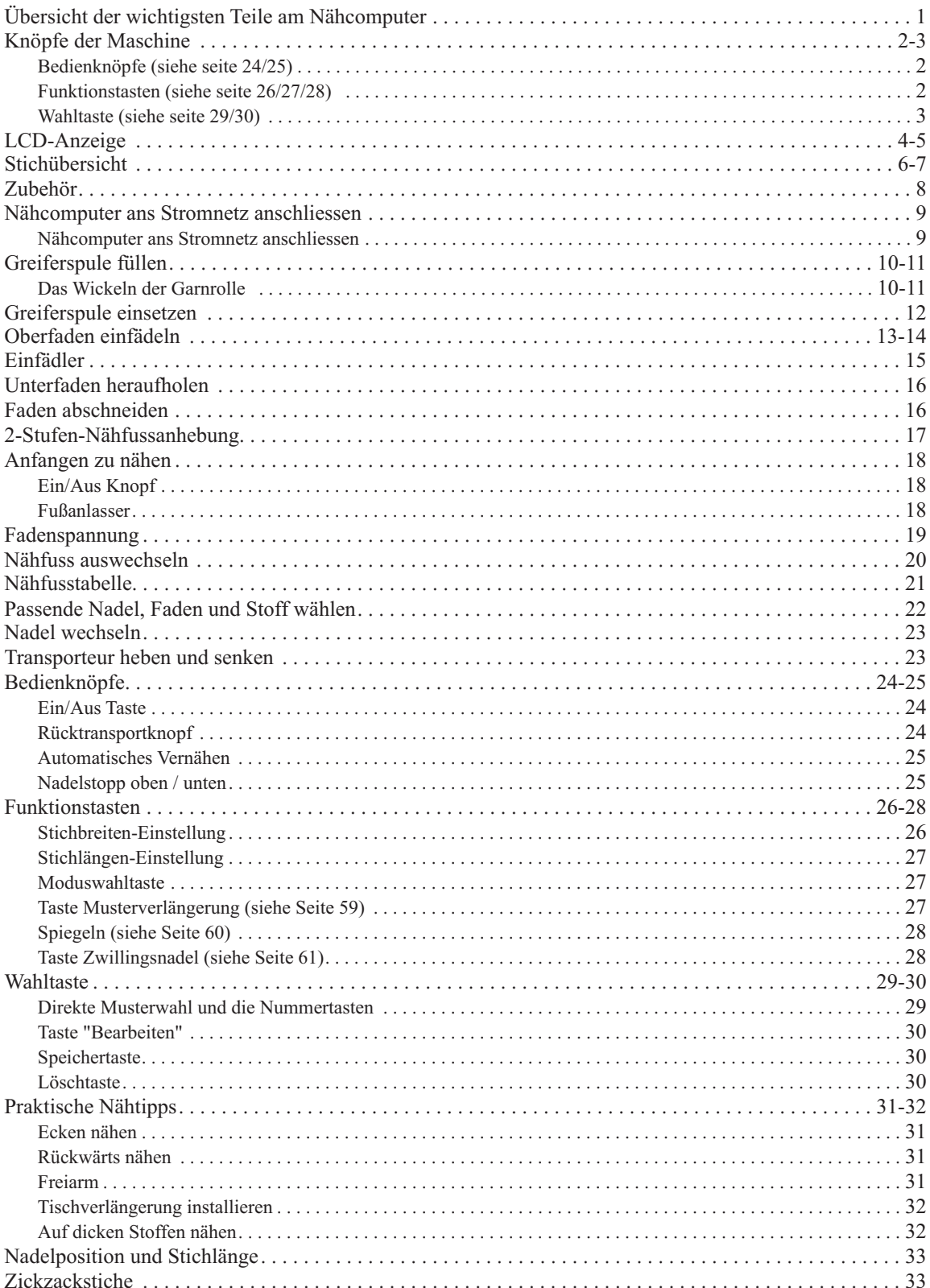

## Inhaltsverzeichnis

ı

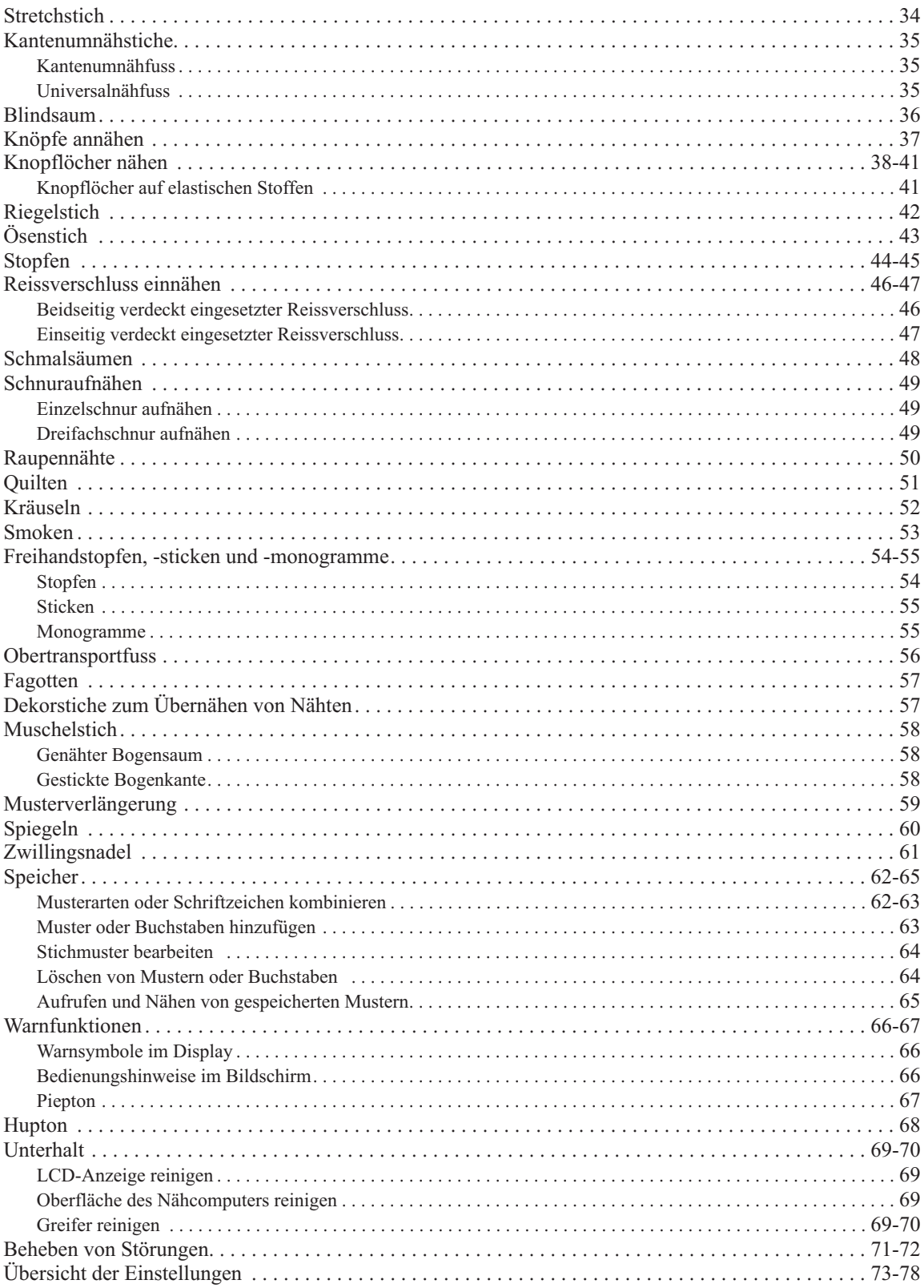

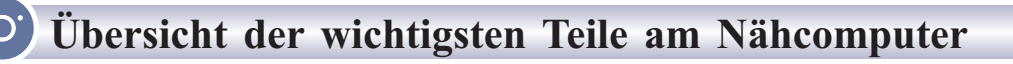

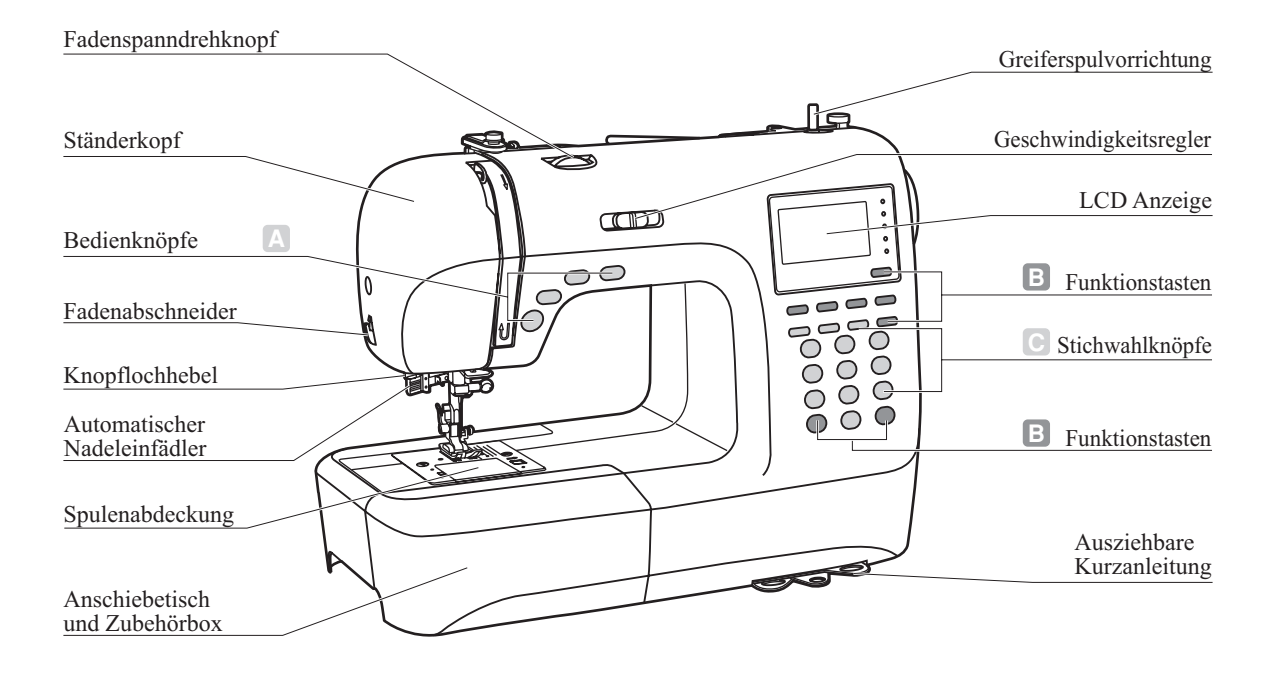

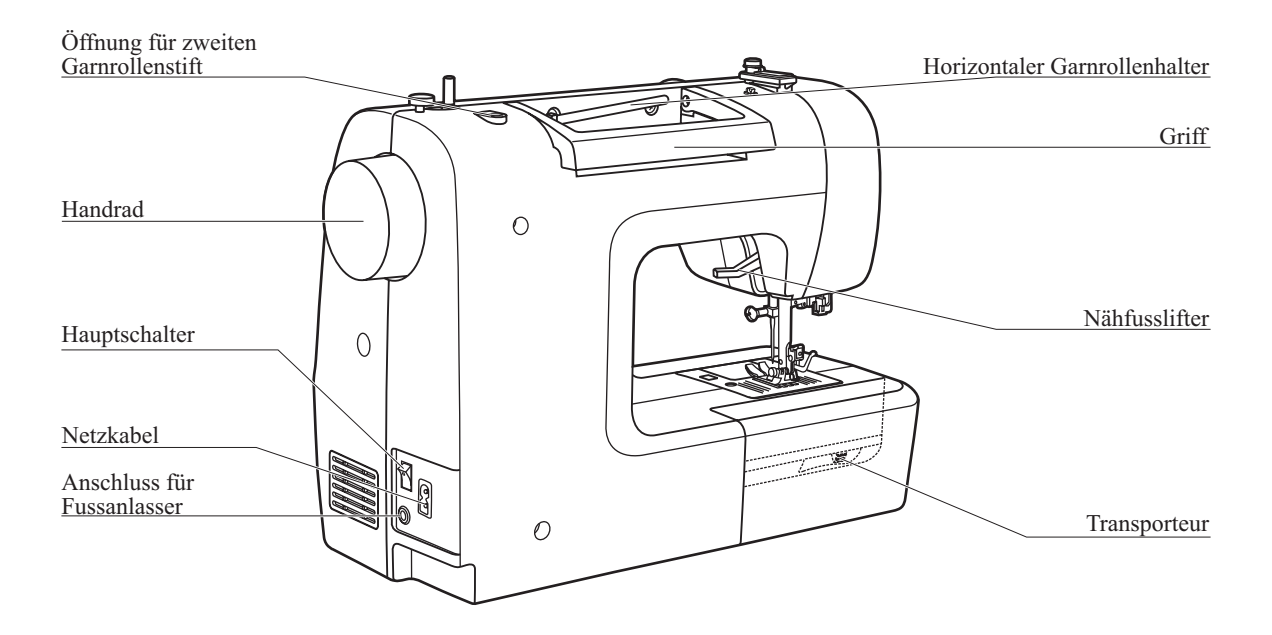

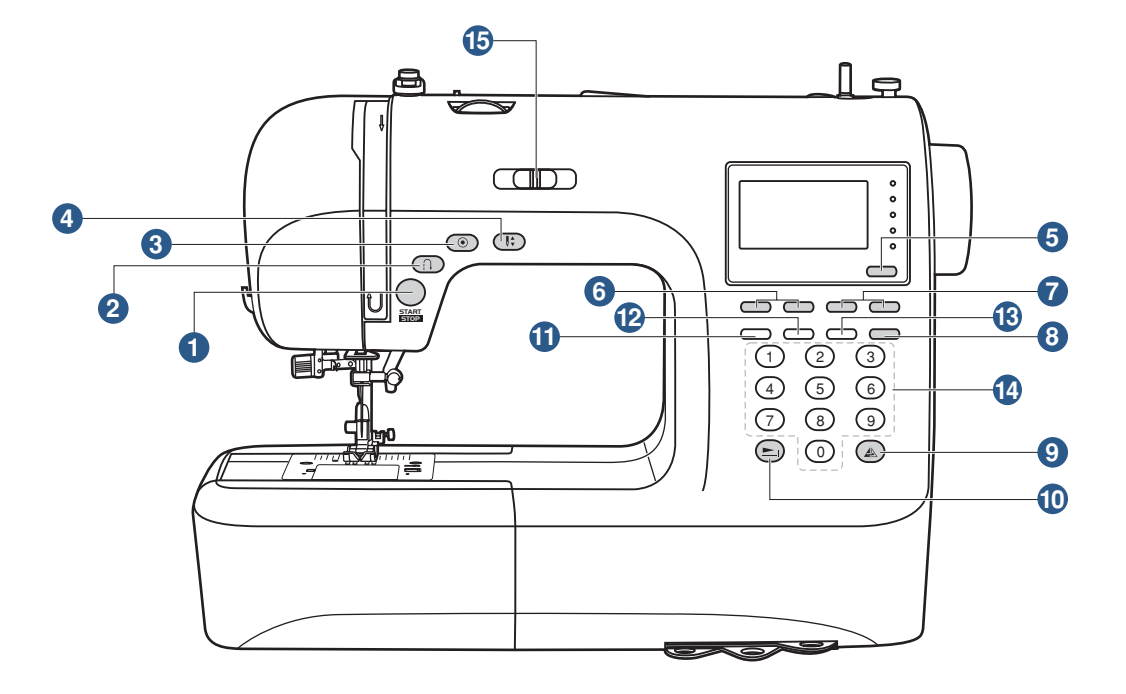

#### **Bedienknöpfe** (siehe seite 24/25)

Drücken Sie den Knopf um die Maschine ein-/ oder auszuschalten.

#### **2. Rücktransport**

Den Knopf gedrückt halten, entweder um rückwärts oder Gewebemasche, Verstärkungsstich mit der niedrigen Geschwindigkeit zu nähen.

#### **3. Automatisches Vernähen**

Den Knopf gedrückt halten, um die Locking-Stiche sofort oder am Ende der momentanen Muster zu nähen und dann stoppt automatisch.

#### **4. Nadelstopp oben/unten**

1. Ein/Aus Knopf<br>
Drücken Sie den Knopf um die Maschine ein-/ ode<br>
2. Rücktransport<br>
Den Knopf gedrückt halten, entweder um rückwi<br>
inedrigen Geschwindigkeit zu nähen.<br>
3. Automatisches Vernähen<br>
Den Knopf gedrückt halten, Für einen Nadelstopp oben oder unten, diese Taste drücken. Die Nadel wird in der programmierten Position stoppen, bis die Taste erneut gedrückt wird.

## **Funktionstasten** (siehe seite 26/27/28)

#### **5. Moduswahltaste**

Mit dieser Taste gelangen Sie in den Direktwahlmodus, Nutz- und Dekorstichmodus, Blockbuchstabenmodus, Schreibschriftmodus und Buchstabenkonturmodus.

#### **6. Einstelltaste für die Stichbreite**

Diese Taste drücken um die Breite des Zickzackstiches einzustellen.

## **Kn pfe der Maschine ö**

#### **7. Einstelltaste für die Stichlänge**

Diese Taste drücken um die Breite des Stiches einzustellen.

#### **Taste für Doppelstich 8.**

Die Taste drücken um den Abstand vom Doppelstich beim Gebrauch vom Doppelstich Festzulegen.

#### **9. Spiegeln**

Die Taste drücken um einen Abspiegelungsmodell zu nähen.

#### **Verlängerungstaste 10.**

Raster 28 bis 51 können sich bis auf 5fache ihrer Normallänge verlängert werden, wenn die Taste gedrückt ist.

#### **Wahltaste** (siehe seite 29/30)

#### **11. Korrigiertaste**

Um ein anderes Muster hinzuzulegen beim Nähen von kombinierten dekorativen Stiche, drücken Sie dann die Taste.

#### **12. Speichertaste**

Um das erzeugte Muster und oder die Muster Kombination aufzunehmen oder zu speichern, drücken Sie bitte die Taste.

#### **13. Löschtaste**

Falls ein falsches Muster gewählt oder abgespeichert worden ist, kann man es mit der Taste löschen.

#### **14. Direkte Rasterwahl und Nummertaste**

Schneller Zugang zu dem direkten Muster oder drücken Sie die Nummertaste des dazugehörigen Muster um ein gewünschtes Muster zu Wählen.

#### **15. Geschwindigkeitsregler**

Der Geschwindigkeitseinstellhebel kann die Nähgeschwindigkeit regulieren.

## **LCD-Anzeige**

## **Stichübersicht**

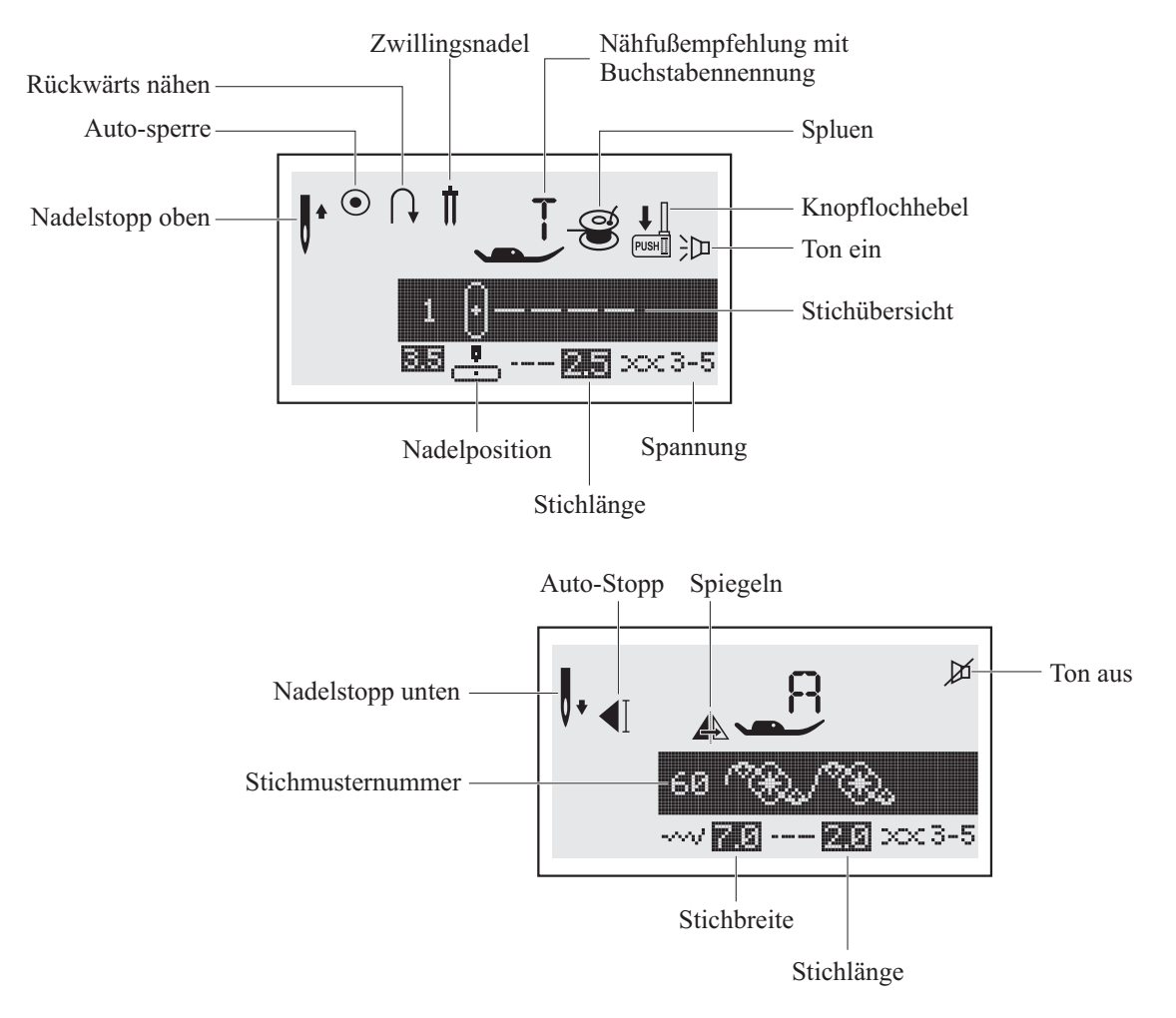

## **Speichern**

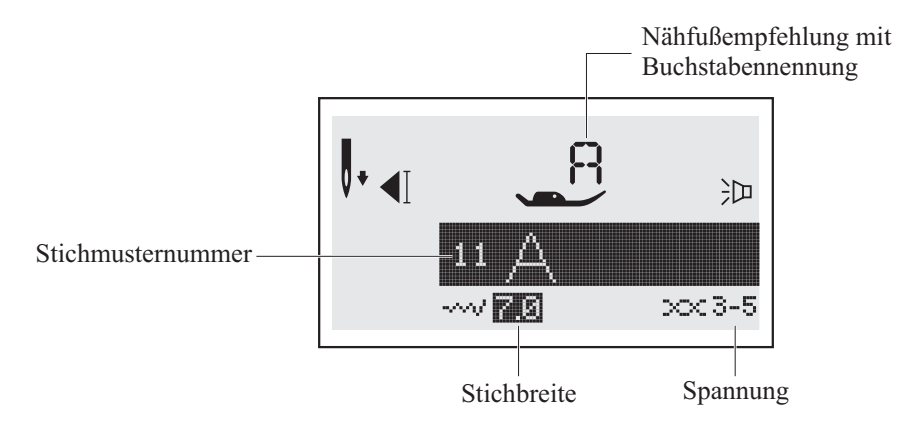

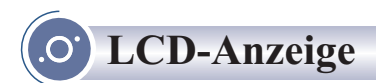

## **Speicher**

## **Muster bearbeiten**

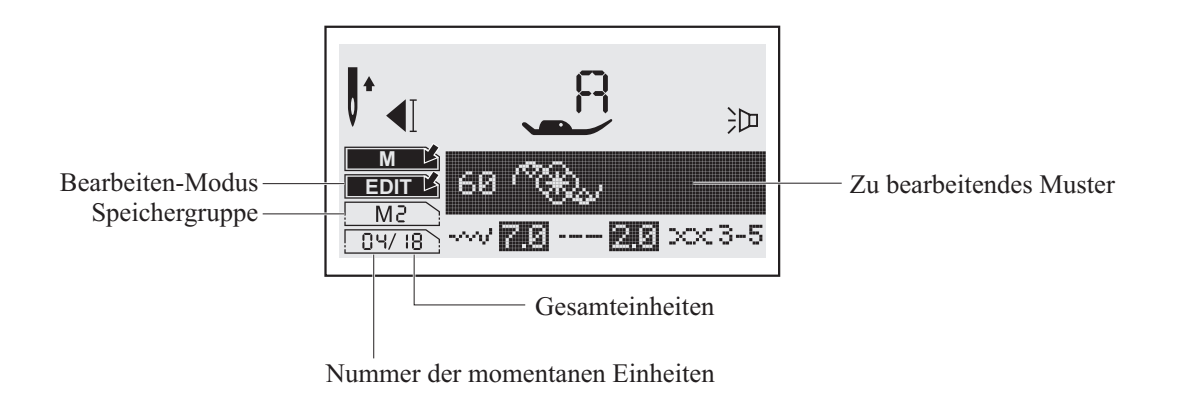

## **Nähen von gespeicherten Mustern**

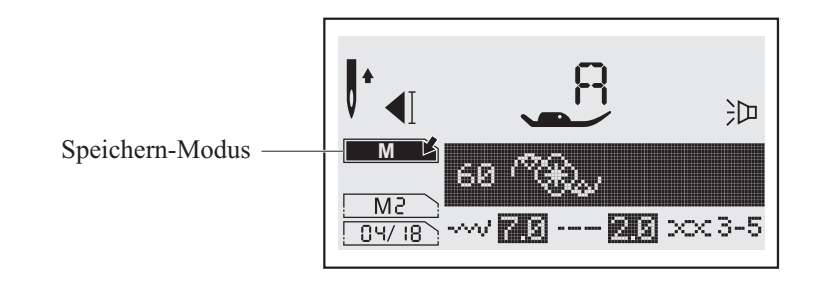

## **Musterverlängerung**

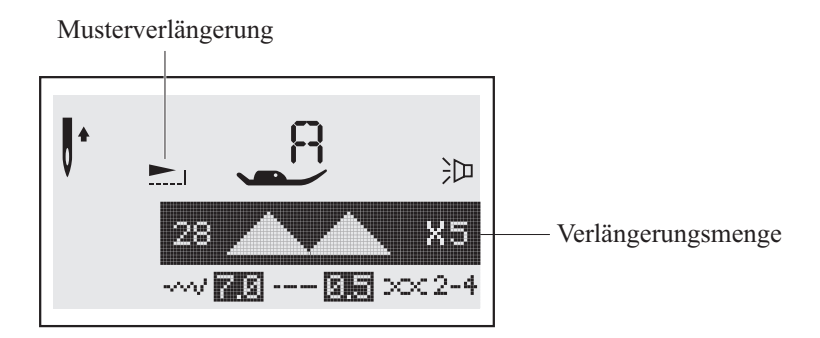

## **Stichübersicht**

Der farbige Teil in den Tabellen unten zeigt die Einheit eines Musters.

#### **Muster**

**Richtungsmuster-10**

1 2 3 4 5 6 7 8 9 0

#### **Stichmuster der Gruppe A bis 100**

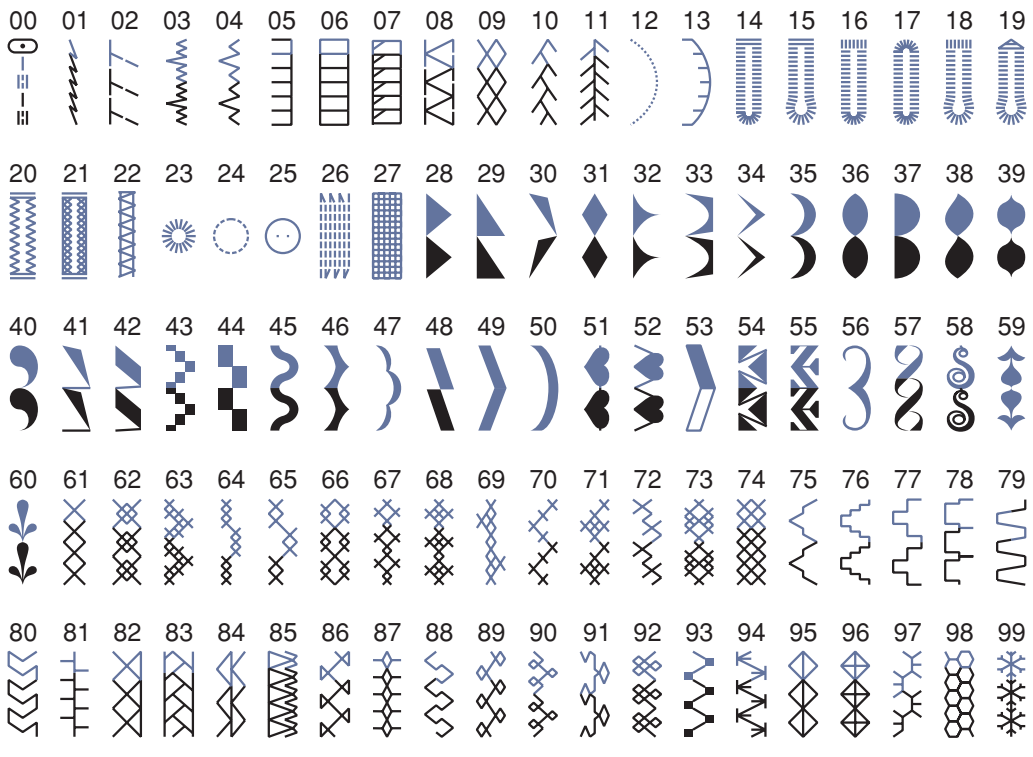

**Stichmuster der Gruppe B bis 100**

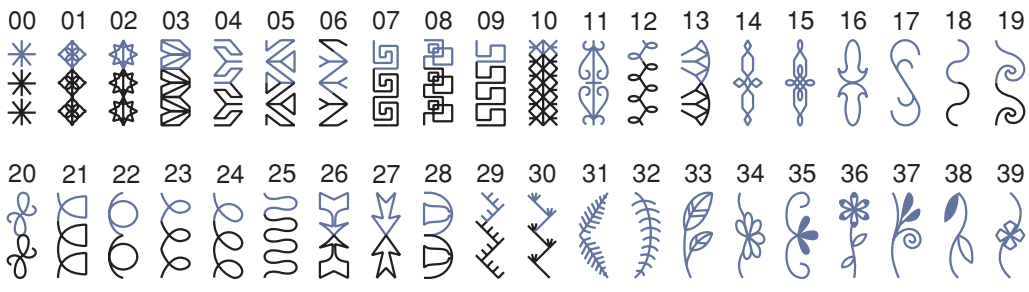

## **Stichübersicht**

40 41 50 42 43 44 45 46 47 48 49 50 51 1 52 53 54 55 56 57 58 59 **Book** ¥ **PEEEER** kG Ж **XX** G  $\overline{a}$ 鹵 60 61 62 63  $64$  65 66 67 68 69 65 66 67 68 69 70 71 1 72 73 74 75 76 77 78 79  $+36-46+$ 2000 Þ) k) 80 81 83 84 85 86 87 88 89 90 82 0 91 92 93 94 9 5 96 97 98 99 ∞  $\mathbb{R}$  $\bowtie$ ҜӠ ⊗ B ∉ ∖ବ ∞  $\alpha$ K  $\mathbb{R}^2$ B

#### **Das alphabet**

**Blockschrift**

01 02 03 04 05 06 07 08 09 10 1 2 3 4 5 6 7 8 9 0 11 12 13 14 15 16 17 18 19 20 21 22 23 24 25 26 27 28 29 30 31 32 33 34 35 36 A B C D E F G H I J K L M N O P Q R S T U V W X Y Z 37 38 39 40 41 42 43 44 45 46 47 48 49 50 51 52 53 54 55 56 57 58 59 60 61 62 63 64 65 66 67 68 69 70 71 72 73 74 75 76 77 78 79 80 81 82 83 84 85 86 87 88<br>Ä Å Æ Ñ Ö Ø Ç Ü ä ã å æ ë è é ê ñ ö õ ø ì Ç ü ũ ß & 89 90 91 92 93 94 95 96 97

#### **Schreibschrift**

01 02 03 04 05 06 07 08 09 10 1 2 3 4 5 6 7 8 9 0

11 12 13 14 15 16 17 18 19 20 21 22 23 24 25 26 27 28 29 30 31 32 33 34 35 36 37 38 39 40 41 42 43 44 45 46 47 48 49 50 51 52 53 54 55 56 57 58 59 60 61 62<br>a b c d e f I h i j k l m n o P I r s t u r w x y x 63 64 65 66 67 68 69 70 71 72 73 74 75 76 77 78 79 80 81 82 83 84 85 86 87 88  $\check{\mathcal{A}}\check{\mathcal{A}}\check{\mathcal{K}}\check{\mathcal{N}}\check{\mathcal{O}}\mathcal{C}\mathcal{C}\check{\mathcal{U}}$  ä ã å æ ë è é é ñ ö õ ø i ç ü  $\check{u}$   $\mathcal{B}$   $\mathcal{C}$ 89 90 91 92 93 94 95 96 97<br> $? ' = '$  ,  $- ( )$ 

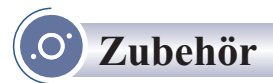

## **Basiszubehör**

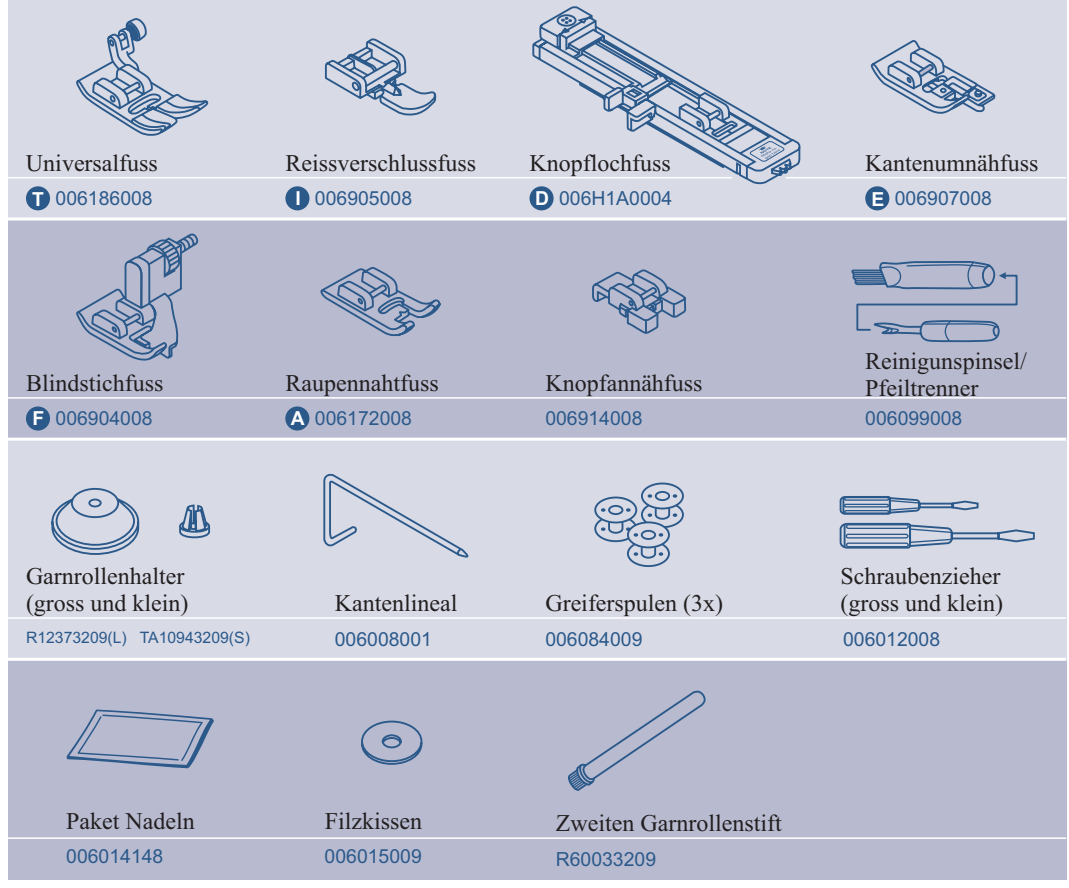

## **Optional**

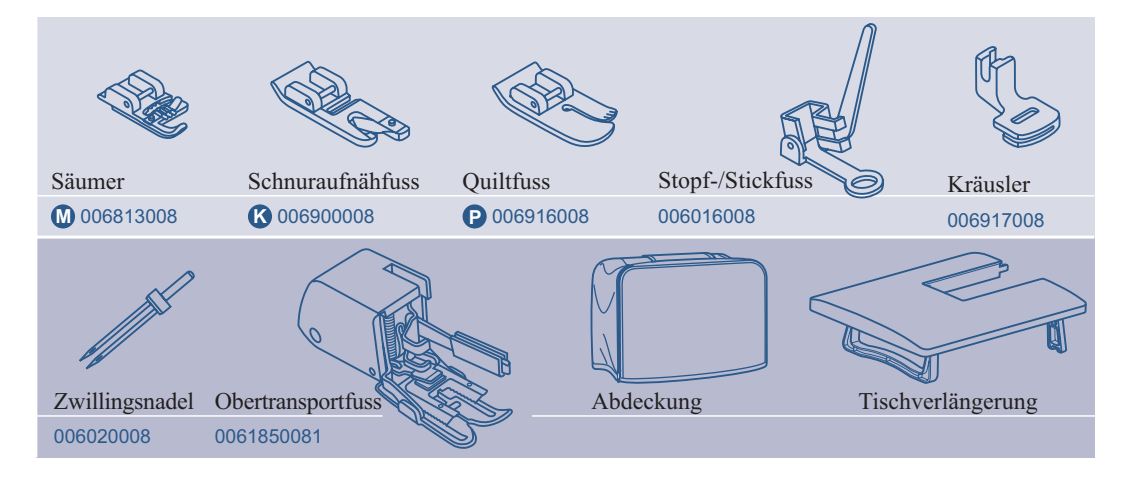

## **Nähcomputer ans Stromnetz anschliessen**

*Achtung: Immer sicherstellen, dass die Maschine vom Stromnetz getrennt und der Hauptschalter auf ("O") ist, wenn sie nicht im Gebrauch ist und bevor Sie Einzelteile einlegen oder entfernen.*

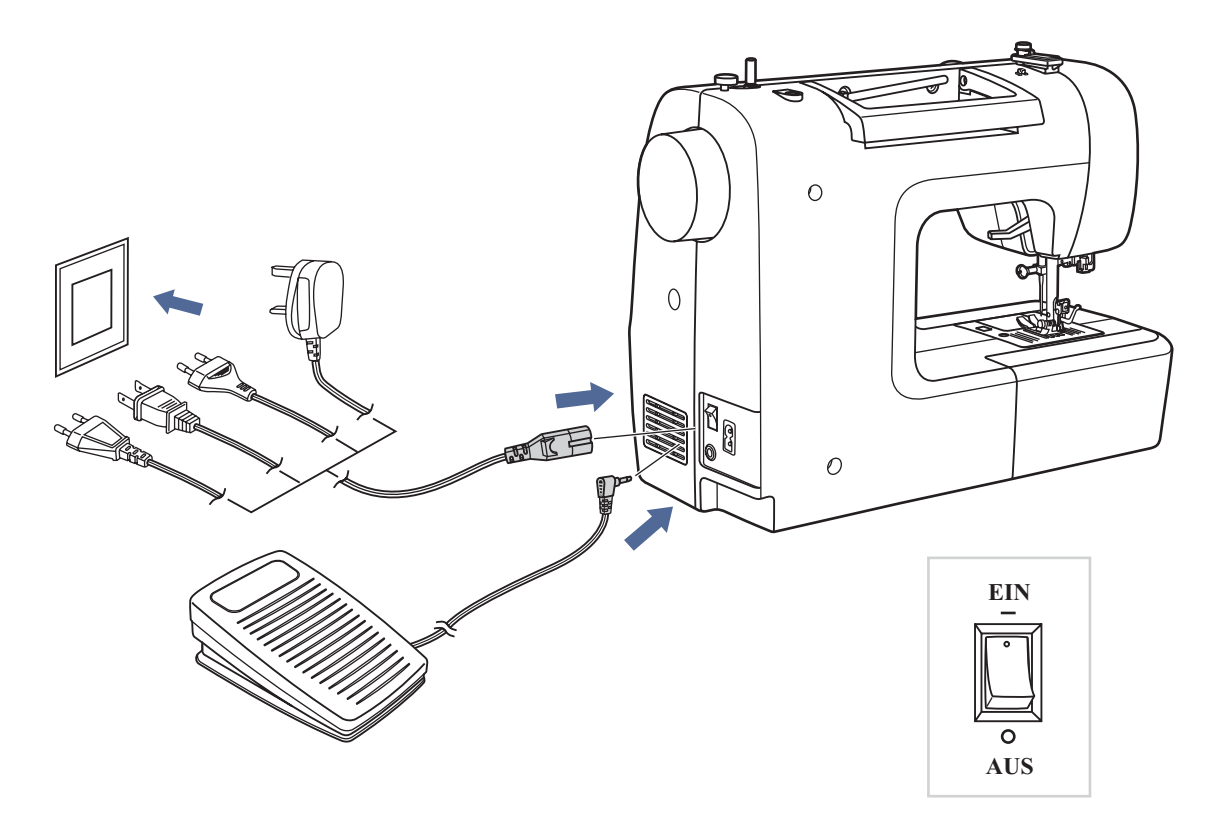

### **Nähcomputer ans Stromnetz anschliessen**

Vor Anschluss des Nähcomputers ans Stromnetz, bitte zuerst sicherstellen, dass Spannung (Volt) und Frequenz mit Spannung und Frequenz des Stromnetzes übereinstimmen.

Nähcomputer auf stabilen Tisch stellen.

- 1. Stecker (2 Eingänge) des Netzanschlusskabels in die Netzanschlussbuchse am Nähcomputer stecken.
- 2. Netzkabelstecker am Stromnetz anschliessen.
- 3. Hauptschalter auf "ON" (EIN) stellen.
- 4. Das Nählicht beginnt zu leuchten, sobald der Nähcomputer eingeschaltet wird (auf "ON").

Zum Ausschalten Hauptschalter auf "OFF" (AUS bzw. "O") stellen und Netzstecker herausziehen.

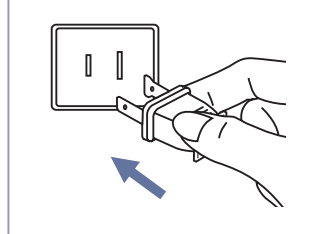

#### **Information für gepolte Netzstecker:**

Diese Maschine ist mit einem gepolten Netzstecker ausgestattet, d.h. die Steckerstifte sind unterschiedlich breit. Zur Vermeidung von elektrischen Schlägen lässt sich dieser Netzstecker nur in einer Richtung in die Steckdose stecken. Wenn der Stecker nicht in die Steckdose passt, ist der Stecker zu wenden. Passt er dann immer noch nicht, wenden Sie sich an einen qualifizierten Elektriker. Auf keinen Fall den Stecker verändern.

## **Greiferspule füllen**

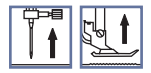

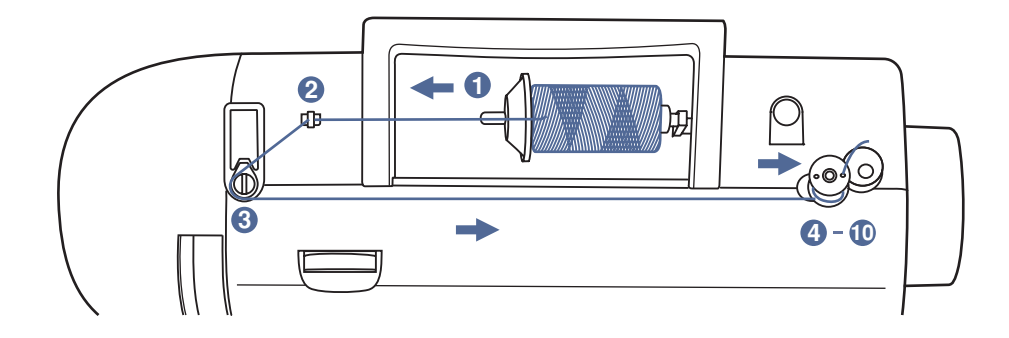

**Das Wickeln der Garnrolle**

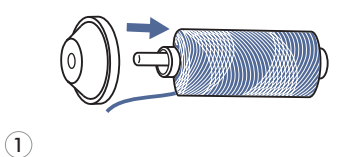

Garnrolle und Garnrollenhalter auf den Garnrollenstift setzen. Bei grösseren Garnrollen wird der Halter mit der breiten Seite auf die Rolle gesetzt, bei kleineren Rollen mit der schmalen Seite, oder verwenden Sie den kleinen Rollenhalter. Verfügt die Garnrolle über einen Fadenhalterschlitz, wird die Rolle mit diesem Ende nach rechts platziert, damit sich der Faden während des Abwickelns nicht darin verfängt. *1*

- Faden in Fadenführung einklinken. ("Kind" neben dem *2* Faden- bzw. Gewindeführungsdeckel1)
- 3

2

Führen Sie den Faden im Gegen-Uhrzeigersinn um die Fadenspannungsführung.

4

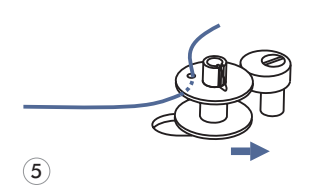

- Faden wie illustriert in die Garnrolle einfädeln und auf der Spindel platzieren.
- Faden wie illustriert in die Garnrolle einfädeln und auf der Spindel platzieren. *5*

*4*

*3*

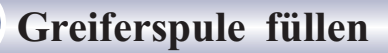

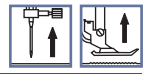

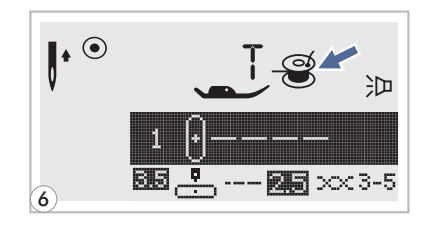

Wird der Spulerstift nach rechts in die Spulposition gedrückt, erscheint das Greiferspulensymbol " $\mathcal{F}$ " auf dem Display. Das Symbol verschwindet wieder vom Display, sobald der Spulerstift wieder nach links in die Nähposition gedrückt wird. *6*

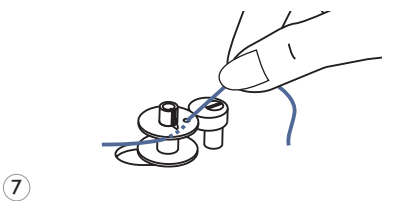

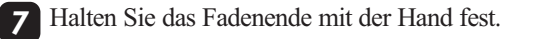

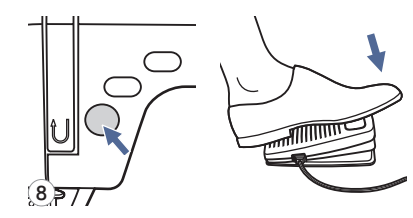

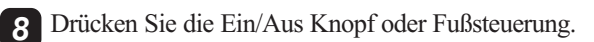

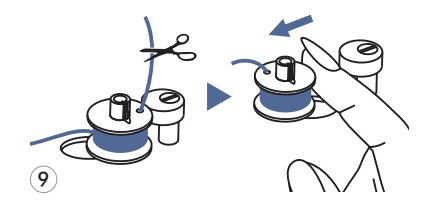

 $\overline{10}$ 

Sobald die Garnrolle nach einigen Umdrehungen gewickelt worden ist, halten Sie die Maschine und schneiden den Faden in der Nähe von dem Loch der Garnrolle ab. Stellen dann die Geschwindigkeit auf maximalen Wert ein, Wickeln die Garnrolle Weiter bis sie voll ist. Der Motor stoppt automatisch sobald die Garnrolle voll ist.

Stoppen Sie die Maschine und Schneiden den Fadeen ab nab *10* dann entfernen die Garnrolle.

*Hinweis: Solange der Schalter des Garnrollenspulers auf linke Position steht "Garnrolle Wickelposition" näht die Maschine nicht und dreht das Handrad auch nicht. Um nähen anzufangen, muß der Schalter dann auf die rechte Position also "Nähposition" gestellt werden.*

*9*

## **Greiferspule einsetzen**

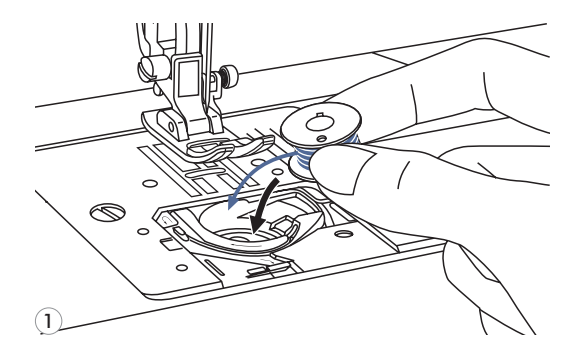

*Herausnehmen der Greiferspule ausschalten (Hauptschalter auf OFF bzw. "O" stellen).*

**Zum Einsetzen oder Herausnehmen der Greiferspule muss die Nadel ganz oben sein.**

*Achtung: Nähcomputer vor dem Einsetzen oder*<br> *Herausnehmen der Greigespule ausschalten*<br> *(Hauptschalter auf OFF bzw. "O" stellen)*.<br> **Zum Einsetzen oder Herausnehmen der**<br> **Creiferspule muss die Nadel ganz oben sein.**<br> 1 Spule so in Spulenkapsel einsetzen, dass sich die Spule im Gegenuhrzeigersinn dreht (Pfeilrichtung). *1*

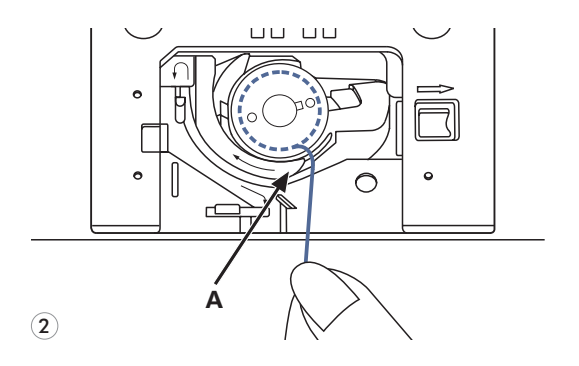

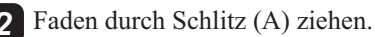

3 Die Spule mit einer Hand leicht festhalten und *3* mit der anderen Hand den Faden entlang der Pfeilmarkierungen von (A) nach (B) führen.

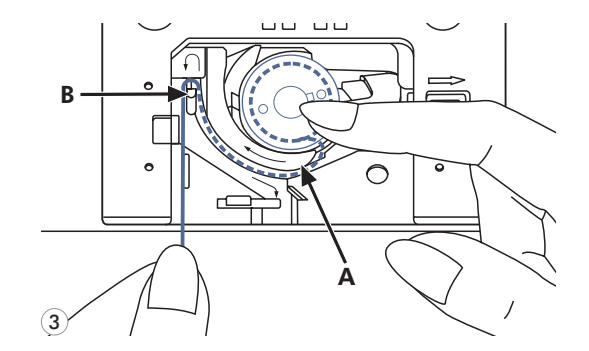

B

 $\left( \widehat{4}\right)$ 

C

◯

4 Ziehen Sie dann den Faden entlang der *4* Pfeilmarkierungen von (B) nach (C).

Um das Reststück des Fadens ab zu trennen, ziehen Sie den Faden bei (C) über die Klinge. Abdeckung wieder einsetzen.

## **Oberfaden einfädeln**

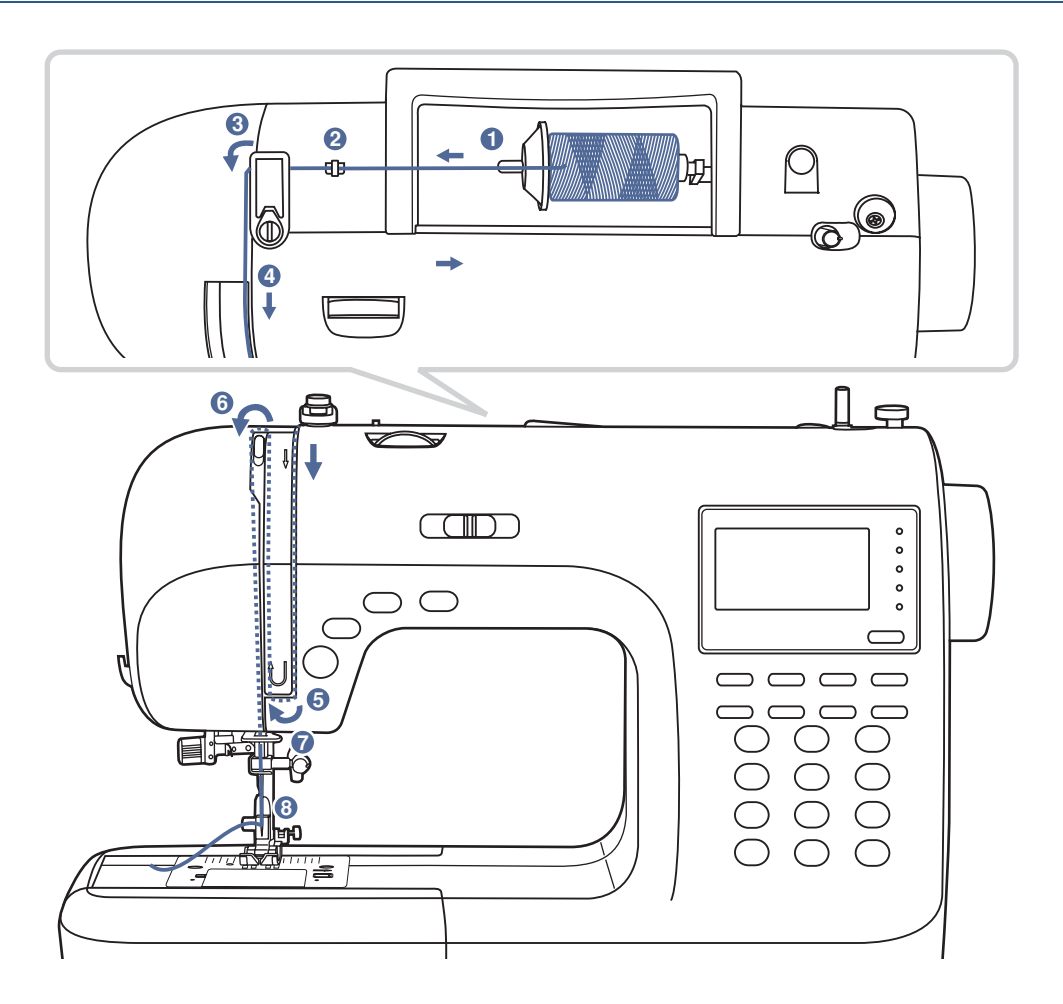

*Hinweis: Es ist wichtig, richtig einzufädeln, sodass nicht so viele Probleme bei der Näharbeit auftreten könnten.*

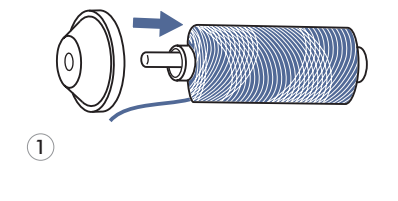

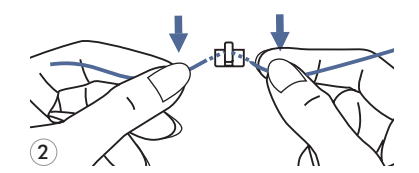

#### **Nadel zuerst ganz hochstellen und den Nähfuss heben, damit sich Fadenspannung löst.**

Garnrollenstift anheben. *1*

> Garnrolle so auf den Garnrollenstift setzen, dass der Faden vorn abspult, und die Fadenablaufscheibe unten am Garnrollenstift platzieren.

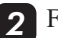

2. Faden ab Garnrolle durch die obere Fadenführung ziehen.

## **Oberfaden einfädeln**

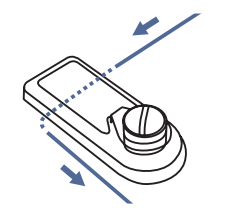

3

 $\overline{4}$ 

3. Faden um die Fadenführung legen und durch die Vorspannfeder ziehen, wie abgebildet. *3*

- $\sqrt{100}$
- 4. Faden weiter durch die Fadenspannung zwischen den silberfarbenen Scheiben durchführen. *4*

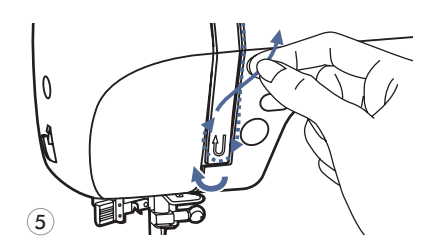

5<sup>Dann nach unten und um den Kontrollfedernhalter.</sup>

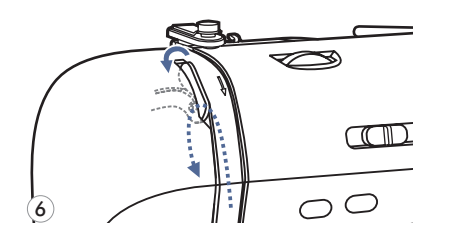

6. Oben angelangt, Faden von rechts nach links durchs Führungsöhr am Fadenhebel und wieder nach unten führen.

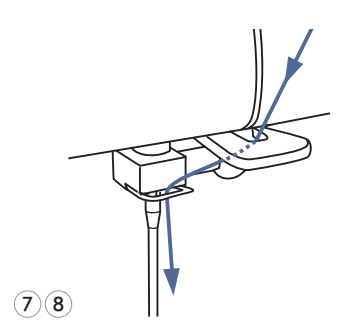

7. Faden hinter der flachen horizontalen Fadenführung durchführen. *7*

Faden durch den Seilkrängel führen.

8. Fadenende durch den Nadel von vorne nach hinten ziehen, und ca. 10cm von Faden ausziehen um Nadel einzufädeln, Einfädler benutzen. *8*

*6*

## **Einfädler**

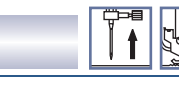

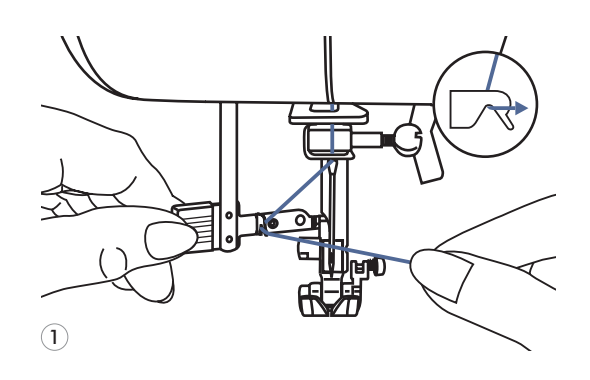

*Achtung: Nähcomputer ausschalten (Hauptschalter auf OFF bzw. "O" stellen).*

**Nadel ganz hochstellen. Nähfuss senken.**

- 1. Hebel des Einfädlers langsam senken und Faden durch die Fadenführung wie abgebildet durchführen, dann nach rechts ziehen. *1*
- 2. Der Einfädler dreht sich automatisch in *2* Einfädelposition und das Häkchen fährt durchs Nadelöhr.

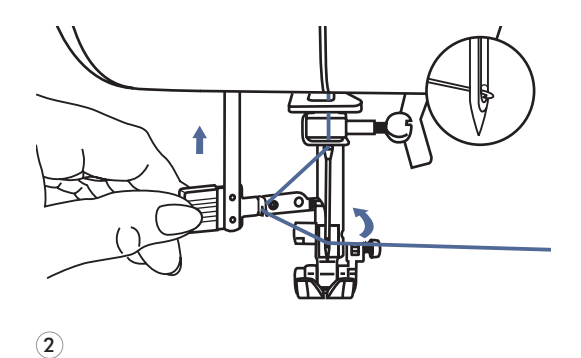

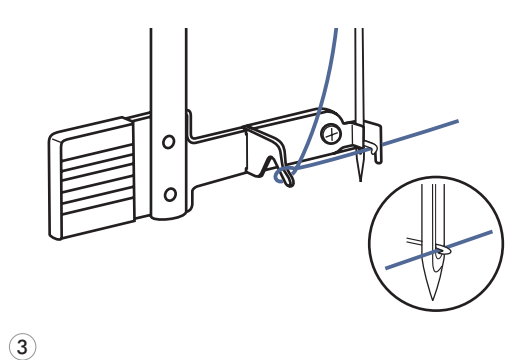

4

3. Faden vor der Nadel holen. *3*

- - 4. Faden locker halten und Hebel langsam *4* loslassen. Das Häkchen dreht sich, zieht den Faden durchs Nadelöhr und formt dabei eine Schlinge.

Faden ganz durchs Öhr ziehen.

## **Unterfaden heraufholen**

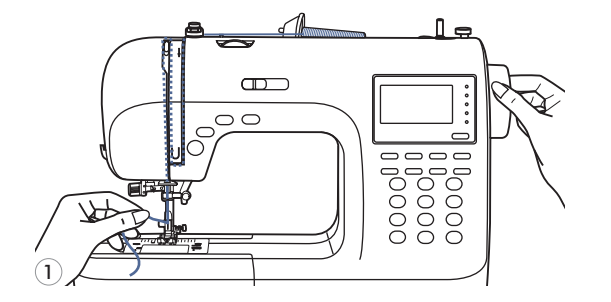

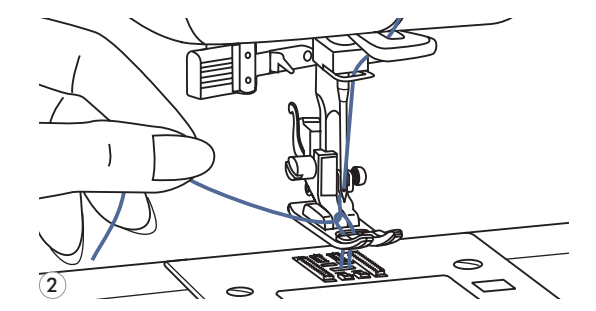

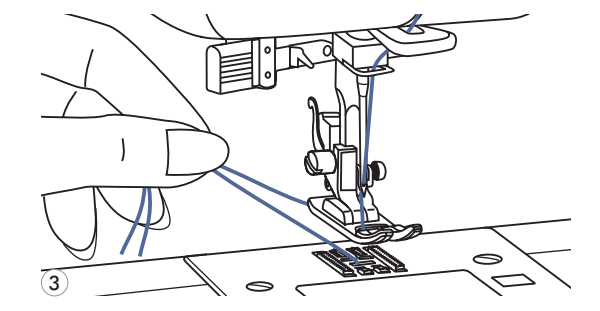

1 Oberfaden mit der linken Hand festhalten. *1*

Handrad gegen sich (im Gegenuhrzeigersinn) drehen, Nadel senkt sich und hebt sich wieder.

2 Sorgfältig am Oberfaden ziehen und den Unterfaden durchs Stichloch in der Stichplatte mitheraufziehen. *2*

Der Unterfaden kommt als Schlinge hervor.

3 Beide Fadenenden nach hinten unter den Nähfuss ziehen. *3*

## **Faden abschneiden**

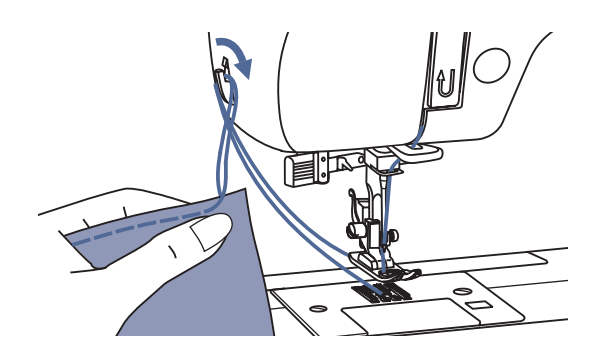

Nähfuss hochstellen. Stoff entfernen und die Fäden nach links zum Ständerkopf ziehen und am Fadenabschneider abschneiden.

Die Fadenenden sind in der richtigen Länge für die nächste Naht abgeschnitten.

## **2-Stufen-Nähfussanhebung**

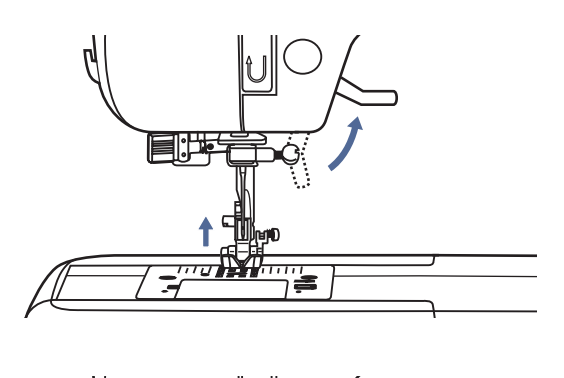

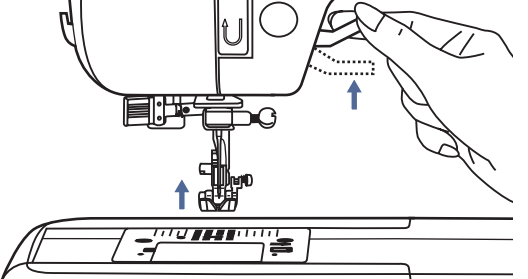

Mit dem Nähfusslifter wird der Nähfuss gesenkt und hochgestellt.

Beim Nähen von dicken Lagen kann der Nähfuss um eine Stufe höher gestellt werden und erleichtert damit das Positionieren des Nähguts.

## **Anfangen zu nähen**

## **Ein/Aus Knopf**

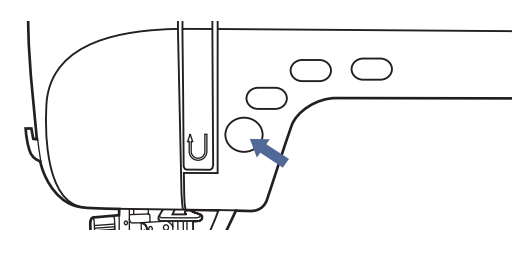

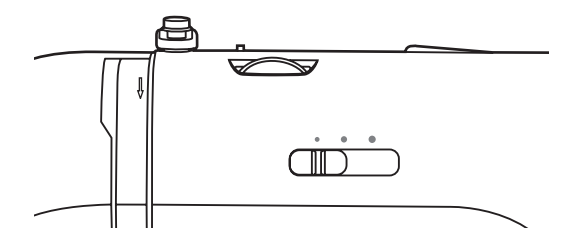

Durch den Ein/Aus Knopf kann mit der Maschine genäht werden, ohne den Fussanlasser verbunden zu haben.

Die Maschine fängt an zu laufen, wenn der Ein/Aus Knopf gedrückt ist und stoppt, wenn Sie ihn noch einmal drücken.

Die Maschine rotiert am Anfang des Nähens ein bisschen.

Der Geschwindigkeitseinstellhebel kann die Nähgeschwindigkeit regulieren.

Um die Geschwindigkeit zu erhöhen, schieben Sie den Hebel nach rechts, um sie zu bremsen, nach links.

### **Fußanlasser**

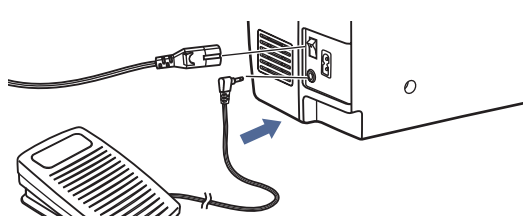

Fussanlasser bei ausgeschaltetem Nähcomputer anschliessen.

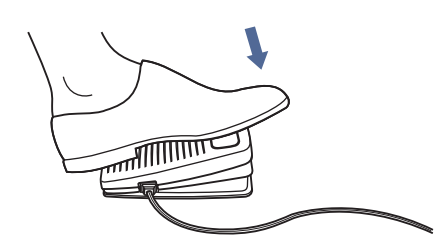

Stecker in die dafür vorgesehene Anschlussbuchse am Nähcomputer einstecken.

Nähcomputer einschalten, dann langsam auf Fussanlasser drücken, um zu nähen beginnen. Fussanlasser loslassen, damit der Nähcomputer anhält.

*Achtung: Der Geschwindigkeitseinstellhebel kann die Nähgeschwindigkeit regulieren. Um die Geschwindigkeit zu erhöhen, schieben Sie den Hebel nach rechts, um sie zu bremsen, nach links.*

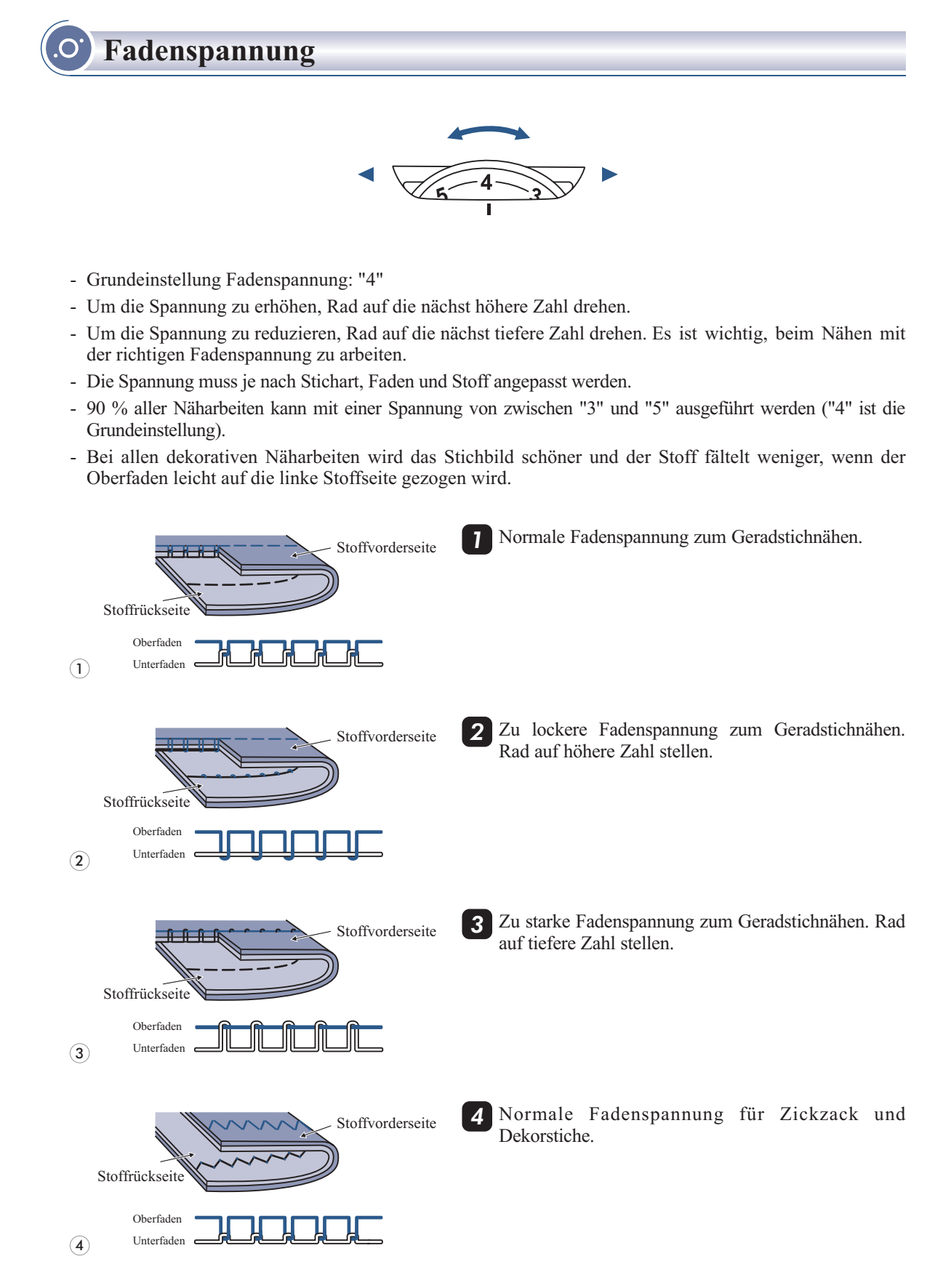

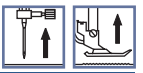

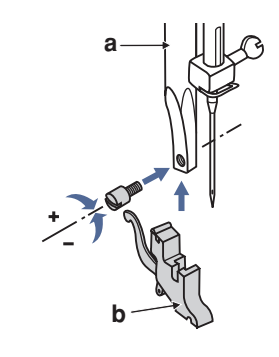

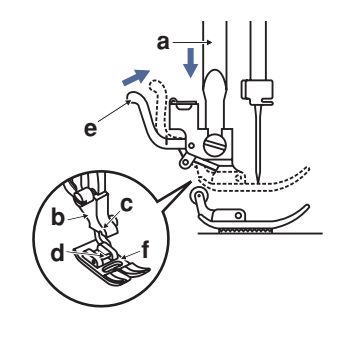

g

e

 $\mathbf{2}$ 

 $(1)$ 

3

 $\left( \widehat{4}\right)$ 

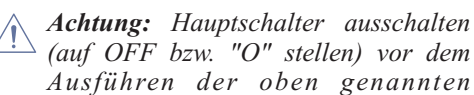

#### **Nähfusshalter anbringen** *1* Nähfussstange (a) hochstellen durch Anheben des Nähfusslifters. Nähfusshalter (b) wie abgebildet anbringen.

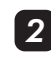

## **Nähfuss einsetzen**

Nähfusshalter (b) senken, bis die Aussparung (c) direkt über dem Stift (d) liegt.

Befestigungshebel (e) nach oben drücken. Nähfusshalter (b) senken und der Nähfuss (f) rastet automatisch ein.

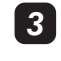

## **Nähfuss entfernen** Nähfuss hochstellen.

Befestigungshebel (e) nach oben drücken und der Nähfuss löst sich.

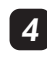

## **Kantenlineal anbringen** *4*

Kantenlineal (g) wie agebildet durch die Öffnung schieben. Je nach gewünschter Breite des Saums, der Falten usw. Einstellen.

## **Nähfusstabelle**

O.

## **(Bei einigen Sticharten ist die Doppelnadel empfohlen für mehr Kreativität)**

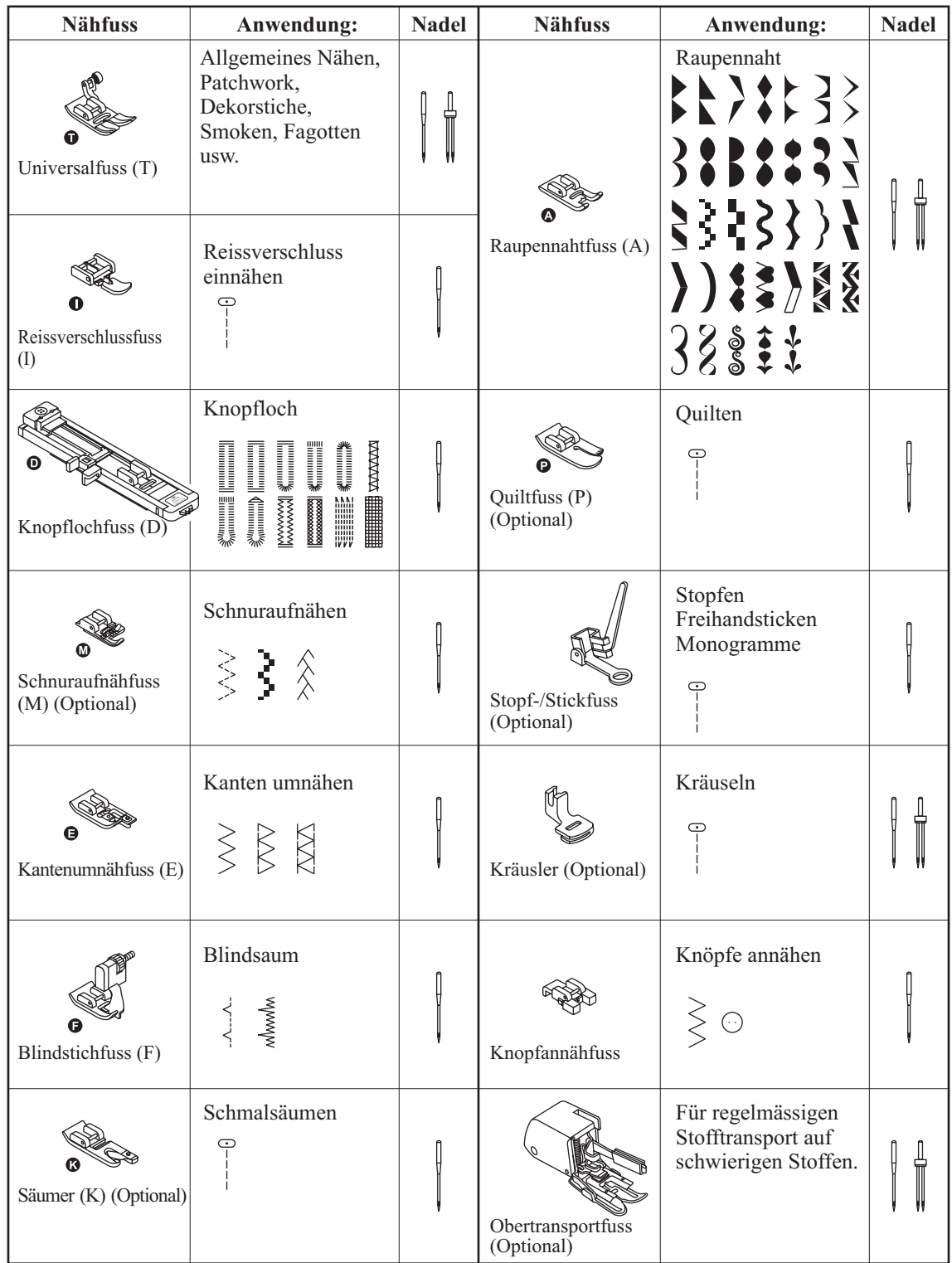

## **Tabelle zur Übereinstimmung von Nadel, Faden und Stoff**

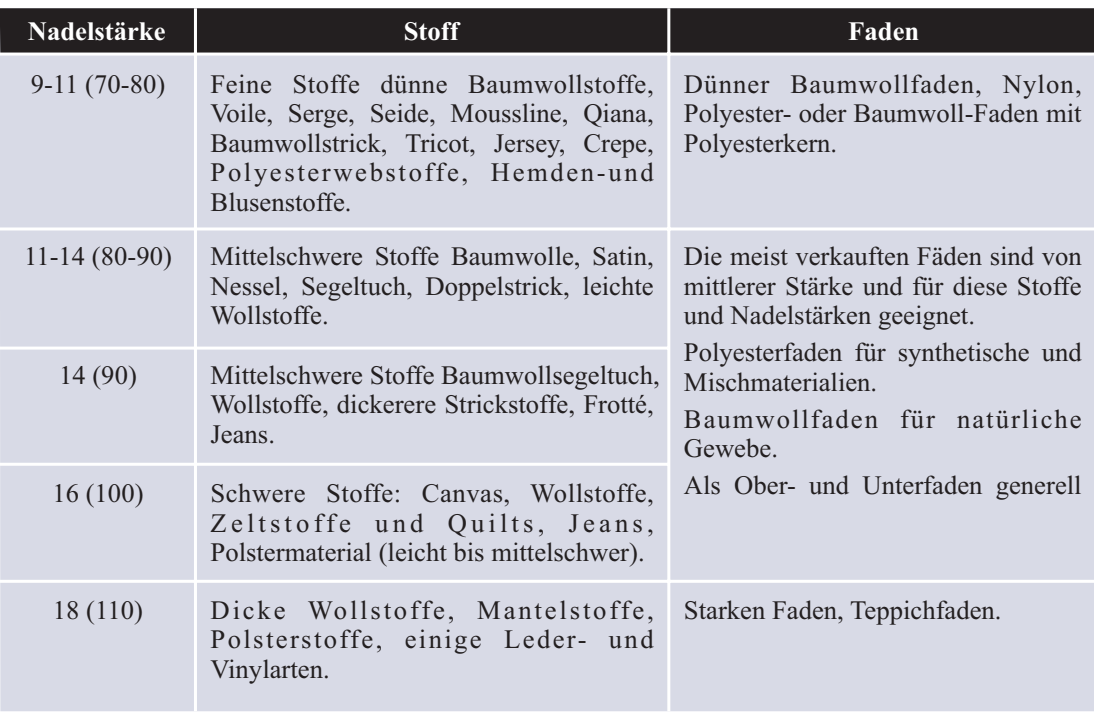

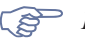

- *Hinweise : I.A., dünne Fäden und Nädel für dünne Geweben und dicke Fäden und Nädel für dickeGeweben.*
- *Immer Faden und Nadel auf einem kleinen Stück Gewebe probieren bzw. testen, das beim Nähen Gebraucht wird.*
- *Den gleichen Faden für Nadel und Garnrolle benutzen.*

## **Nadel wechseln**

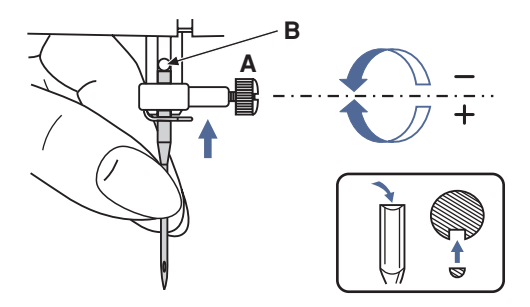

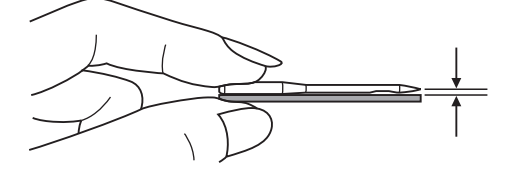

*Achtung: Hauptschalter ausschalten (auf OFF bzw. "O" stellen) vor dem Ausführen* *der folgenden Arbeiten.*

Nadel regelmässig wechseln, vor allem wenn sie abgenutzt ist und Probleme verursacht.

Nadel wie auf den folgenden Abbildungen gezeigt einsetzen.

A. Schraube an der Nadelstange lösen und nach dem Einsetzen einer neuen Nadel wieder anziehen.

Die flache Kolbenseite kommt nach hinten.

B. Nadel so weit wie möglich nach oben schieben.

Nur einwandfreie Nadeln benutzen.

Probleme können auftreten bei der Verwendung von:

- Krummen Nadeln
- Stumpfen Nadeln
- Beschädigten Spitzen

## **Transporteur heben und senken**

$$
\begin{array}{|c|c|} \hline \uparrow & \uparrow & \uparrow \\ \hline \uparrow & \uparrow & \uparrow \end{array}
$$

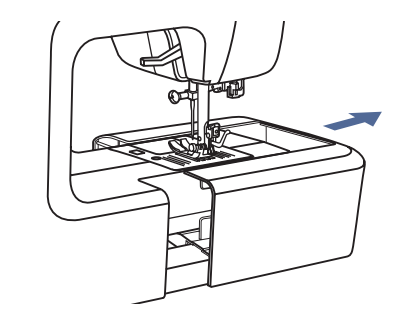

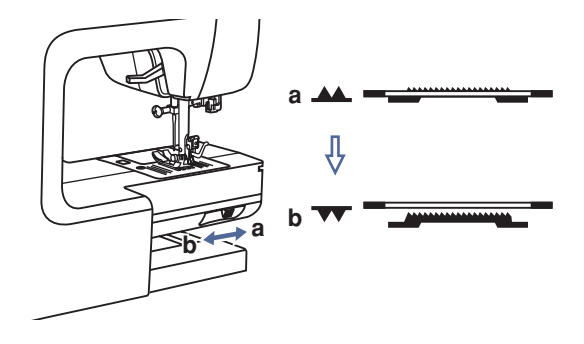

Bei abgenommenem Anschiebetisch ist der Transporteurverstellhebel am Sockel auf der Rückseite sichtbar.

Hebel nach " v " (b) schieben und der Transporteur senkt sich, zum Beispiel zum Knöpfe annähen. Hebel wieder nach "AA" (a) schieben und der Transporteur ist wieder hochgestellt und bereit zum normalen Nähen.

Der Transporteur wird nicht hochgestellt, wenn das Handrad nicht gedreht wird, auch wenn der Hebel nach links geschoben wurde. Handrad einmal ganz umdrehen, um den Transporteur zu heben.

## **Bedienknöpfe**

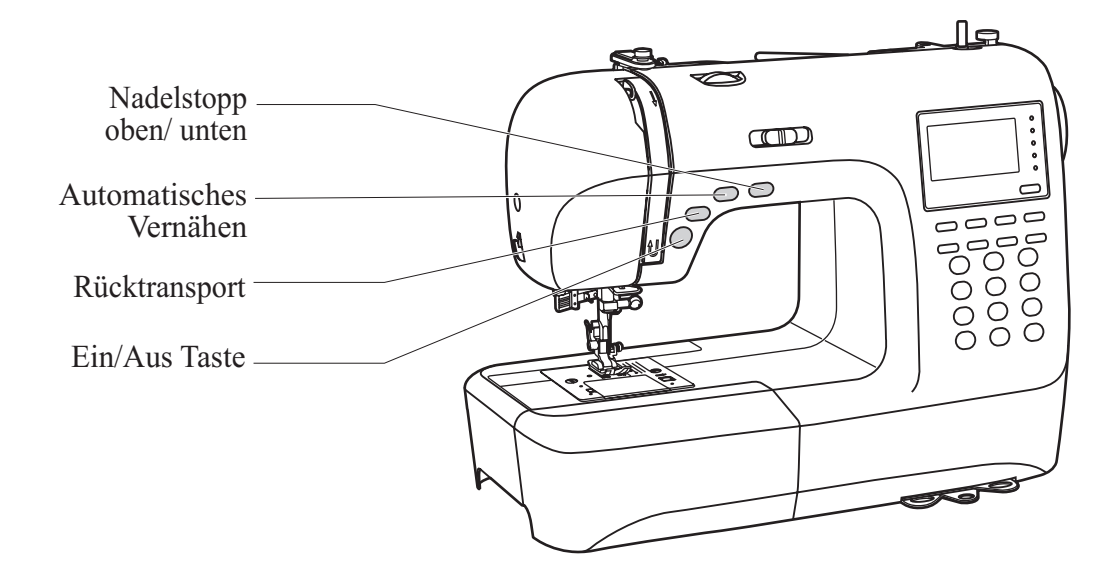

#### **Ein/Aus Taste**

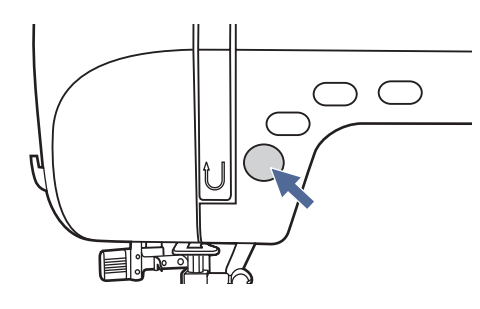

## **Rücktransportknopf**

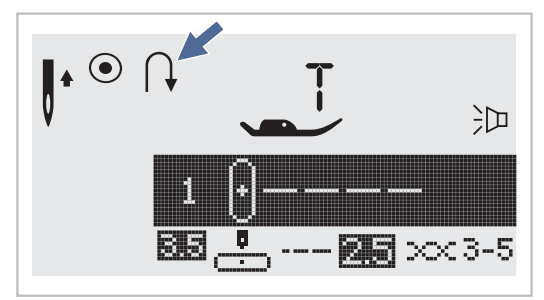

Die Maschine beginnt zu laufen, wenn die Ein/Aus Taste gedrückt ist und sie stopped, wenn die Taste noch mal gedrückt wird.

Die Maschine läuft langsam am Anfang des Nähens. Die Nähgeschwindigkeit kann mit dem Hebel des Geschwindigkeitsreglers eingestellt werden.

Der Fussanlasser muss für diese Funktion von der Maschine getrennt sein.

Wählen Sie die Direktwahlmuster 1 bis 5 oder das Stichmuster 00 aus der Gruppe A und die Maschine näht rückwärts.

Während des Rückwärtsnähens erscheint der Rückwärtspfeil " \, " im Display. Wird der Knopf losgelassen, näht die Maschine vorwärts.

Wenn Sie den Knopf vor Nähbeginn drücken und umkehren, näht die Maschine permanent rückwärts. Knopf noch einmal drücken, um wieder vorwärts zu nähen.

Wenn Sie die Direktwahlmuster 6-9 oder die Muster 01-13 und 28-99 der Gruppe A sowie die Muster 00-99 der Gruppe B wählen, wird ein Verstärkungsstich langsam genäht und die Maschine hält nach dem Drücken des Rücktransportknopfes automatisch.

## **Bedienknöpfe**

## **Automatisches Vernähen**

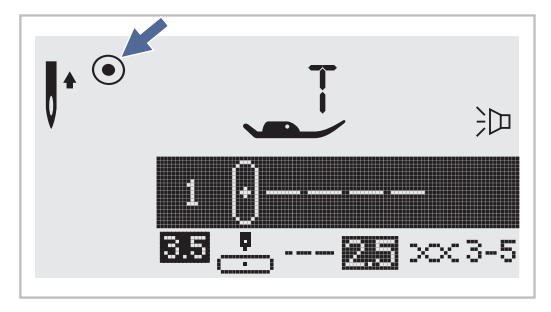

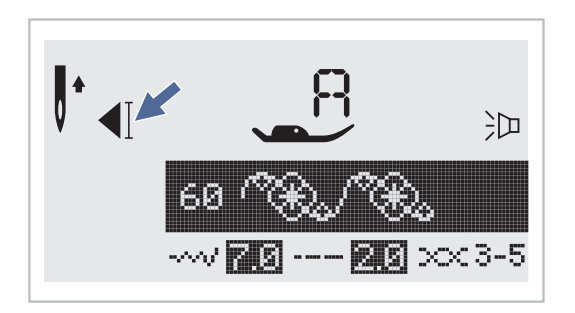

Wenn Sie die Direktwahlmuster 1-4 oder Muster 00 der Gruppe A wählen, näht die Maschine zuerst 3 Vernähstiche, wenn die Automatische Vernähtaste gedrückt wird und hält dann automatisch.

In der LCD Anzeige erscheint das Symbol "⊙ " bis die Maschine stoppt.

Wenn Sie die Direktwahlmuster 5-9, die Muster 01-13 und 28-99 der Gruppe A sowie die Muster 00-99 der Gruppe B wählen, dann die Automatische Vernähtaste drücken, werden am Ende des aktuellen Musters 3 Vernähstiche genäht, danach hält die Maschine automatisch.

Die Funktion wird gelöscht, wenn Sie den Knopf erneut drücken oder einen anderen Stich auswählen. In der LCD-Anzeige erscheint das Symbol " $\P$ " solange, bis die Maschine stoppt.

# पन् 83  $\times$  3-5 Þ

Mit der Nadelstopp oben / unten Taste können Sie bestimmen, ob die Nadel in der oberen Position oder im Stoff stoppt, wenn Sie das Nähen beenden.

Drücken Sie die Taste bis der Pfeil auf dem LCD nach oben zeigt " | " und die Nadel wird in der höchsten Position stoppen.

Drücken Sie die Taste so, dass der Pfeil nach unten zeigt " $\vert\vert$ ." und die Nadel wird in der untersten Position stoppen.

## **Nadelstopp oben / unten**

## Funktionstasten

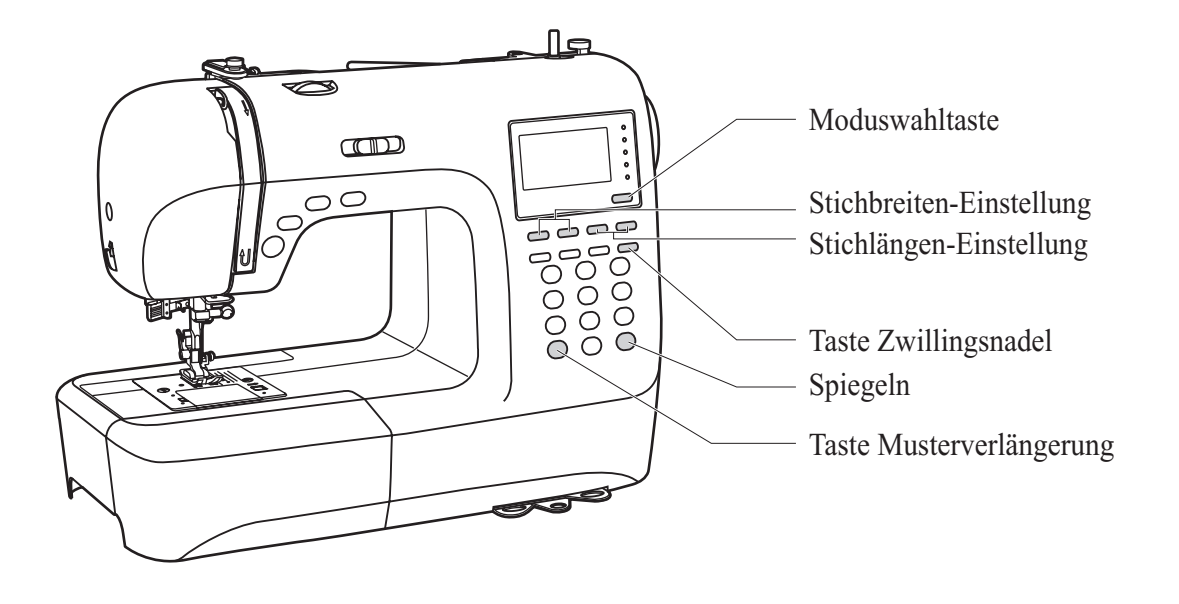

**Stichbreiten-Einstellung**

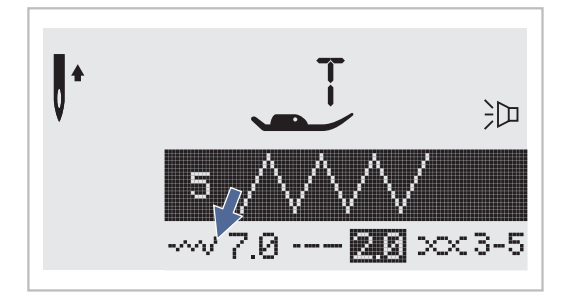

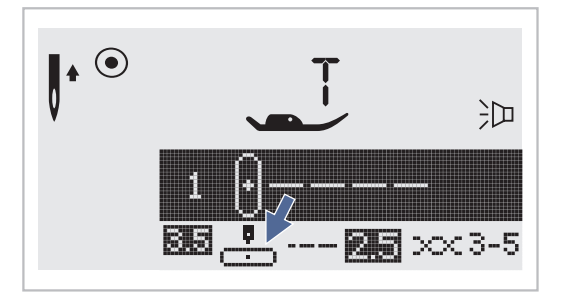

Bei Auswahl einer Stichart wird die empfohlene Stichbreite automatisch eingestellt und auf der LCD-Anzeige mit Zahlen angezeigt.

Die Stichbreite kann durch Drücken der Stichbreiten- verstelltaste eingestellt werden.

Bestimmte Stiche haben eine begrenzte Stichbreite.

Taste "-" drücken, um die Stichbreite schmäler zu machen. Taste "+" drücken, um die Stichbreite breiter zu machen.

Die Stichbreite kann von "0.0-7.0" eingestellt werden. Einige Sticharten haben begrenzte Breiten.

Wenn Sie die Direktwahlmuster 1-4 oder das Muster 00 der Gruppe A wählen, wird die Nadelposition mit den Stichbreiteneinstellknöpfen eingestellt. Durch Drücken der Minus-Taste "-" verschiebt sich die Nadel nach links, durch Drücken der Plus-Taste "+" geht die Nadel nach rechts. Die Zahl ändert von "0.0" ganz links bis "7.0" ganz rechts. Die voreingestellte Nadelposition Mitte wird mit "3.5" angezeigt.

## **Funktionstasten**

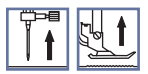

## **Stichlängen-Einstellung**

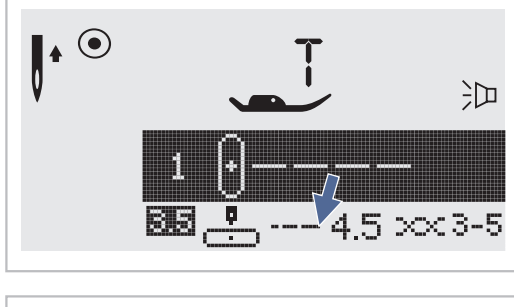

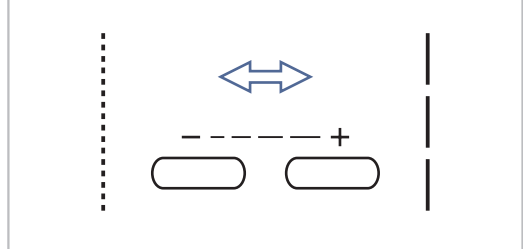

## **Moduswahltaste**

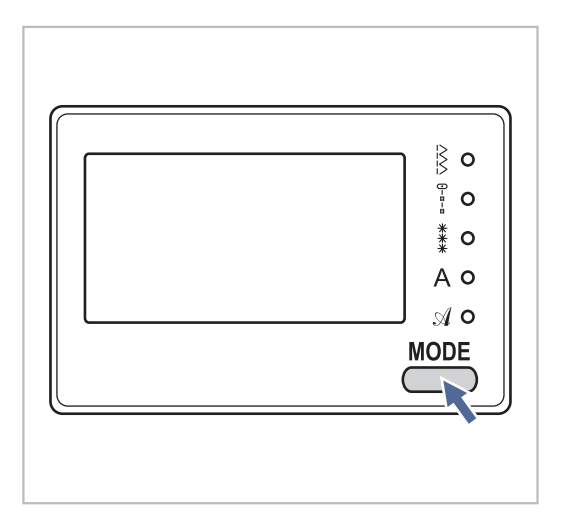

**Taste Musterverlängerung** (siehe Seite 59)

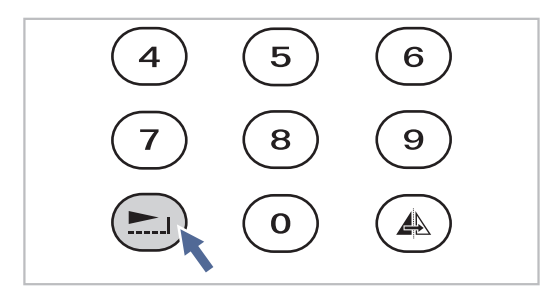

Bei Auswahl einer Stichart wird die empfohlene Stichlänge automatisch eingestellt und auf der LCD-Anzeige mit Zahlen angezeigt.

Die Stichlänge kann durch Drücken der Stichlängenverstelltaste eingestellt werden.

Taste "–" drücken, um die Stichlänge zu verkürzen. Taste "+" drücken, um die Stichlänge zu verlängern.

Die Stichlänge kann von "0.0" - "4.5" eingestellt werden. Einige Sticharten haben begrenzte Längen.

Beim Starten der Maschine leuchtet das LED-Lämpchen beim Direkt-Modus " $\frac{1}{5}$ ".

Durch Drücken der Modus-Taste springt das Licht von Modus zu Modus, wie gezeigt.

- $\overline{\mathsf{R}}$ **Stichmuster-Direktwahl .**
- Stichwahl durch Zahlentasten . **Nutz- und Satinstichmuster :**
- Stichwahl durch Zahlentasten . **Dekorstichmuster :**
- Buchstabenwahl durch Zahlentasten . **Blockbuchstabenwahl :**
- Buchstabenwahl durch Zahlentasten . **Schreibschriftmodus :**

Durch Drücken der Taste " " können die Stichmuster 28-51 der Gruppe A bis zu fünfmal ihrer ursprünglichen Länge verlängert werden.

Ändern Sie auch die Stichbreite oder Stichlänge und erhalten Sie so eine noch grössere Auswahl an Stichmustern.

**Spiegeln** (siehe Seite 60)

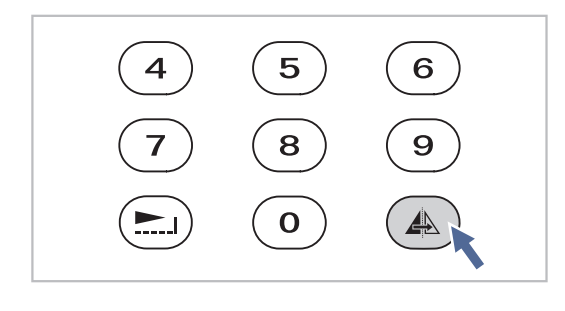

Durch Drücken der Taste "A" können die Direktwahlmuster 1-9, die Stichmuster 00-13 und 28-99 der Gruppe A sowie die Stichmuster 00- 99 der Gruppe B ihrer Vertikalachse entlang gespiegelt werden. Das gespiegelte Muster wird so genäht, bis die Spiegeln-Taste nochmals gedrückt wird. Die Funktion wird auch deaktiviert, sobald das Stichmuster verändert wird.

Die Spiegeln-Funktion erscheint auf dem Display.

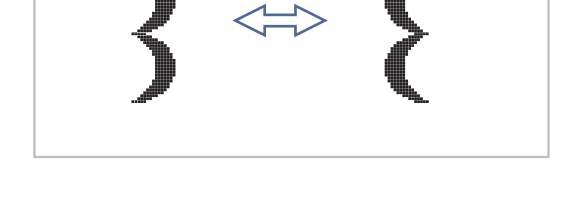

## **Taste Zwillingsnadel** (siehe Seite 61)

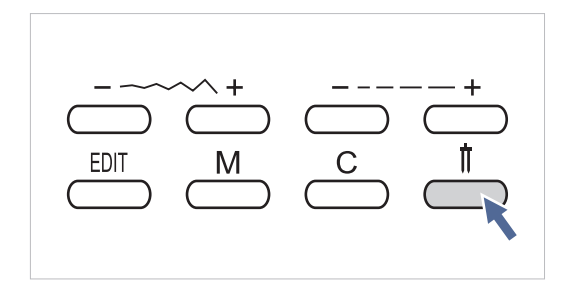

Mit der Zwillingsnadel können die Direktwahlmuster 1-9, die Muster 00-13 und 28- 99 der Gruppe A sowie die Muster 00-99 der Gruppe B in je zwei Parallellinien des gleichen Stichmusters mit zwei unterschiedlichen Fäden genäht werden.

Taste "  $\parallel$  " drücken und die Maschine reduziert die Höchststichbreite fürs Nähen mit der Zwillingsnadel automatisch. Taste nochmals drücken, um wieder mit einer Nadel zu nähen.

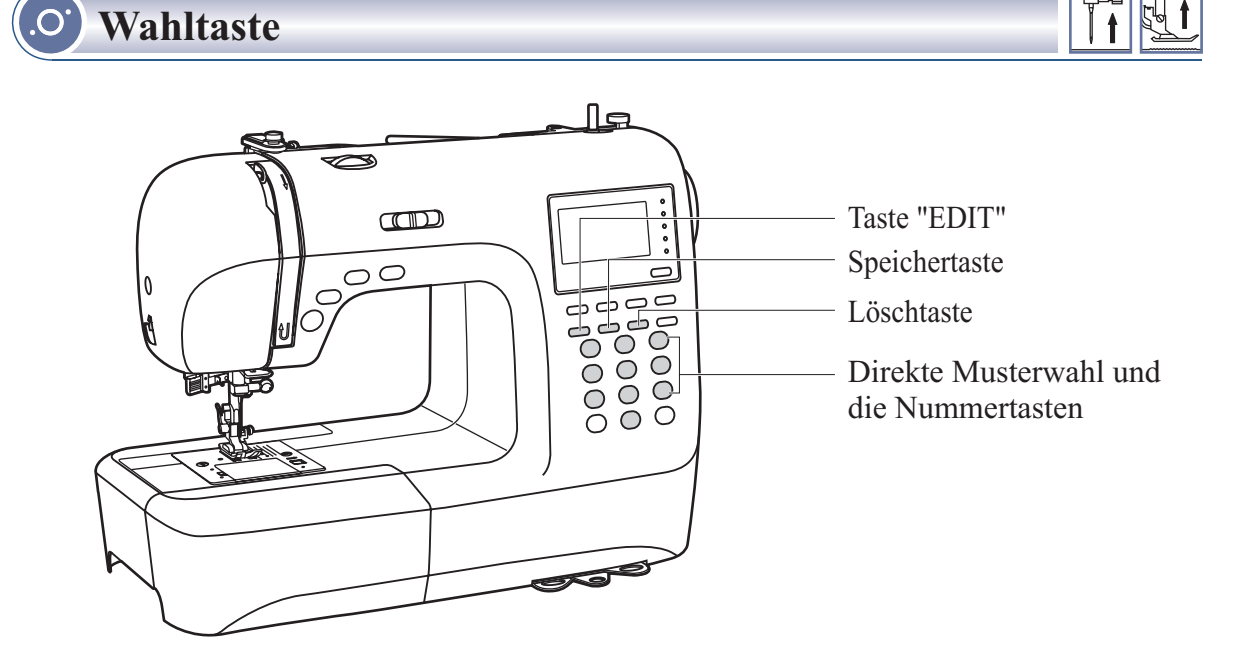

## **Direkte Musterwahl und die Nummertasten**

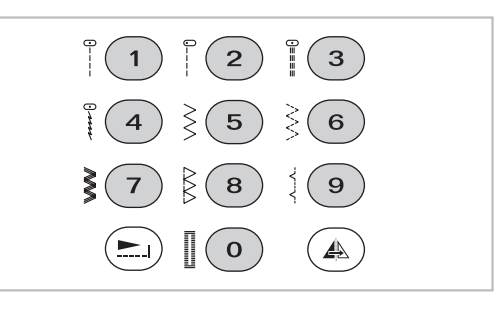

### **Direkte Musterwahl**

Die Tasten drücken um die verschiedenen Funktionsmuster zu wählen, die neben der Nummertaste angezeigt sind, wenn der Modus auf "Direkt" eingestellt ist.

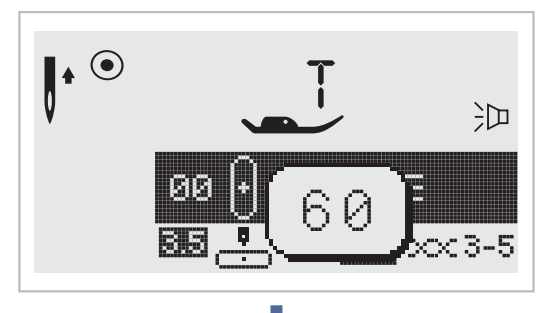

# IJ. प्ति 80 ~~/|25||5||--||25||5||3003-5|

#### **Nummertasten**

Drücken Sie die Nummertasten um das gewünschte Muster auszuwählen.

Außer im Direkt-Modus können die anderen Muster durch drücken der gewünschten Nummern ausgewählt werden.

Zum Beispiel: Muster 60

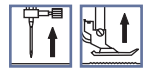

## **Taste "Bearbeiten"**

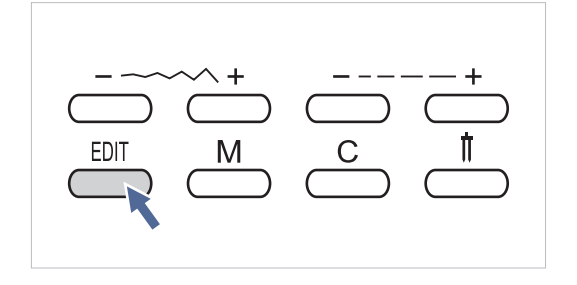

Wenn Sie Einstellungen im Speichern-Modus ändern wollen, dann gehen Sie mit den Stichbreitentaste " – " bzw. " + " zum Muster, das geändert werden soll, und drücken die Bearbeiten-Taste " ED|T ". Das Lämpchen leuchtet auf und das Muster kann manuell bearbeitet werden (Stichbreite, Stichlänge, Spiegeln, Verlängern und autom. Vernähen). Zum Verlassen des Bearbeiten-Modus und Rückkehr in den Speichern-Modus, die Bearbeiten-Taste "EDIT " nochmals drücken.

## **Speichertaste**

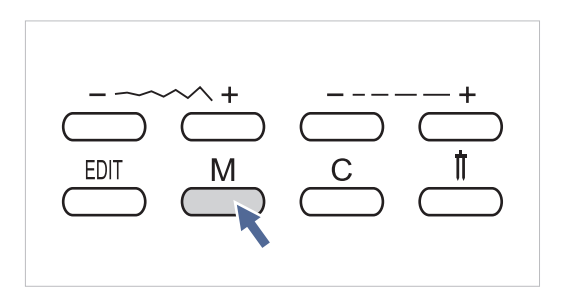

Taste "M" drücken, um in den Speichern-Modus (Memory) zu gelangen und die Buchstabenkombinationen oder Dekorstiche zu speichern. Mit dem Stichbreitenknopf "+" oder "--" wird das gespeicherte Muster bestätigt (im Speichern-Modus).

**Beachten:** Die Direktwahlmuster und die *Stichmuster 14-27 der Gruppe A können nicht im Memory gespeichert werden.*

## **Löschtaste**

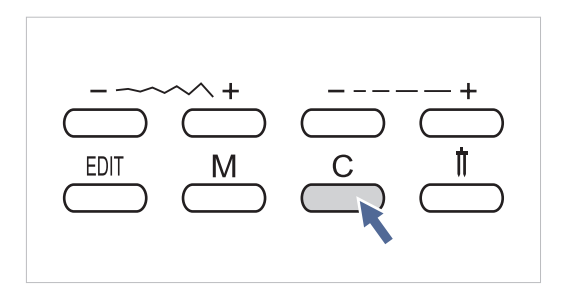

Drücken Sie diese Taste falls ein falscher Buchstabe ausgewählt ist. Jeder Druck auf diese Taste löscht einen Buchstaben. Sie können auch ein zusätzliches Muster löschen, wenn Sie eine Kombination aus Mustern und Buchstaben nähen.
### **Praktische Nähtipps**

#### **Ecken nähen**

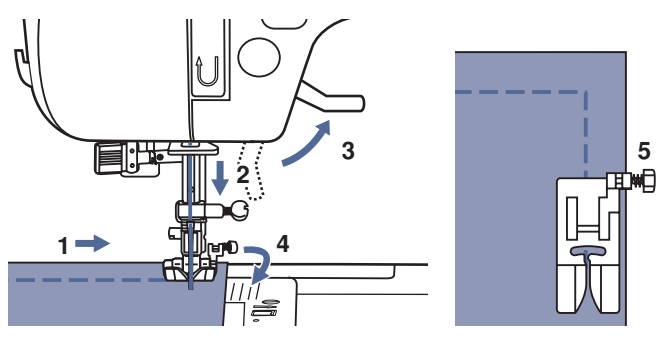

- 1. Bei Erreichen einer Ecke anhalten.
- 2. Nadel senken in das Gewebe, entweder manuell oder drücken Sie die Knopf von Nadel aufwärts/ abwärts einmal.
- 3. Nähfuss hochstellen.
- 4. Mit der Nadel als Angelpunkt Stoff drehen.
- 5. Nähfuss senken und weiternähen.

**Rückwärts nähen**

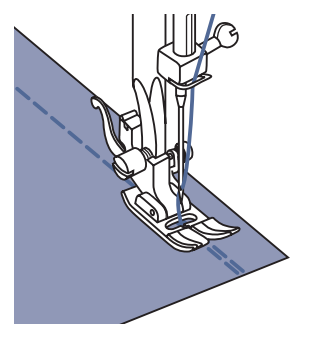

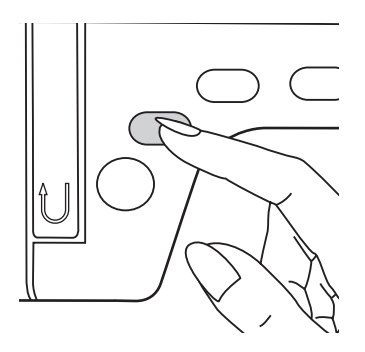

Rückwärtsnähen wird zum Vernähen zu Nähbeginn und ende benutzt.

Rücktransportknopf drücken und 4 bis 5 Stiche nähen.

Wird die Knopf wieder losgelassen, näht der Nähcomputer wieder vorwärts.

**Freiarm**

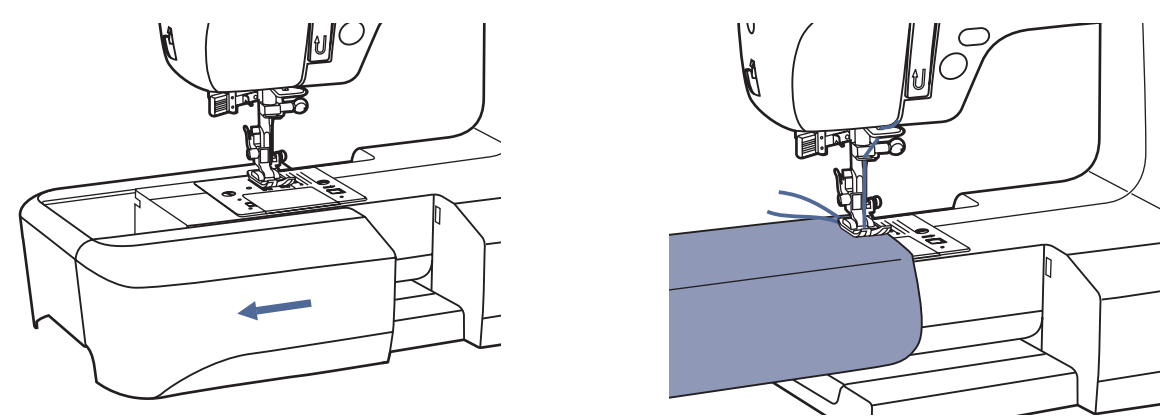

Freiarmnähen ist praktisch beim Nähen von Röhrenware wie Hosensäume und Ärmel.

#### **Tischverlängerung installieren**

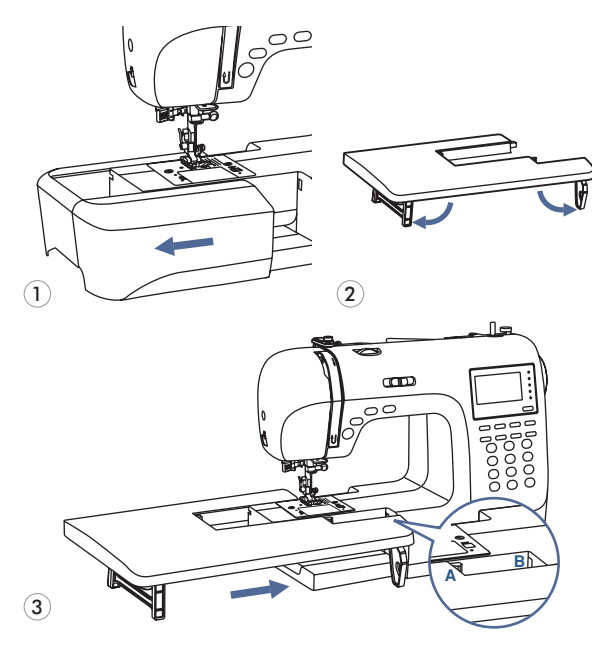

#### **Auf dicken Stoffen nähen**

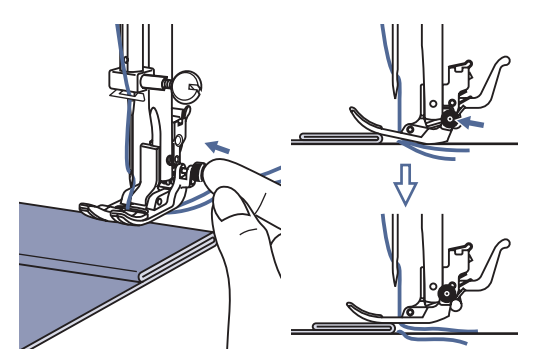

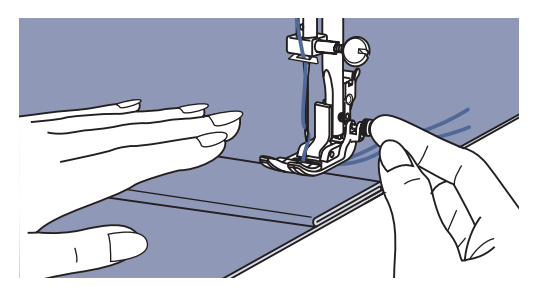

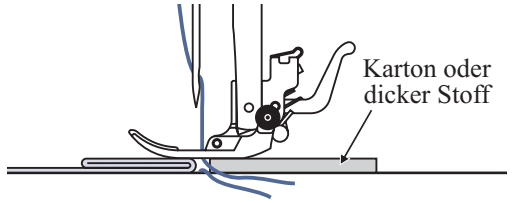

- \* Der Tischverlängerung ist optionales Zubehör. Er ist nicht im Lieferumfang enthalten.
- 1. Ziehen Sie den Anschiebetisch (Zubehörbox) nach links um ihn von der Maschine zu entfernen.
- 2. Ziehen Sie die Füsse der Tischverlängerung entsprechend den Pfeilen im Bild aus.
- 3. Lassen Sie die Tischverlängerung (A) in die Maschine (B) einrasten.

Der schwarze Knopf auf der rechten Seite am Nähfuss blockiert den Nähfuss horizontal, wenn er vor dem Senken des Nähfusses hineingedrückt wird.

Damit wird gleichmässiger Transport von Beginn einer Naht weg und auch beim Nähen über mehrere Stofflagen (Nähte, Jeanssäume usw.) sichergestellt.

Bei Erreichen einer dicken Stelle, Nadel senken und Nähfuss heben.

Fusszehe herunterdrücken und schwarzen Knopf hineindrücken, dann den Fuss senken und weiternähen.

Der schwarze Knopf löst sich nach ein paar Stichen wieder automatisch.

Es kann auch ein weiteres dickes Stoffstück hinter die Naht gelegt werden. Oder den Nähfuss stützen und von Hand Richtung Bruchfalte transportieren.

### **Nadelposition und Stichlänge**

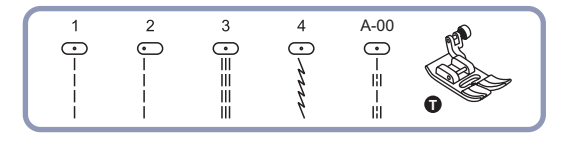

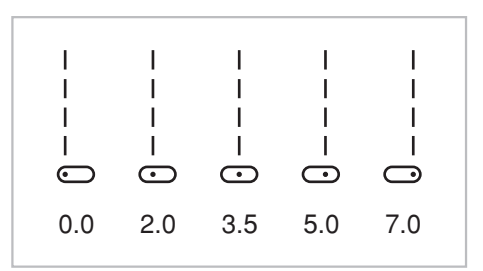

# $\mathbf{I}$ 0.5 1.0 2.0 3.0 4.5 die Nadel ist, desto länger muß der Stich sein.  $2.0$

#### **Nadelposition ändern**

**–** " " mit dem Stichbreiteneinstellknopf bewegt sich die Diese Einstellungen betreffen nur die Direktwahlmuster 1-4 und Muster 00 der Gruppe A. Die voreingestellte Position ist "3.5", also die Mitte. Durch Drücken von Nadel nach links, durch Drücken von "+" verschiebt sich die Nadel nach rechts. Auf dem Display wird die entsprechende Nadelposition mittels Punkt und Zahl angezeigt.

#### **Stichlänge ändern**

Taste "–" drücken, um die Stichlänge zu verkürzen. Taste "+" drücken, um die Stichlänge zu verlängern.

Allgemein gesagt, je dicker das Gewebe, der Faden und

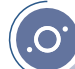

### **Zickzackstiche**

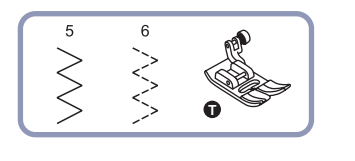

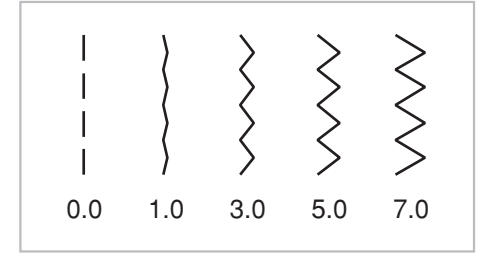

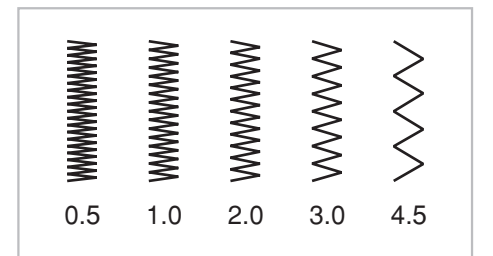

#### **Stichbreite einstellen**

Die maximale Stichbreite für Zickzackstiche beträgt "7.0". Die Stichbreite kann jedoch für alle Sticharten schmäler eingestellt werden. Stichbreite durch Drücken der Zickzacktaste "+" verbreitern (von "0.0 - 7.0").

#### **Stichlänge einstellen**

Die Stichdichte von Zickzackstichen nimmt zu, je näher die Stichlänge zu "0.3" eingestellt wird.

Schöne Zickzackstichbildungen erreicht man mit einer Stichlänge im Bereich von "1.0 - 2.5".

Ganz dichten Zickzack (eng nebeneinander) nennt man Raupennaht.

## **Stretchstich**

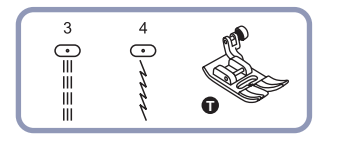

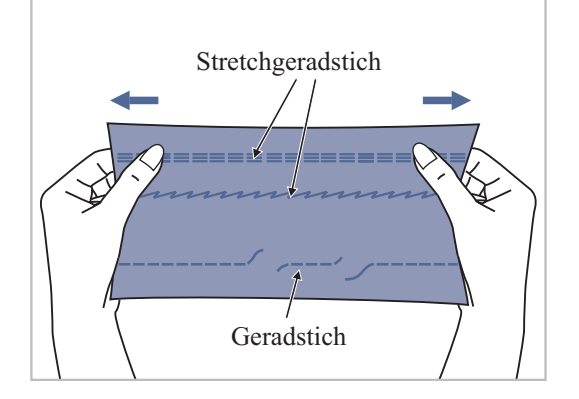

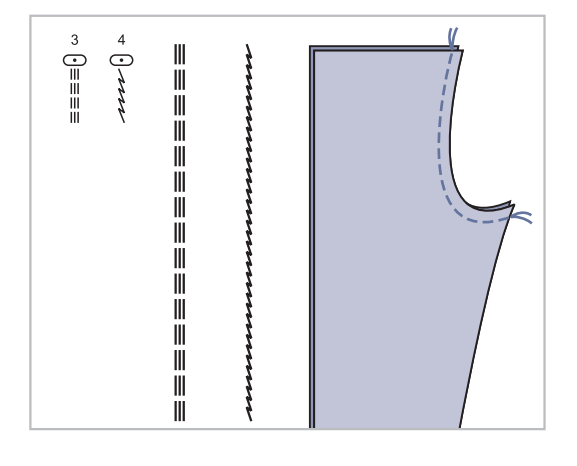

Für elastische und strapazierfähige Nähte, die sich mit dem Stoff dehnen, ohne zu reissen. Ideal für elastische Stoffe und Maschenware.

Auch gut für strapazierfähige Nähte auf festen Stoffen wie Jeans geeignet.

Diese Stiche können auch sehr gut als dekorativen Kantenabschluss verwendet werden.

Stretchgeradstich wird auch zur dreifachen Verstärkung von elastischen und strapazierten Nähten verwendet.

### **Kantenumnähstiche**

#### **Kantenumnähfuss**

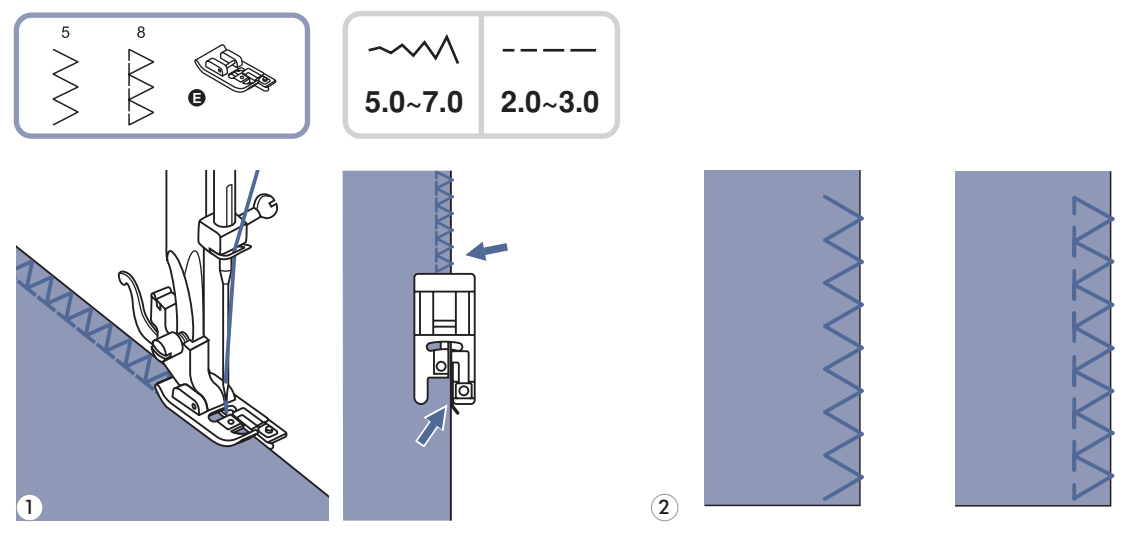

1 *1* Kantenumnähfuss einsetzen.

2 Stoffkante beim Nähen an die Führung am Fuss anstossen lassen. *2*

*Achtung: DenKantenumnähfuss nur für die Sticharten 5 und 8 benutzen und dabei die Stichbreite breiter als "5.0" einstellen. Bei Verwendung von anderen Sticharten und Stichbreiten als den empfohlenen kann es sein, dass die Nadel auf den Nähfuss aufschlägt und bricht.*

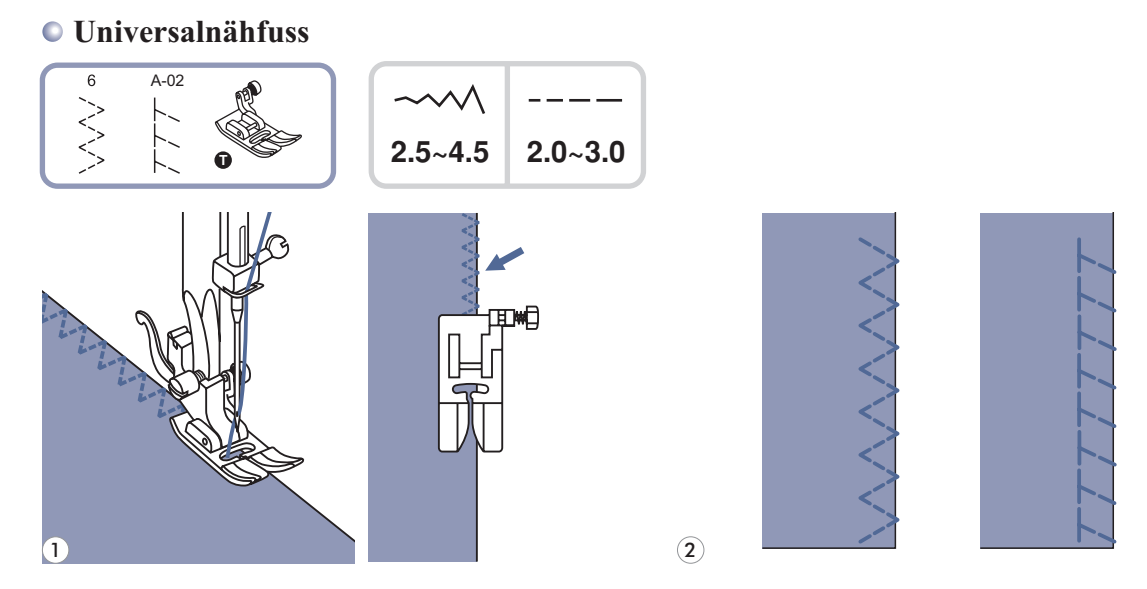

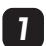

Universalnähfuss einsetzen.

2 Beim Kantennähen den Nähfuss so auf der Stoffkante platzieren, dass die rechten Nadeleinstiche knapp *2* über die Kante hinaus ins Leere gehen.

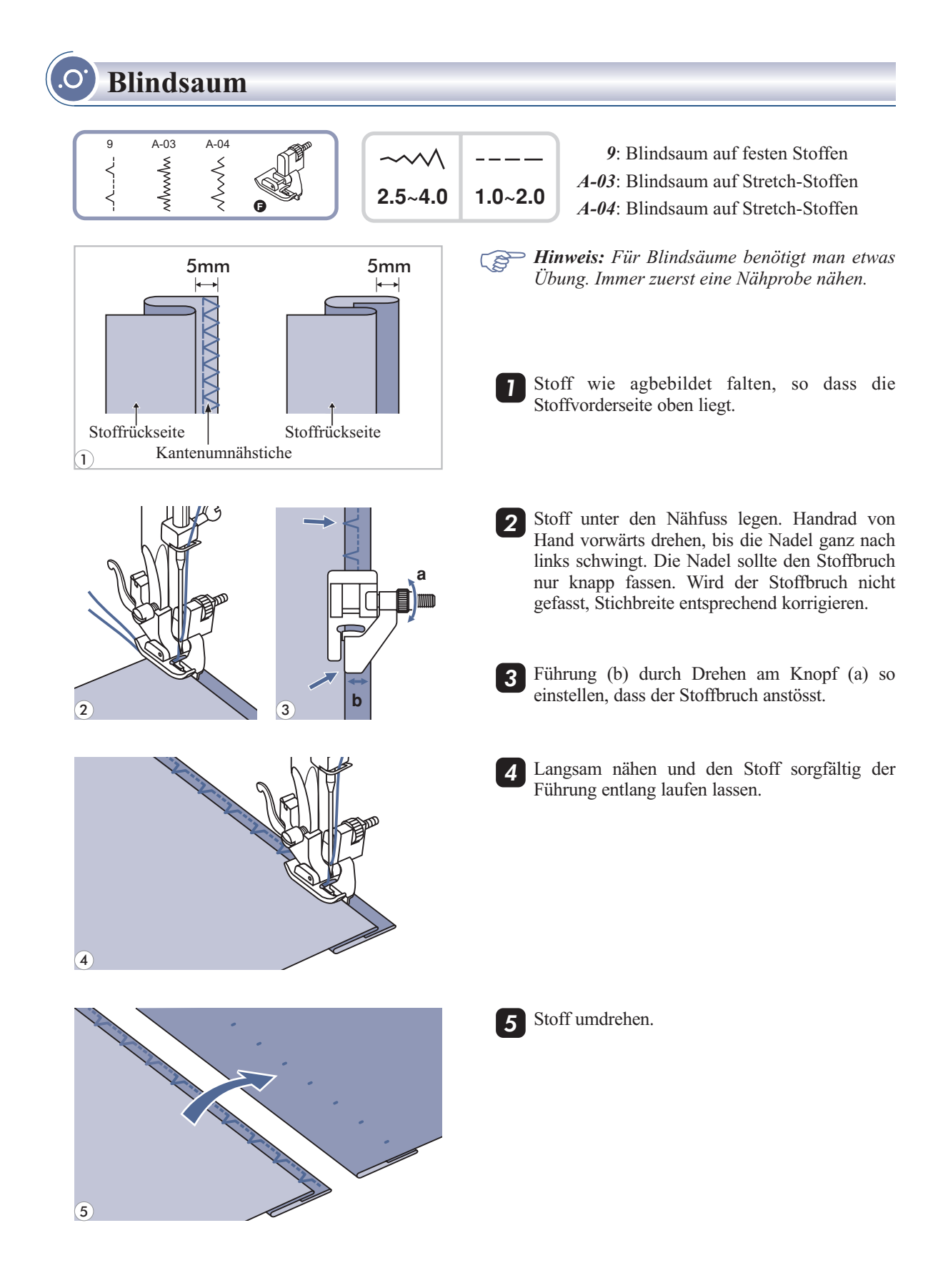

### **Knöpfe annähen**

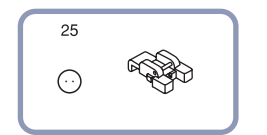

2.5~4.5

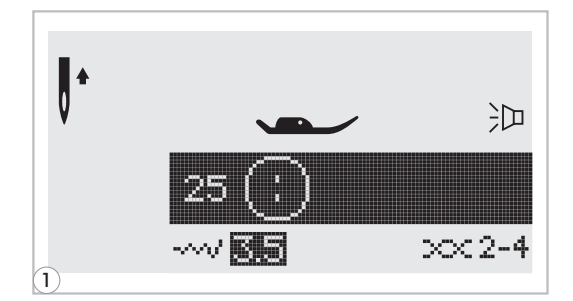

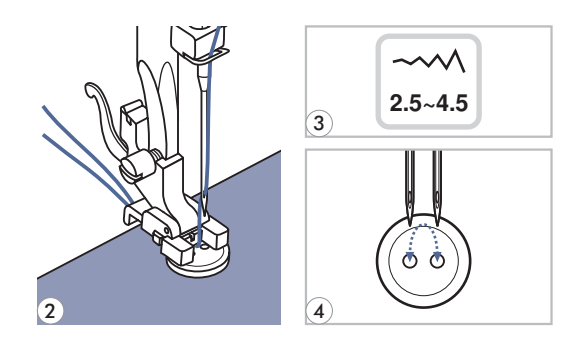

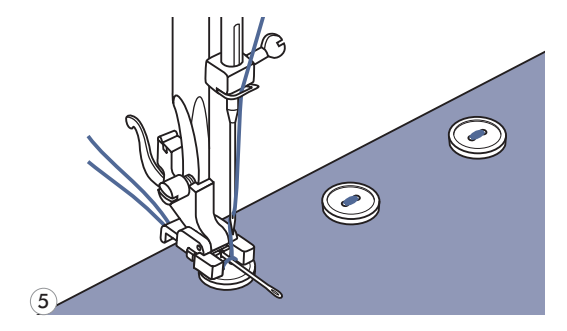

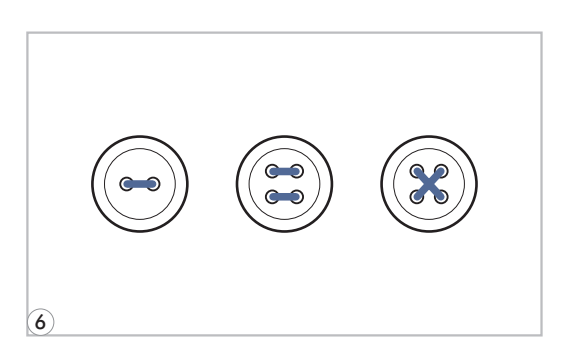

Wählen Sie Muster 25 aus der Gruppe A *1* (Knopfannähstich).

Knopfannähfuss einsetzen.

Hebel zum Senken bzw. Heben des Transporteurs auf " ver " stellen, um den Transporteur zu senken.

- Nähgut unter den Nähfuss legen. Knopf auf die *2* gewünschte Stelle legen und Nähfuss senken.
- Zickzackstich wählen. Stichbreite auf "2.5-4.5" *3* einstellen, dem Abstand zwischen den beiden Löchern im Knopf entsprechend.
- Handrad von Hand drehen zur Überprüfung, ob die Nadel tatsächlich schön ins linke und rechte Loch im Knopf geht. *4*
- 5 Vor dem Nähen Auto-Lock-Knopf (automatisches Vernähen) drücken, damit werden automatisch Vernähstiche zu Nähbeginn und Nähende ausgeführt.

Damit der Knopf einen "Stiel" oder "Hals" erhält, eine Stopfnadel auf den Knopf legen und nähen.

Bei Knöpfen mit 4 Löchern zuerst die vorderen *6* zwei nähen, dann auf die anderen zwei verschieben und Vorgang wiederholen.

### **Knopflöcher nähen**

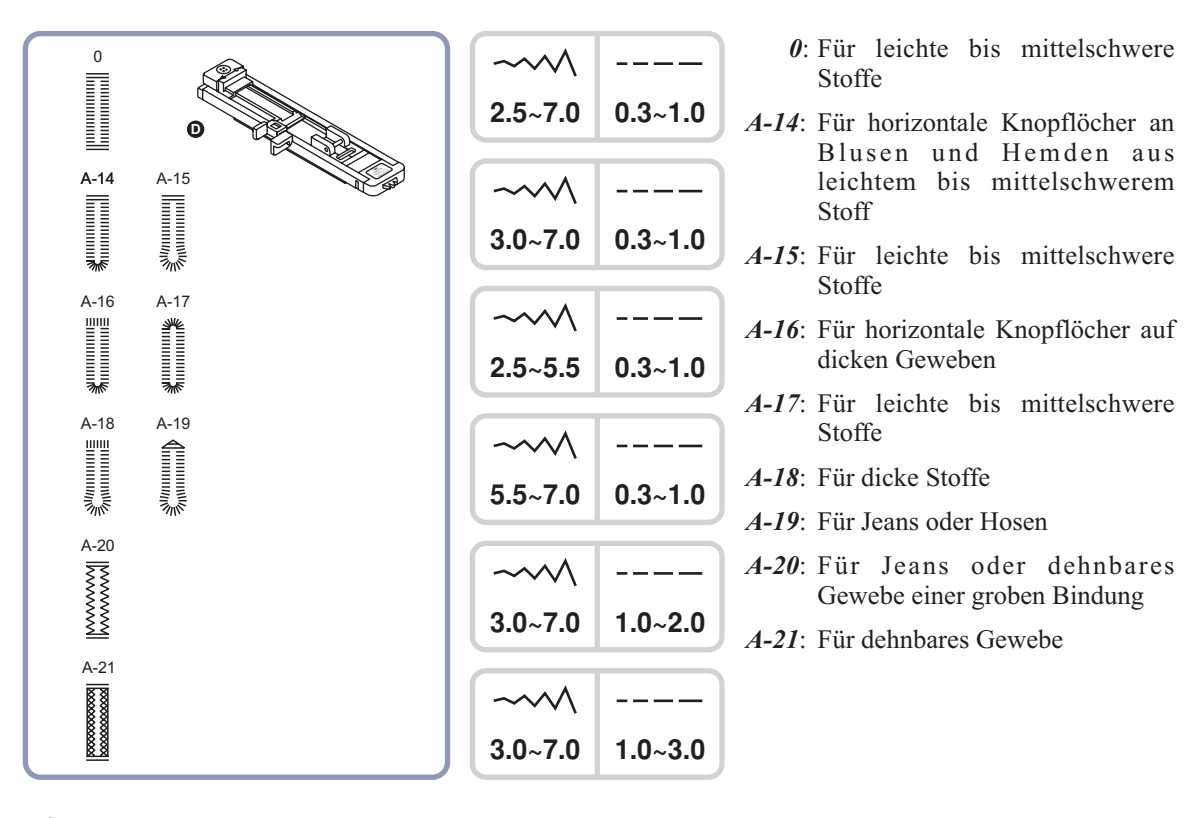

*Hinweis: Vor dem Ausnähen des Knopflochs auf dem Nähgut, zuerst eine Probe auf einem Stoffrest des gleichen Stoffs wie für das Nähgut verwendet, nähen.*

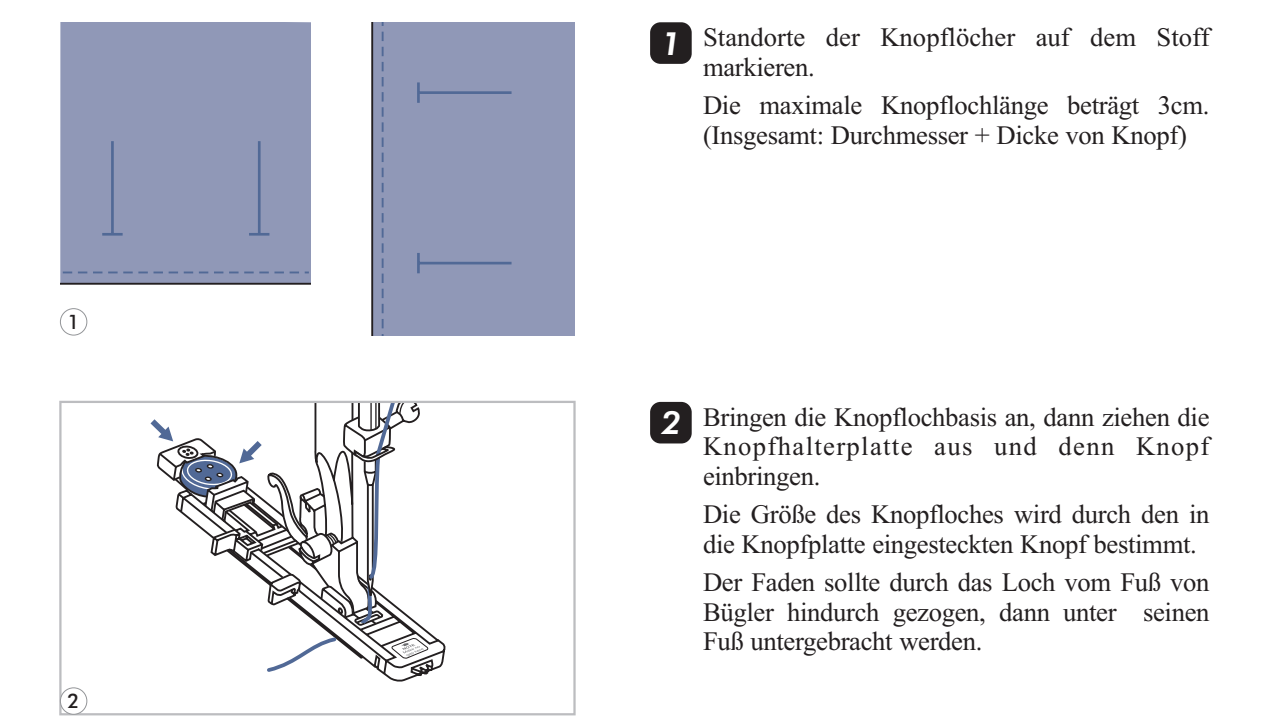

### **Knopflöcher nähen**

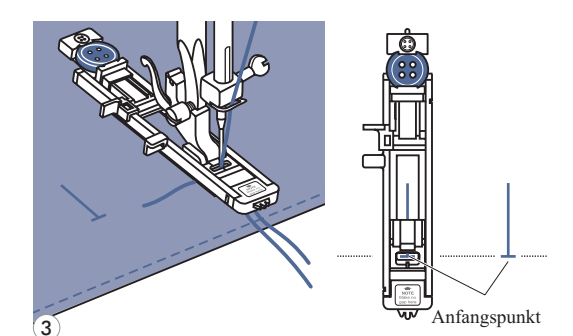

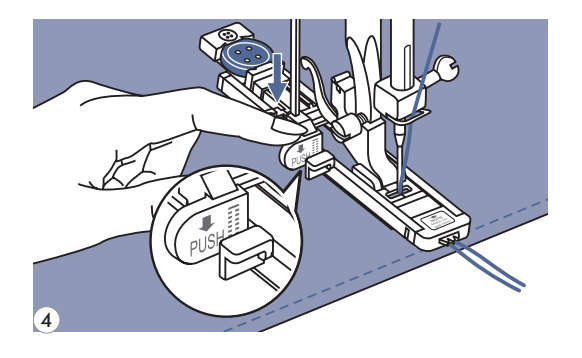

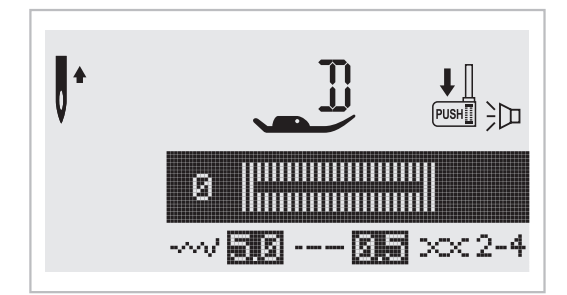

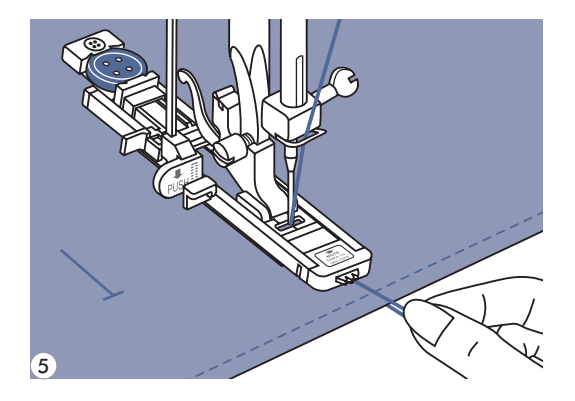

Knopflochstich auswählen. Stichbreite und *3* Stichlänge einstellen (je nach gewünschter Breite und Dichte).

Stoff so unter den Nähfuss legen, dass die *4* Mitte-Markierung auf dem Nähfuss mit der eingezeichneten Knopflochlinie übereinstimmt. Nähfuss senken.

Knopflochhebel senken und darauf achten, dass er hinter die Halterung auf dem Knopflochfuss zu stehen kommt (siehe Abbildung).

*Bitte beachten: Falls Sie irgendein Knopflochmuster auswählen wird auf dem LCD Schirm das Symbol " " erscheinen um Sie daran zu erinnern, den Nähfuss zu senken.*

Oberfadenende leicht festhalten und zu nähen beginnen. *5*

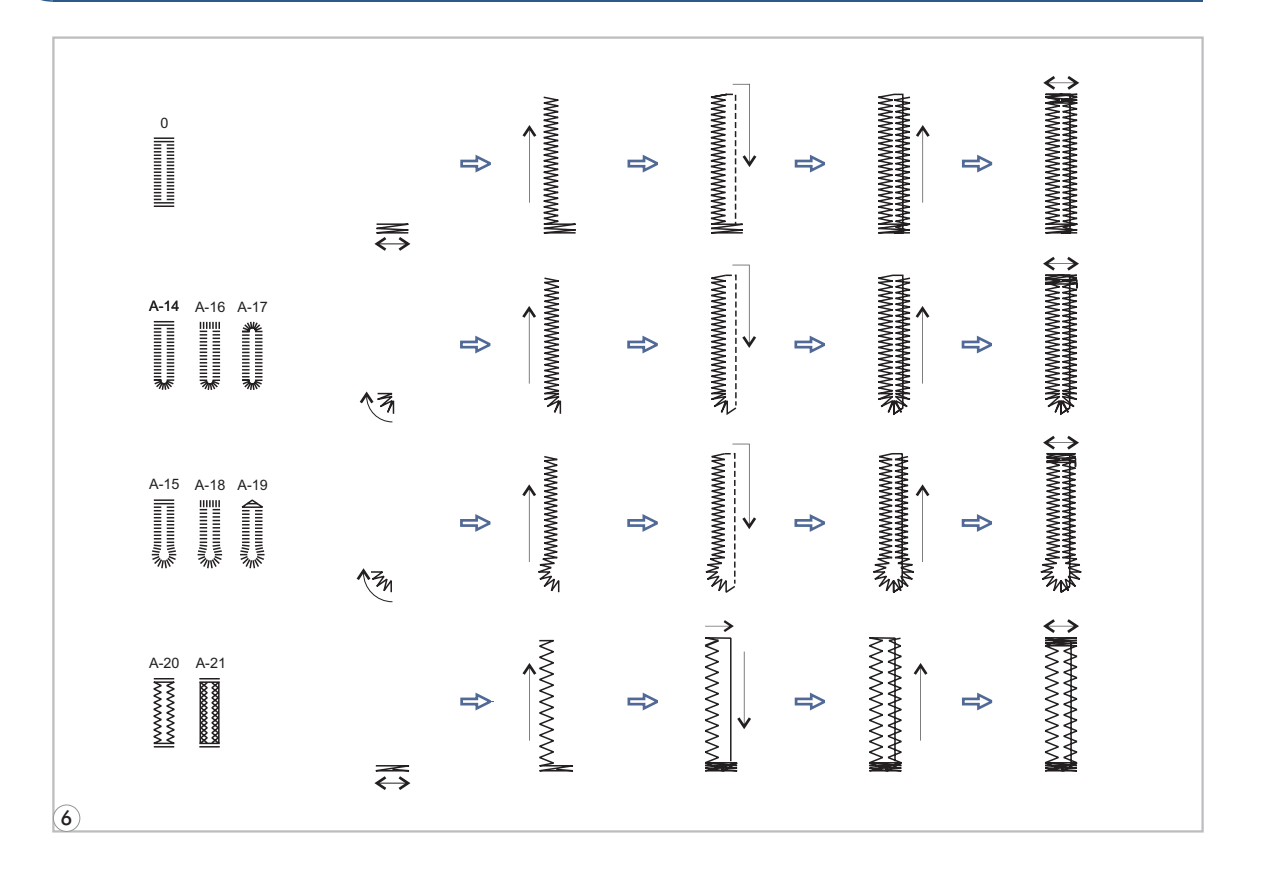

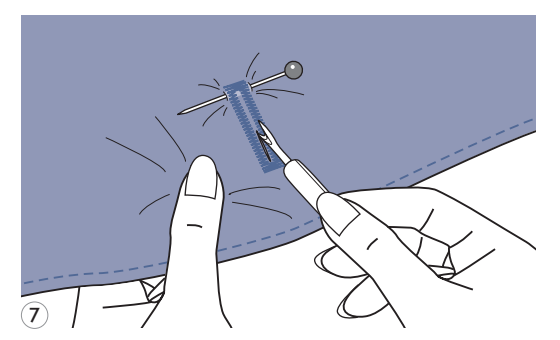

*6*6 Nähfuss hochstellen und Faden abschneiden.

7 Knopfloch zwischen den Raupen auftrennen, ohne dabei die Stiche der beiden Raupennähte zu fassen und zu durchtrennen. *7*

Nadeln an den beiden Riegeln als Stopper setzen.

### **Knopflöcher nähen**

**Knopflöcher auf elastischen Stoffen**

**Bei Knopflöchern auf elastischen Stoffen mit Garneinlage arbeiten.**

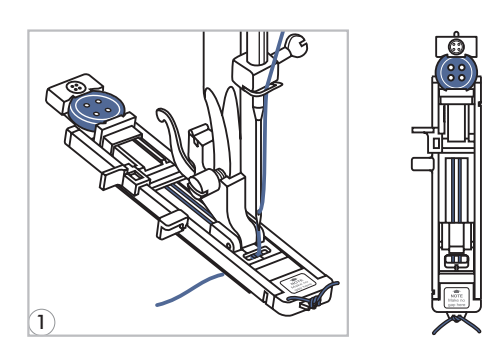

Knopflochfuss einsetzen und Garneinlage hinten am Nähfuss einhaken und unter dem Nähfuss durchführen. Die beiden Fadenenden auf die Fussvorderseite bringen, in die Rillen einlegen und sie vorübergehend verknöpfen. Nähfuss senken und zu nähen beginne. *1*

Stichbreite der Dicke des Beigarns anpassen.

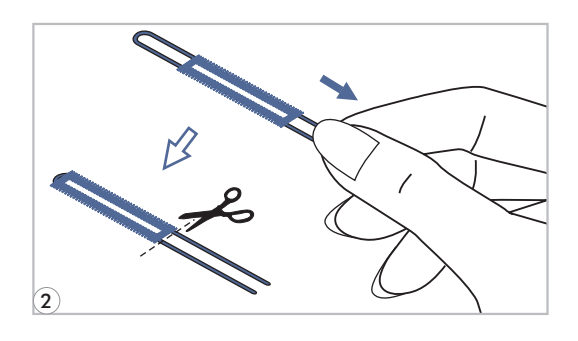

Nach Fertigstellung an den Enden des Beigarns *2* sorgfältig ziehen, damit sie schön straff in den Raupen liegen und die Fadenenden anschliessend abschneiden.

*Hinweis: Es wird empfohlen, die Stoffrückseite mit Vlies zu verstärken.*

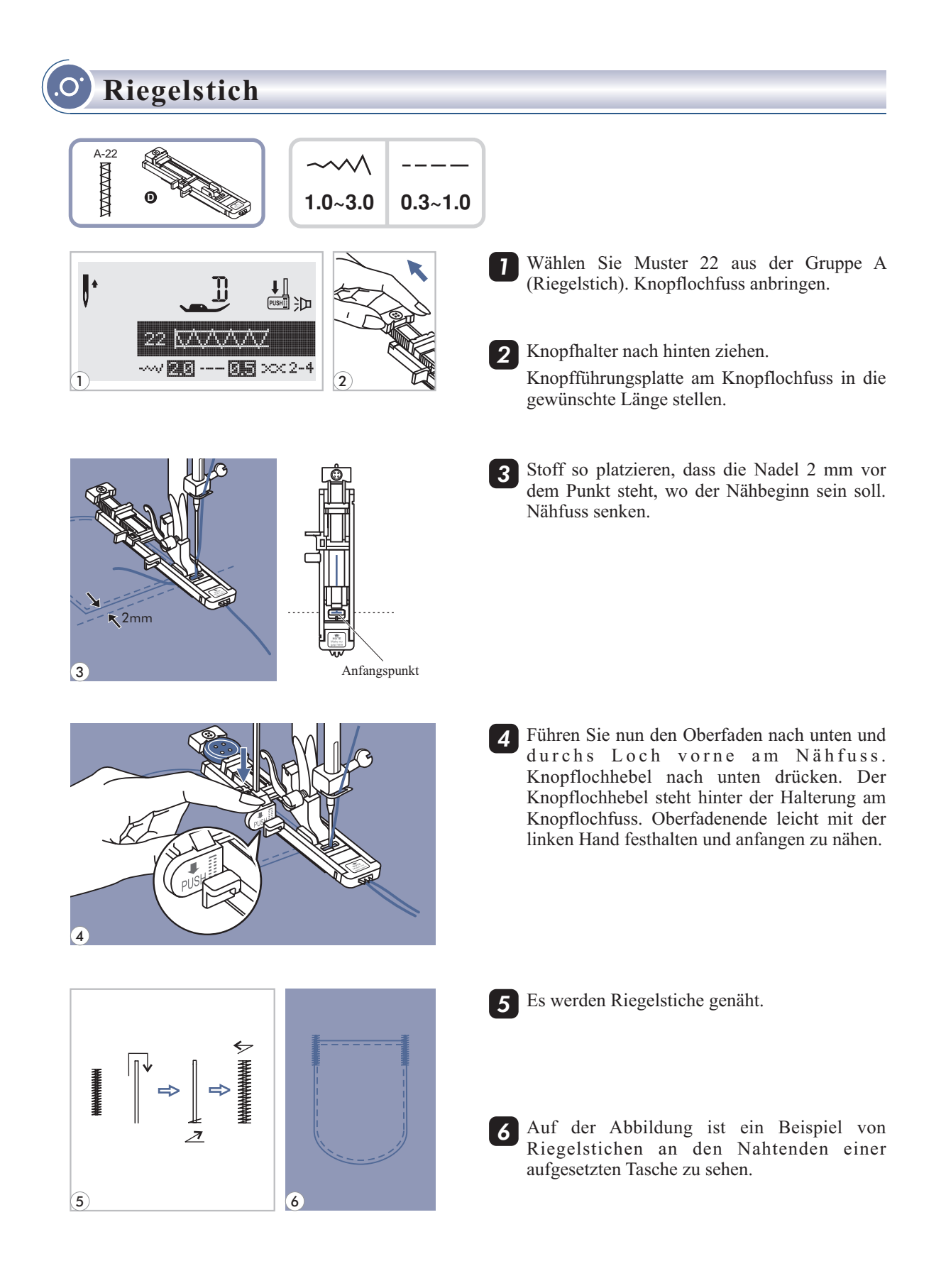

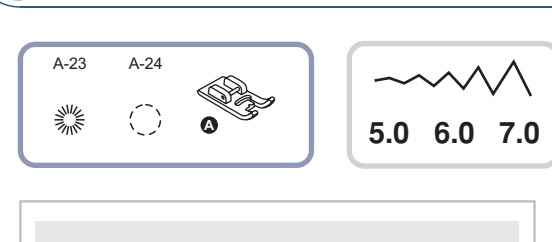

**Ösenstich**

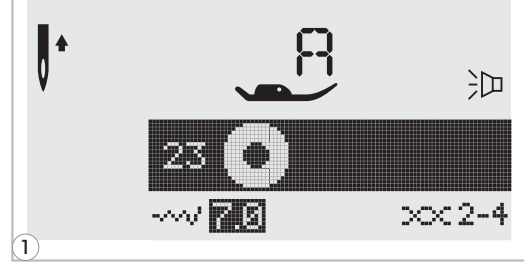

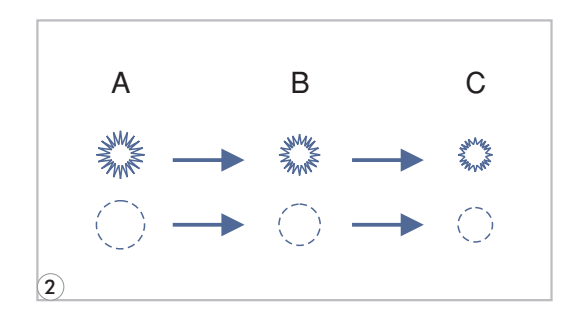

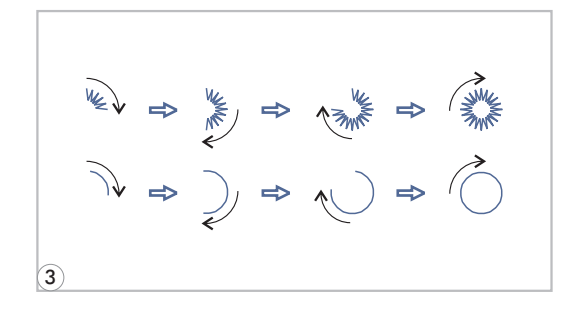

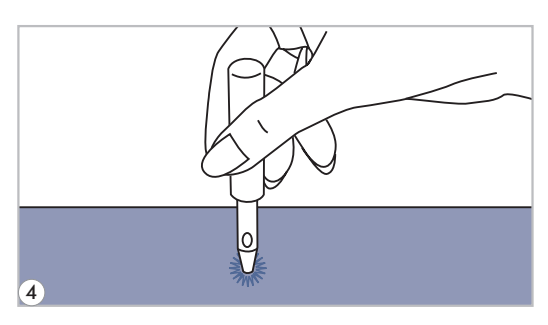

- : Fadenführer zum Nähen Wählen, etc.
- **0 6.0 7.0** *A-24*: Fadenführer zum Nähen Wählen, etc.
	- 1 Wählen Sie Stichmuster 23 oder 24 aus der Gruppe A (Ösenstich) und bringen Sie Nähfuss A an. *1*

2<sup></sup>  $^{\prime\prime}$ +" oder "-" Stichbreite-Einstellungstaste drücken um eine Größe des Fadenführers zu Wählen.

Größe von Fadenführer.

- A. Groß: 7,0 mm (1/4 inch).
- B. Mittel: 6,0 mm (15/64 inch).
- C. Klein: 5,0 mm (3/16 inch).
- 3 Nadel ins Gewebe am Anfang von Nähen *3* senken, dann den Nähfußhebel senken.

Sobald das Nähen fertig ist, macht die Maschine die Verstärkungsstiche auto-matisch und dann stoppt.

4 Ein Loch im Mittelpunkt machen, mittels der *4* Fadenführerstanze, die aber nicht mit der Maschine mitgeliefert ist.

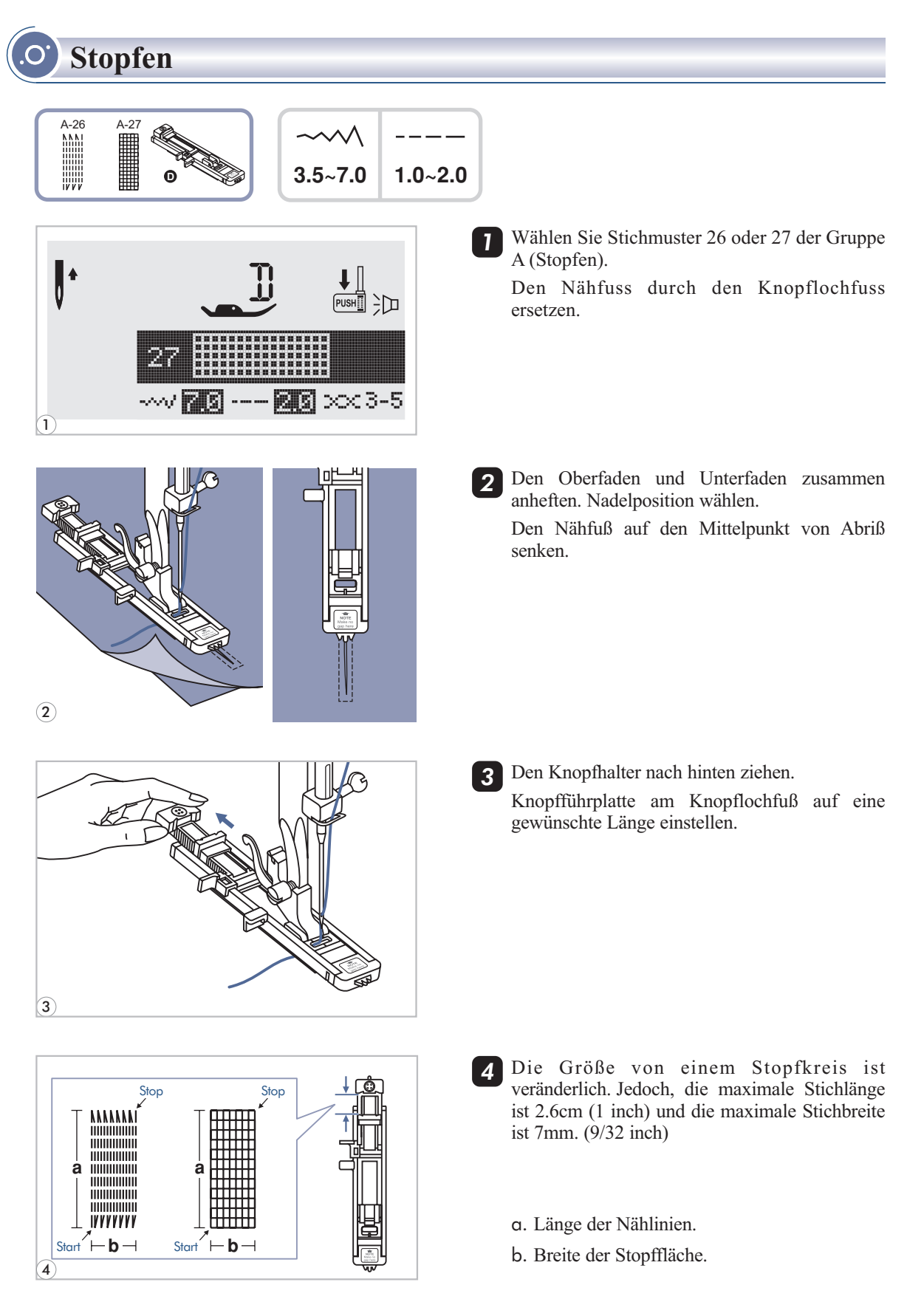

## **Stopfen**

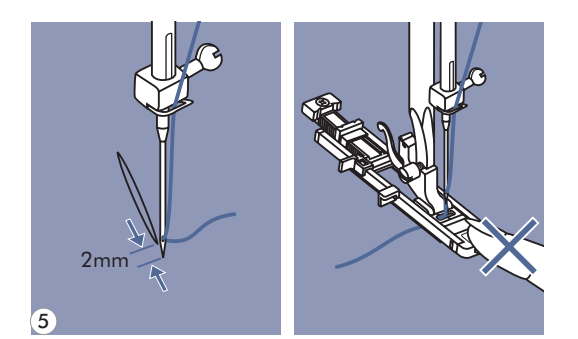

- Gewebe so platzieren daß die Nadel in der *5* Lage um 2mm (1/16 inch) von der Stopffläche und dann den Nähfußhebel senken.
- *Hinweis: Die Vorderseite des Nähfußes Beim Senken nicht ziehen, sonst wird es nicht mit der richtigen Größe genäht.*
- Den Oberfaden durch das Loch in dem Nähfuß *6* weitergeben. Den Knopflochhebel unterziehen und dann zurückschieben. Der Knopflochhebel ist am Knopflochfuß hinter der Halterung. Das Oberfadenende in der linken Hand vorsichtig halten dann das Nähen beginnen.
- *Bitte beachten: Beim Wählen eines Knopfloches oder Stopfmusters erscheint auf dem Display dieses Symbol " ", um Sie daran zu erinnern, dass der Knopflochhebel gesenkt werden muss.*
	- Stopfenstiche werden von der Vorderseite des Nähfußes nach hinten genäht, wie gezeigt. *7*

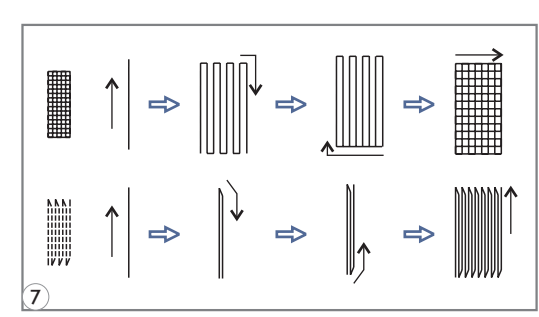

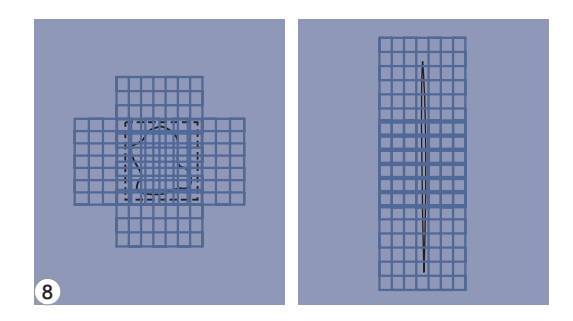

Ist die zu stopfende Fläche zu groß, kann die *8* eingestellte Stopffläche mehrmals ausgenäht werden (oder quer übernäht werden) um ein besseres Nähergebnis zu erzielen.

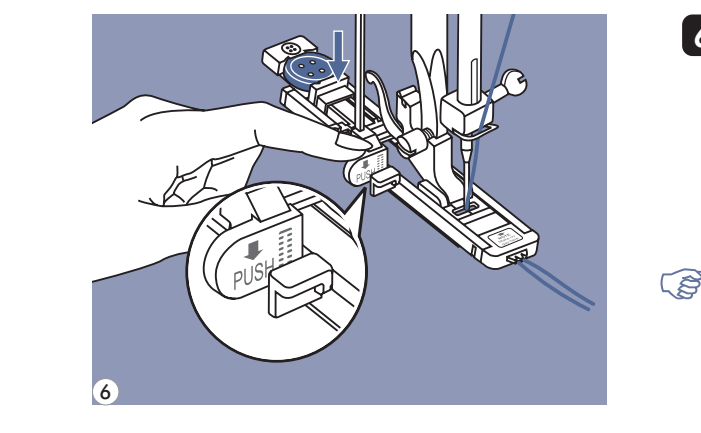

### **Reissverschluss einnähen**

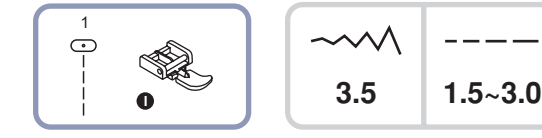

*Achtung: Reissverschlussfuss nur zum Nähen mit der Nadel in der Mitte und Geradstich verwenden! Bei Verwendung von anderen Sticharten und mit anderen Nadelpositionen als den empfohlenen kann es sein, dass die Nadel auf den Nähfuss aufschlägt und bricht.*

#### **Beidseitig verdeckt eingesetzter Reissverschluss**

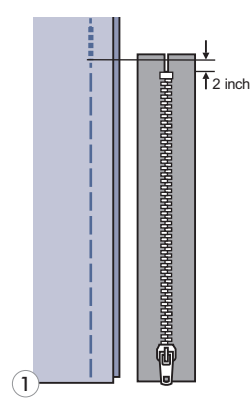

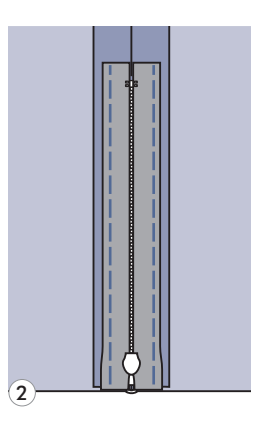

- Reissverschlussschlitz auf dem Kleidungsstück heften. *1*
- Nahtzugabe auseinanderbügeln. *2* Reissverschluss mit der Vorderseite so nach unten auf die Nahtzugabe legen, dass die Zähnchen an die Nahtlinie stossen. Reissverschlussband heften.
- Reissverschlussfuss einsetzen. Beim Nähen der *3* linken Reissverschlussseite die rechte Seite des Nähfussstegs am Halter befestigen.
- Beim Nähen der rechten Reissverschlussseite die linke Seite des Nähfussstegs am Halter befestigen. *4*
- *5*
- Linke Reissverschlusshälfte von unten nach oben einnähen.
- Unten quer hinüber, dann die rechte Seite *6* nähen. Heftfaden herausziehen und bügeln.

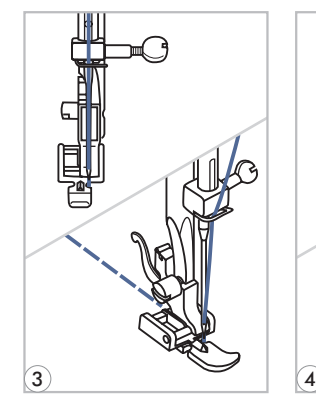

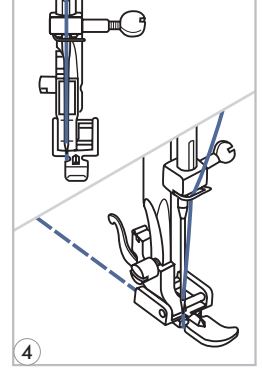

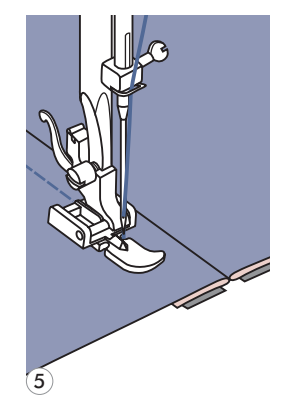

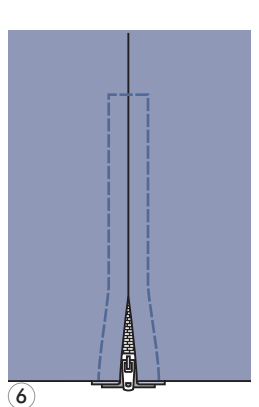

### **Reissverschluss einnähen**

#### **Einseitig verdeckt eingesetzter Reissverschluss**

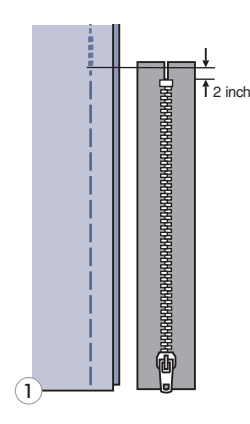

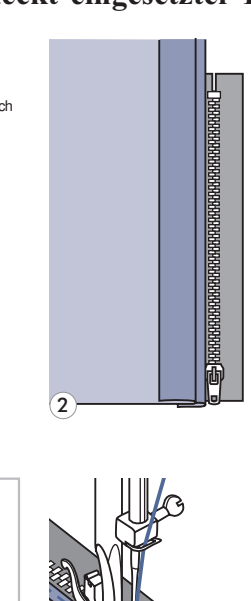

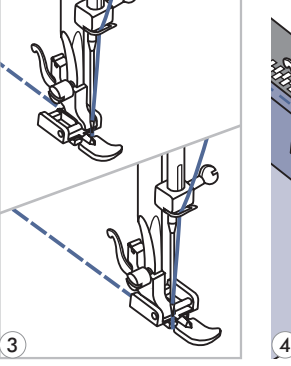

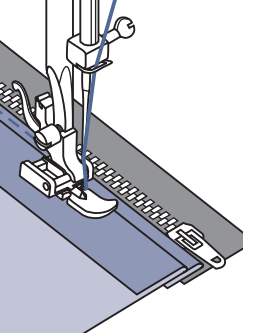

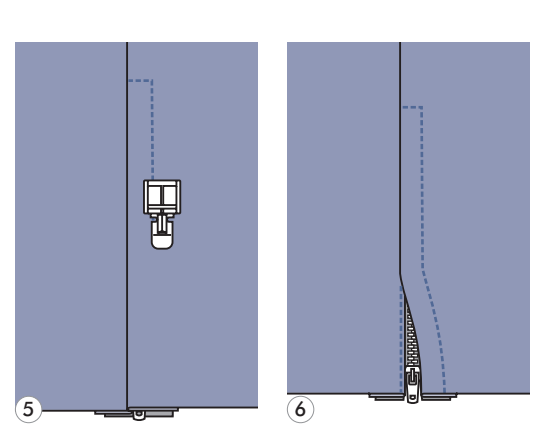

Reissverschlussschlitz auf dem Kleidungsstück heften. *1*

Auf die linke Nahtzugabe umbiegen. Rechte *2* Nahtzugabe um 3 mm (1/8 inch) umbiegen.

- Reissverschlussfuss einsetzen. Beim Nähen der *3* linken Reissverschlussseite die rechte Seite des Nähfussstegs am Halter befestigen. Beim Nähen der rechten Reissverschlussseite die linke Seite des Nähfussstegs am Halter befestigen.
- Linke Reissverschlusshälfte von unten nach *4* oben einnähen.
- Nähgut auf die rechte Stoffseite wenden und *5* unten quer hinüber, dann die rechte Reissverschlussseite nähen.
- 6 Etwa 5 cm (2 inches) vor dem oberen Ende des Reissverschlusses anhalten. Heftfaden herausziehen und Reissverschluss öffnen. Naht fertig schliessen.

### **Schmalsäumen**

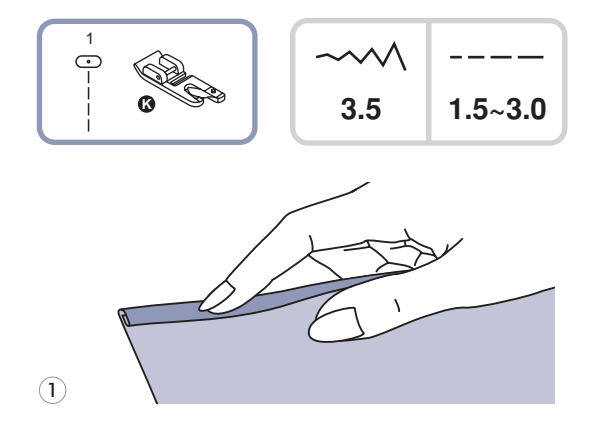

- *\* Der ist optional und nicht im Säumer Lieferumfang dieser Maschine einbegriffen.*
- Stoffkante etwa  $3 \text{ mm}$  (1/8 inch) umbiegen und nochmals 3 mm (1/8 inch) auf einer Länge von etwa 5 cm (2 inches) der Stoffkante entlang umbiegen. *1*
- Handrad sich entgegen drehen, bis die Nadel in *2* den Saum einsticht, dann Nähfuss senken.

Mehrere Stiche nähen, dann Nähfuss hochstellen. Saum in die spiralförmige Öffnung am Säumer einführen. Stoff dabei vorwärts und rückwärts bewegen, bis der Saum einrollt.

3

2

Nähfuss senken und langsam nähen, dabei die *3* rohe Stoffkante schön von vorn in die Spirale des Säumers führen.

### **Schnuraufnähen**

Eine, zwei oder drei Kordeln übernähen für hübsche Strukturen auf Jacken, Westen oder Bordüren. Dazu kann Perlgarn, Strickwolle, Stickgarn, Kordel, Häkelgarn usw. verwendet werden.

#### **Einzelschnur aufnähen**

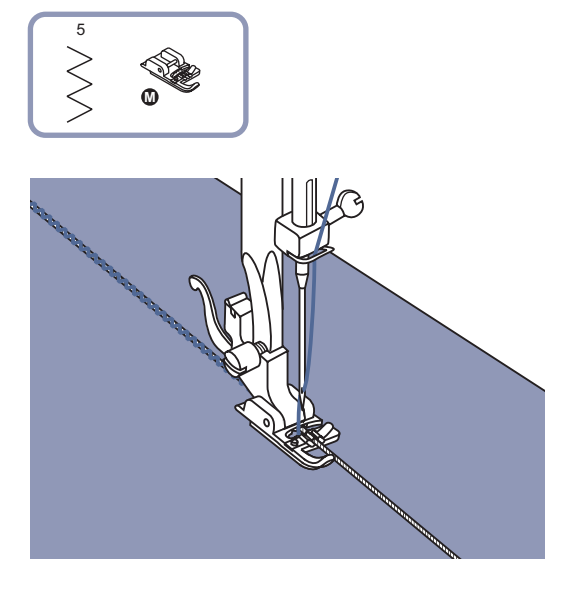

*\* Der ist optional und nicht im Schnuraufnähfuss Lieferumfang dieser Maschine einbegriffen.*

Muster auf den Stoff aufzeichnen. Schnur von rechts in die mittlere Rille am Schnuraufnähfuss einlegen. Schnur etwa 5 cm (2 inches) hinter dem Nähfuss hervorziehen. Die Rillen unter dem Nähfuss halten die Schnur am richtigen Ort während sie übernäht wird.

Stich auswählen und Stichbreite so einstellen, dass die Stiche gerade über die Schnur reichen. Nähfuss senken und langsam nähen, dabei die Schnur dem Muster entlang führen.

#### **Dreifachschnur aufnähen**

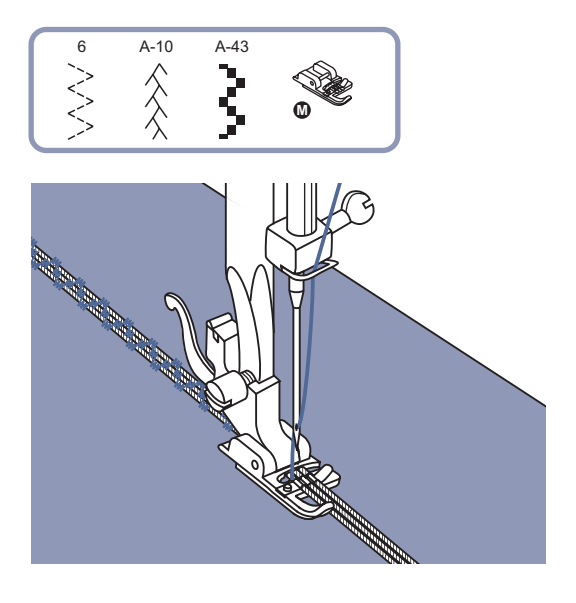

Nähfaden nach links schieben und drei Schnüre in die Rillen unter dem Nähfuss einlegen. Etwa 5 cm (2 inches) jeder Schnur hinter dem Nähfuss hervorziehen.

Gewünschtes Stichmuster auswählen und Stichbreite so einstellen, dass die Stiche gerade über die Schnüre reichen. Nähfuss senken und langsam nähen, dabei die Schnüre dem Muster entlang führen.

### **Raupennähte**

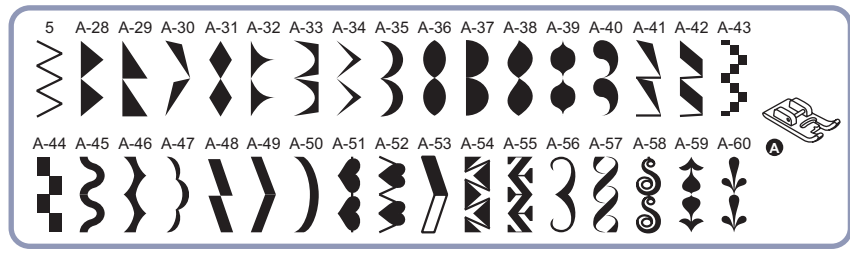

$$
\begin{array}{|c|}\n\hline\n\curvearrowleft\n\wedge\n\wedge\n\end{array}\n\begin{array}{|c|}\n\hline\n---\n\hline\n0.5~2.0\n\end{array}
$$

Raupennähte und Dekorstiche mit dem Raupennahtfuss nähen. Dieser Nähfuss verfügt an der Fussunterseite über eine glanzflächige Aussparung, die es ermöglicht, problemlos über dicke Stichformationen, wie dichte Zickzackstiche, zu gleiten und den Stoff schön gleichmässig transportieren zu lassen.

Die Raupennahtstiche und Dekorstiche können selber umgestaltet werden, indem die Stichlängen und breiten verstellt werden.

Am besten auf Stoffresten verschiedene Sticharten und Einstellungen ausprobieren.

*Hinweis: Beim Nähen auf sehr leichten und dünnen Stoffen wird empfohlen, die Stoffrückseite mit Vlies zu verstärken.*

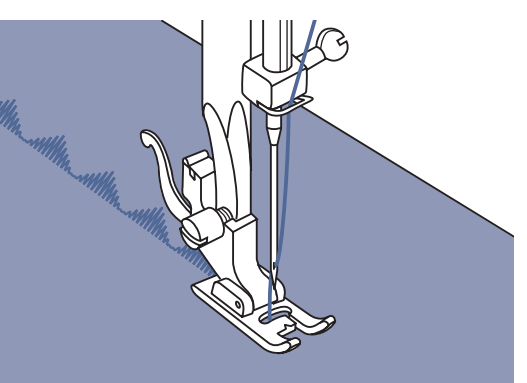

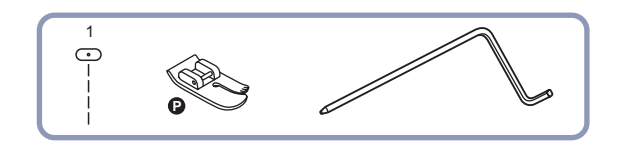

**Quilten**

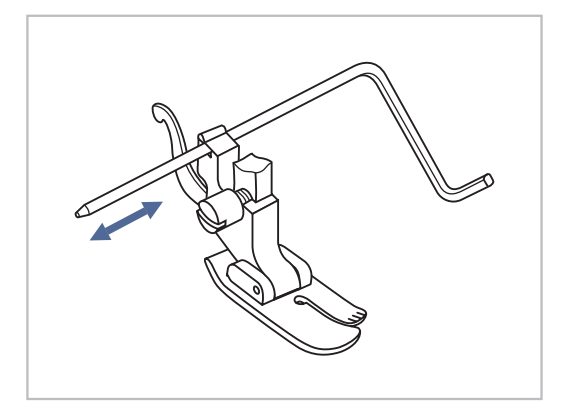

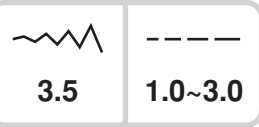

\* Der Quiltfuss ist optional und nicht im *Lieferumfang dieser Maschine einbegriffen.*

Quiltlineal in den Nähfusshalter wie abgebildet einführen und auf die gewünschte Breite einstellen.

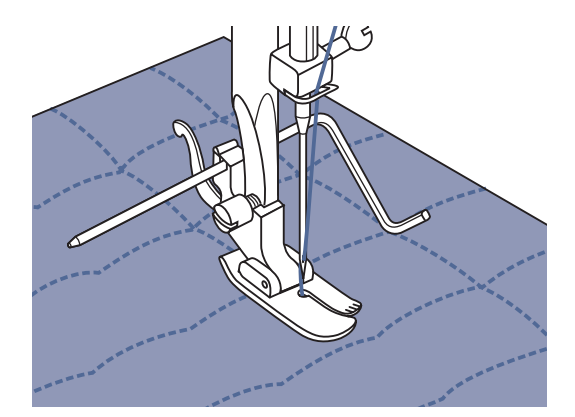

Erste Reihe nähen und Stoff verschieben. Alle weiteren Reihen so nähen, dass das Lineal jeweils entlang der vorherigen Nählinie verläuft.

### **Kräuseln**

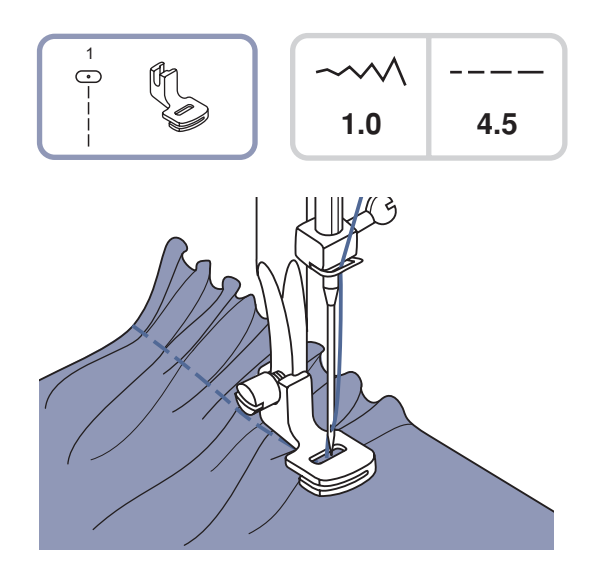

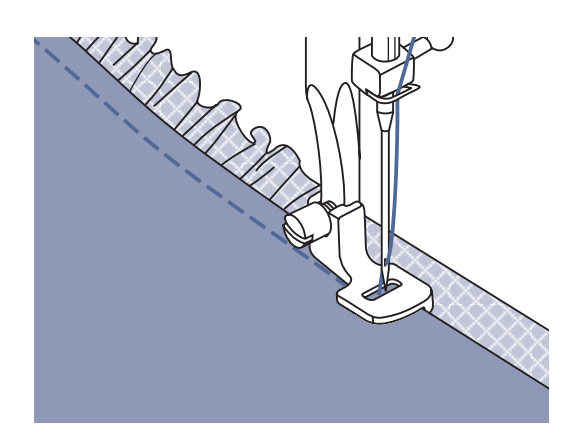

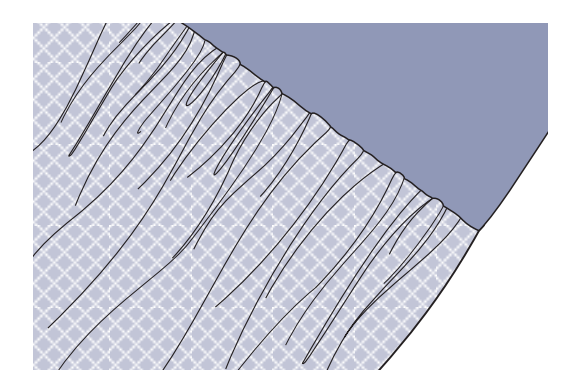

*\* Der ist ein optionales Zubehörteil. Kräusler Er ist in der Maschine enthalten.*

#### **Kräuseln**

Kräusler einsetzen und die Fadenspannung auf unter 2 stellen.

Den zu kräuselnden Stoff rechts unter den Nähfuss legen. Einmal durchsteppen, dabei die Stoffkante parallel zur rechten Fusskante laufen lassen.

Nähen Sie eine Stichreihe. Der Stoff wird sich dadurch automatisch fälteln. Passen Sie je nach gewünschter Faltenfülle die Oberfadenspannung an. Eine tiefere Fadenspannung führt zu einer schwächeren Fältelung, eine höhere Spannung zu volleren Falten. Der Stichlängeneinstellknopf kann ebenfalls zum Anpassen der Faltendichte verwendet werden. Je länger die Sticheinstellung, je voller die Fältchen.

#### **Kräuseln und gleichzeitiges Annähen an ein glattes Stoffstück**

Der Kräusler weist unten einen Einschnitt auf (doppelte Sohle).

Damit kann der ganz unten durch laufende Stoffteil gekräuselt und direkt an den im Einschnitt durchlaufenden glatten Teil genäht werden (z.B. Rockbund).

- Nähfusshalter entfernen und Kräusler einsetzen.
- Zu kräuselnden Stoff mit der Vorderseite nach oben unter den Nähfuss legen.
- Obere Stofflage (bleibt ungekräuselt) mit der Vorderseite nach unten in den Fusseinschnitt legen.
- Die beiden Stofflagen wie abgebildet führen.
- *Hinweis: herauszufinden, proben Sie am besten über je* **Hinweis:** Um die gewünschte Kräuselstärke *etwa 25cm Länge am Stoff, Bordüren oder Gummiband. So können Einstellungen je nach Wunsch einfacher vorgenommen werden. Immer am gleichen Stoff und im gleichen Fadenlauf wie nachher am Projekt proben. Kräuseln im Querfadenlauf ergibt hübschere Falten als auf dem Längsfaden.*
- *Hinweis: um den Stoff besser im Griff zu haben. Ninweis: Nähen Sie langsam bis mittel schnell,*

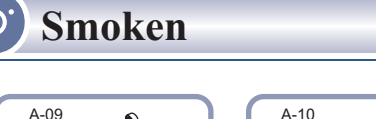

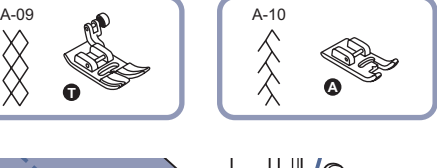

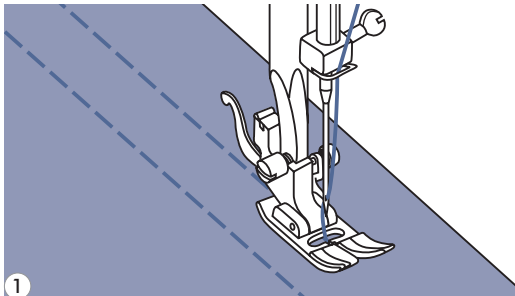

Steppen Sie mit dem Universalfuss gerade *1* Linien im Abstand von 1 cm über den gesamten Bereich. Reduzieren Sie allenfalls die Oberfadenspannung leicht, damit sich der Unterfaden später besser zum Fälteln des Stoffes ziehen lässt.

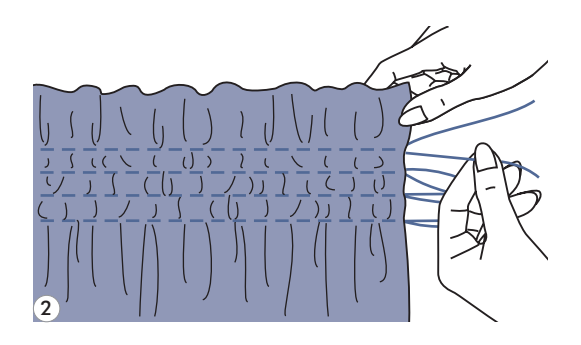

Fäden auf einer Seite zusammen verknoten. *2* An den Unterfäden ziehen und die Fältchen gleichmässig verteilen. Fäden auf der anderen Seite fixieren.

3

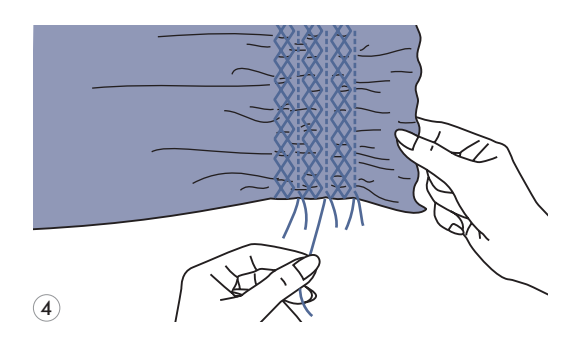

Fadenspannung reduzieren und allenfalls mit *3* Dekorstich zwischen den Geradstichlinien nähen.

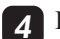

Fäden der Kräuselstichlinien herausziehen. *4*

### **Freihandstopfen, -sticken und -monogramme**

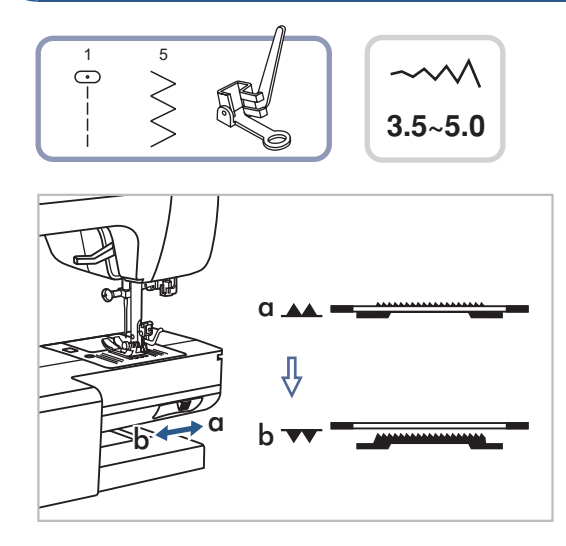

*\* Der ist optional und nicht im Stopf-/Stickfuss Lieferumfang dieser Maschine einbegriffen.*

Hebel zum Senken bzw. Heben des Transporteurs auf "  $\nightharpoondown$  " (b) stellen, um den Transporteur zu senken.

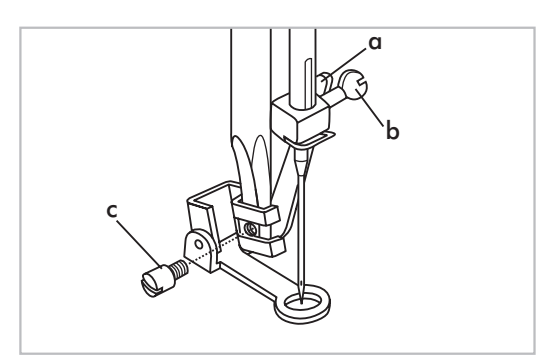

Nähfusshalter entfernen und Stopffuss einsetzen.

Hebel (a) muss hinter der Nadelbefestigungsschraube (b) liegen. Stopffuss von hinten her mit dem Zeigfinger fest an den Halter drücken und Schraube (c) anziehen.

#### **Stopfen**

*Hinweis: Freihandstopfen wird ohne Transporteur ausgeführt. Er ist versenkt. Das Nähgut wird mit den Händen transportiert. Man muss deshalb Nähgeschwindigkeit und Stofftransport in Übereinstimmung bringen.*

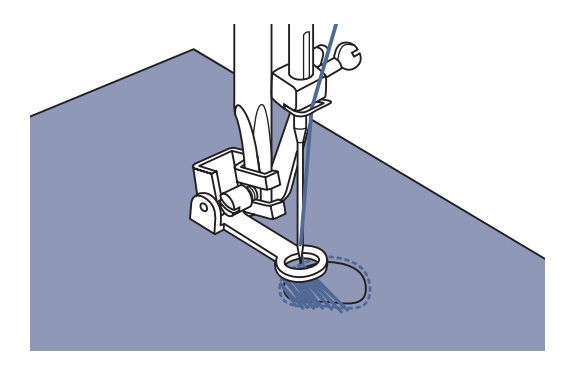

Nähen Sie zuerst rund um die schadhafte Stelle, um die Fasern zu fixieren. Schieben Sie dann den Stopfrahmen unter der Nadel vor und zurück und übernähen Sie so die schadhafte Stelle. Nähen Sie dabei jeweils über den Rand der schadhaften Stelle hinaus und achten Sie darauf, dass die Stichreihen parallel und dicht nebeneinander verlaufen, mit gleich bleibender Stichlänge. Ist der Bereich mit Stichreihen gefüllt, drehen Sie das Nähgut und bedecken die Stelle noch mit Querreihen.

### **Freihandstopfen, -sticken und -monogramme**

#### **O** Sticken

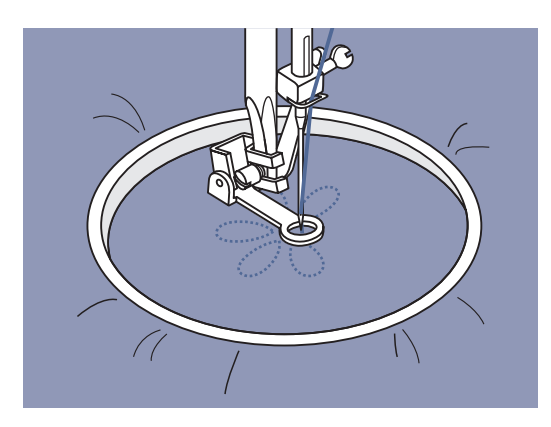

Zickzackstich wählen und Stichbreite nach Bedarf einstellen. Dem Musterumriss entlang nähen, indem der Stickrahmen entsprechend bewegt wird. Mit gleichmässiger Geschwindigkeit arbeiten.

Musterflächen von aussen nach innen füllen. Stiche dicht nebeneinander platzieren.

Durch schnelleres Bewegen des Stickrahmens entstehen längere Stiche, duch langsameres Bewegen entstehen kürzere Stiche.

Nähende mit Vernähstichen fixieren durch Drücken der Auto-Lock-Knopf.

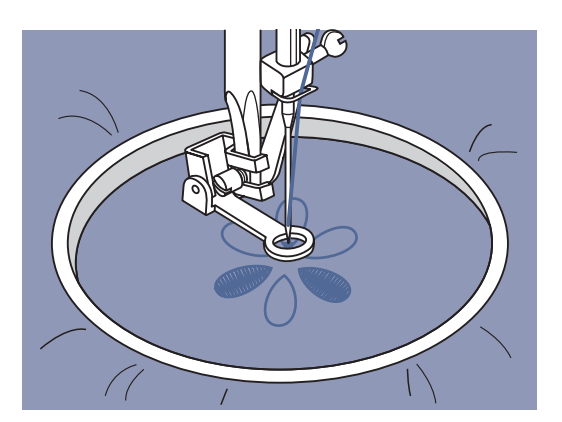

#### **Monogramme**

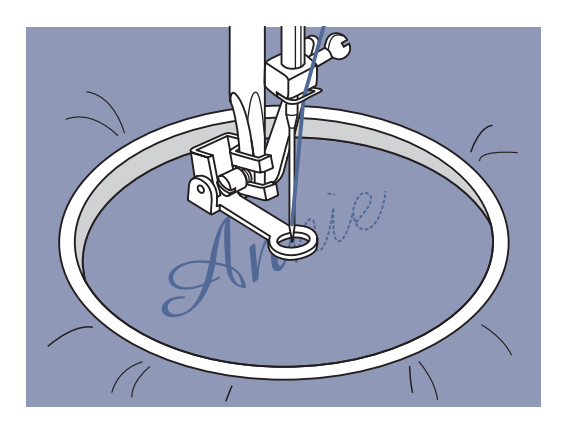

Zickzackstich wählen und Stichbreite nach Bedarf einstellen.

Mit gleichmässiger Geschwindigkeit den Buchstaben nach nähen.

Nähende nach einem Buchstaben mit Vernähstichen fixieren durch Drücken der Auto-Lock-Knopf.

\* Der Stickrahmen wird nicht zum Nähcomputer mitgeliefert. Er ist separat erhältlich.

### **Obertransportfuss**

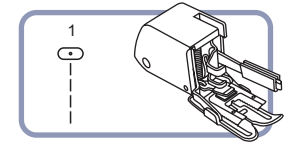

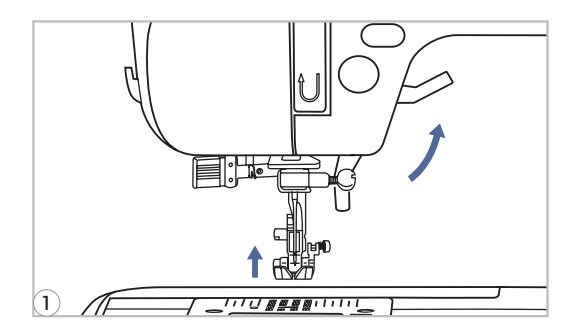

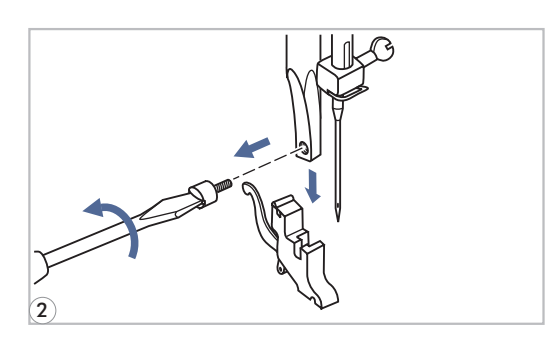

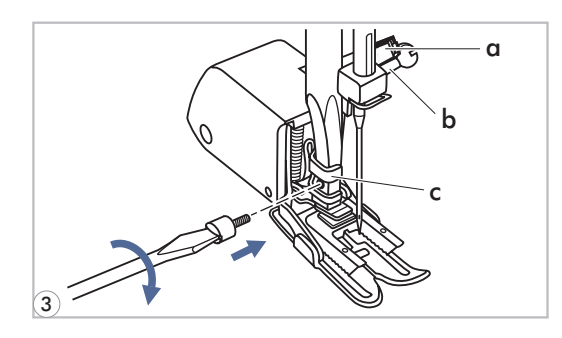

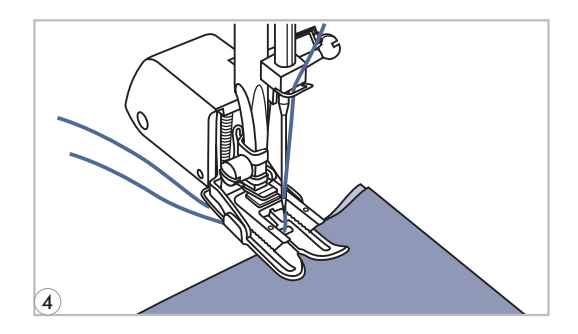

- <sup>1</sup> *Der Obertransportfuss ist optional und nicht im*<br>*Light Light Light Light Light Light Light Light Light Light Light Light Light Light Light Light Light Light Light Light Light Lieferumfang dieser Maschine einbegriffen.*
	- *Hinweis: Generell zuerst ohne Obertransportfuss versuchen zu nähen. Er sollte erst eingesetzt werden, wenn notwendig.*

Mit üblichen Nähfüssen ist der Stoff leichter zu führen und man hat eine bessere Sicht auf den Nähbereich. Dieser Nähcomputer bietet hervorragende Stichqualität auf sehr vielen Stoffen von zarten Chiffons bis mehrlagigen Jeansstoffen.

Mit dem Obertransportfuss wird der Transport der oberen und unteren Stofflagen ausgeglichen und er hilft beim exakten Zusammennähen von Karos, Streifen und Mustern. Er dient auch einem regelmässigen Stofftransport auf sehr schwierigen Stoffen.

- Nähfusslifter heben, um Nähfussstange hochzustellen. *1*
- Schraube an der Nähfussstange entfernen (im Gegenuhrzeigersinn drehen) und Nähfusshalter wegnehmen. *2*

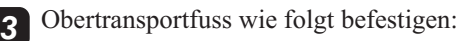

- Arm (a) passt über die Nadelbefestigun gsschraube und Nadelstange (b).
- Befestigungskopf aus Plastik (c) von links nach rechts an der Nähfussstange befestigen.
- Nähfussstange senken.
- Schraube wieder an der Nähfussstange festschrauben (im Uhrzeigersinn).
- Sicherstellen, dass beide Schrauben (an der Nadel-und Nähfussstange) wieder fest angezogen sind.

Unterfaden heraufholen und Unter- wie Oberfaden hinter den Obertransportfuss ziehen. *4*

56

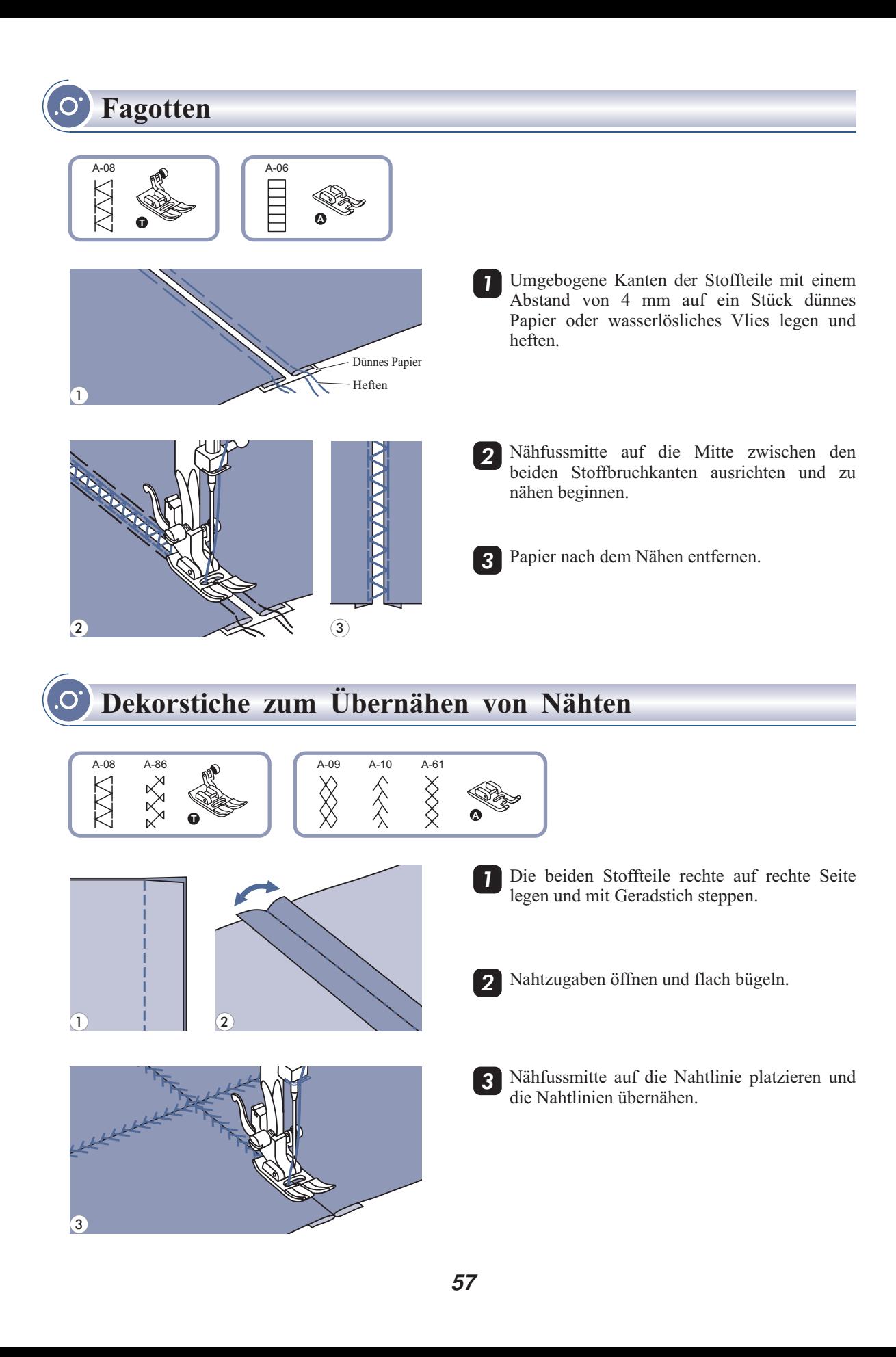

**Muschelstich**

#### **Genähter Bogensaum**

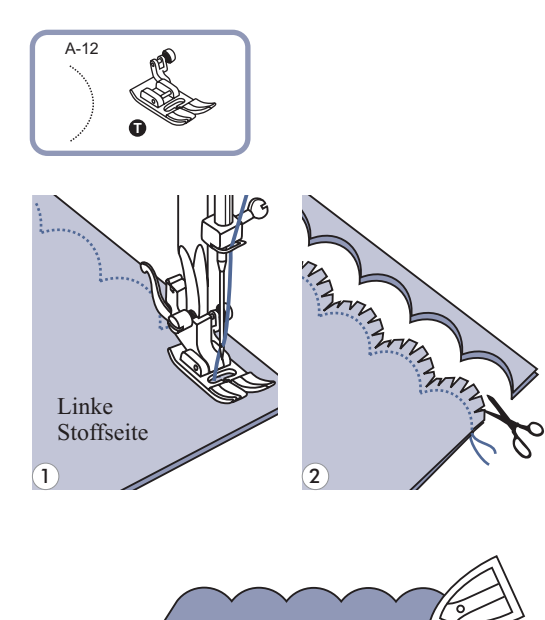

<sup>1</sup> Legen Sie die beiden Stofflagen rechts auf rechts aufeinander und nähen Sie entlang der Kante.

2 Schneiden Sie die Bögen mit einer Nahtzugabe von 3 mm aus. Die Nahtzugabe wie gezeigt mit einer spitzen Schere einschneiden.

3 Stoff wenden, die Bögen sauber herausdrücken und mit einem Bügeleisen ausbügeln.

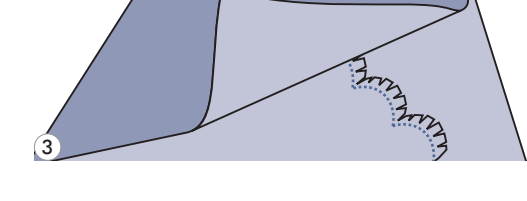

**Gestickte Bogenkante**

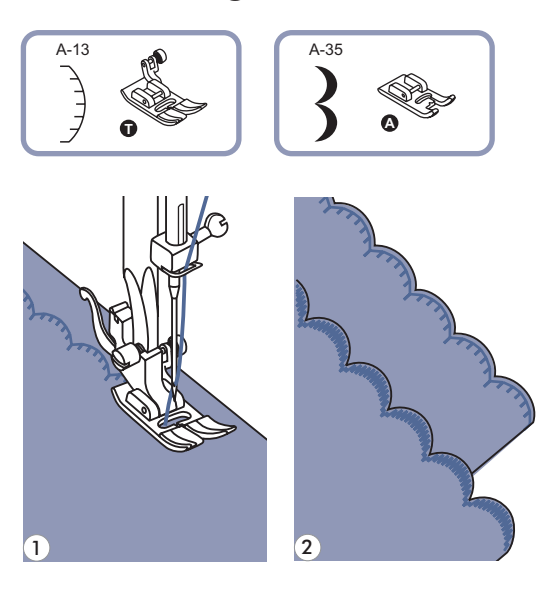

Auf der Saumlinie nähen. *1*

Stoff dicht der Nählinie entlang abschneiden. Darauf achten, dass der Nähfaden nicht mitgefasst wird. *2*

### **Musterverlängerung**

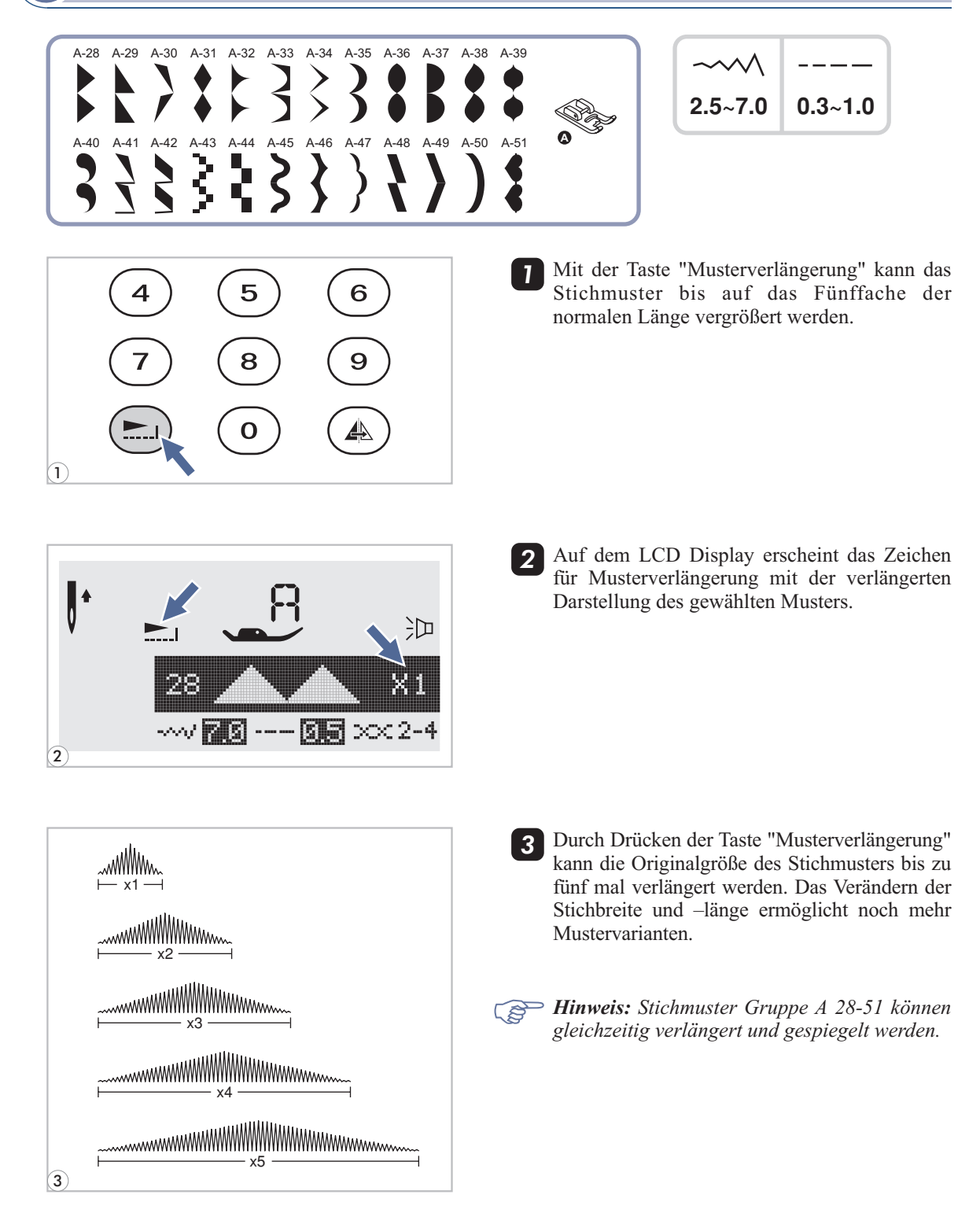

### **Spiegeln**

- *Die Direktwahlmuster "*  $\Vert$  " und die Stichmuster 14-27 der Gruppe A können nicht gespiegelt *werden.*
- *- Widergespiegelte Muster können auch mit anderen Mustern kombiniert werden.*

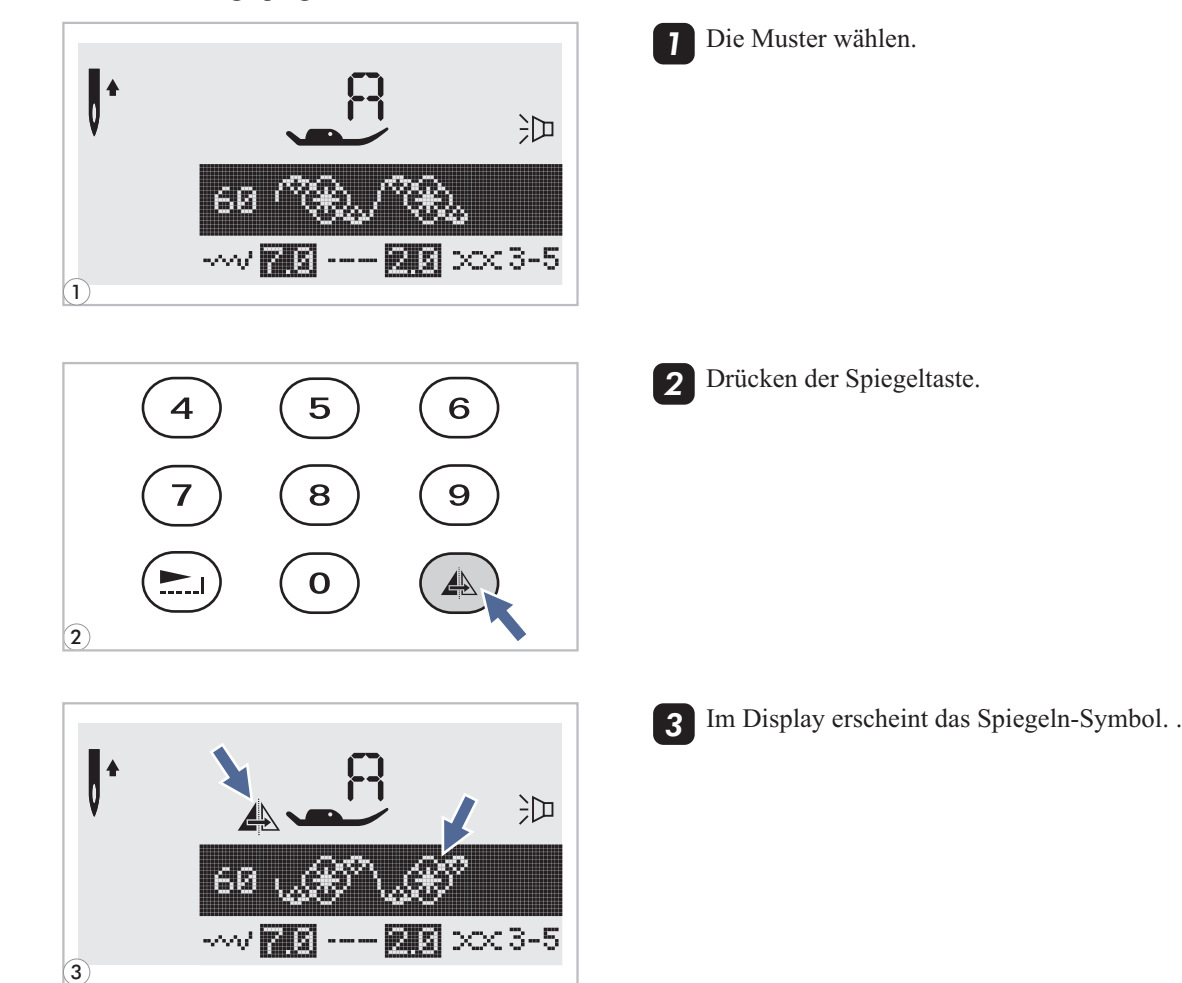

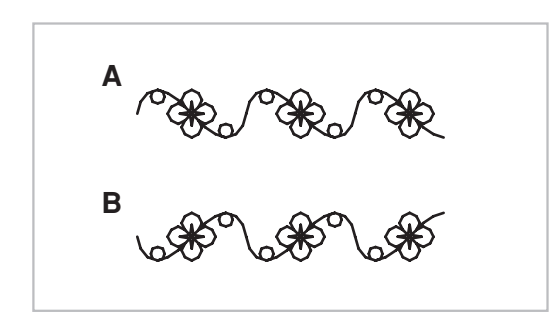

- A. Normale Muster.
- B. Gespiegelte Muster.

### **Zwillingsnadel**

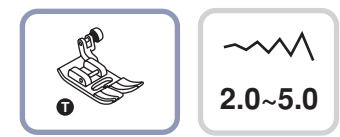

*Bitte beachten: Verwenden Sie immer den Nähfuss "T", wenn Sie mit Zwillingsnadeln nähen, und zwar unabhängig davon, welche Nähmethode Sie anwenden.*

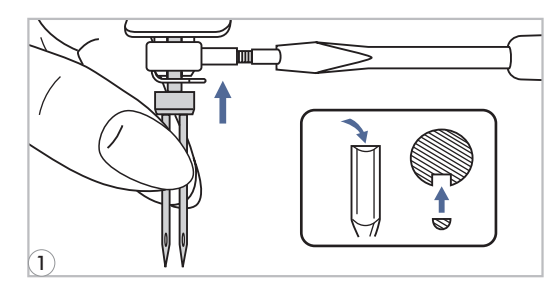

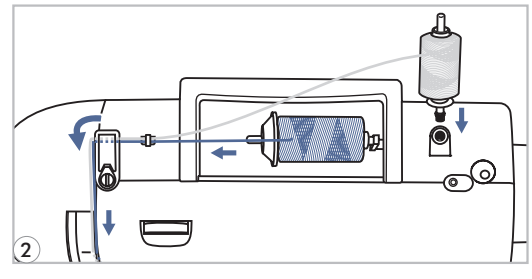

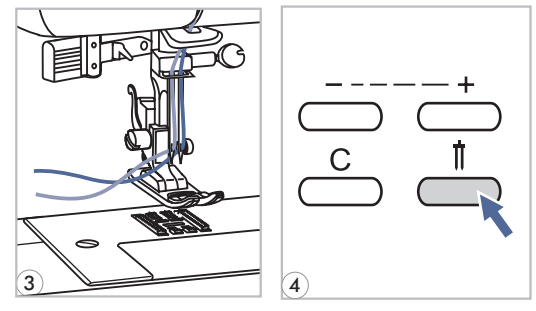

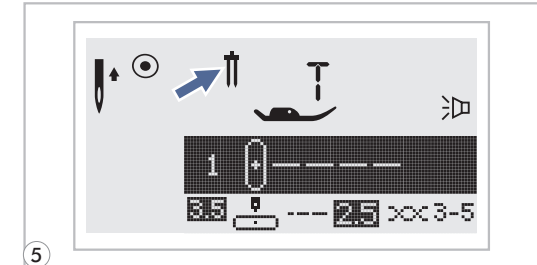

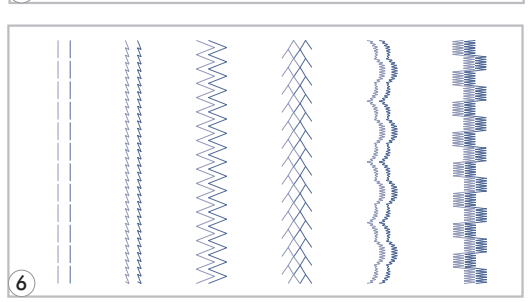

Zwillingsnadel einsetzen. *1*

- *Hinweis: Bei Verwendung von Zwillingsnadeln sollte immer der universalfuss verwendet werden, und zwar ungeachtet der Nähmethode. Nur Zwillingsnadeln mit max. 2 mm Zwischennadelabstand verwenden.*
- Beim Einfädeln den Anleitungen wie üblich folgen und den horizontalen Garnrollenstift benutzen. Linke Nadel einfädeln. *2*

Den zweiten Garnrollenstift (mit den Zubehörteilen mitgeliefert ) ins Loch oben von der Maschine. Faden durch die restlichen Punkte ziehen, die Fadenführung über der Nadel auslassen und Faden durch die rechte Nadel führen.

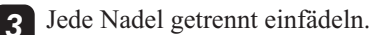

- *Hinweis: Die zwei Fäden, die zum Einfädeln von der Zwillingsnadel gebraucht werden, sind vom gleichen Gewicht. Sie können eine oder zwei Farben benutzen.*
	- Drücken Sie auf die Zwillingsnadel-Taste und *4* die maximale Stichbreite wird automatisch zum Nähen mit einer Zwillingsnadel reduziert.
	- Wählen Sie ein Stichmuster und beginnen Sie zu nähen. Sie können alle Stichmuster ausser den Direktwahlmustern " | " und den Stichmustern 14-27 der Gruppe A verwenden. Es werden zwei parallele Stichreihen genäht. *6*
- *Hinweis: Beim Nähen mit Zwillingsnadeln immer langsam vorgehen und mit langsamer Geschwindigkeit nähen, um schöne Nähergebnisse zu erzeugen.*

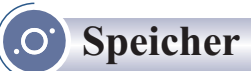

**Kombinierte Muster können für späteren Gebrauch gespeichert werden. weil die gespeicherten Muster nicht verloren gehen, obwohl die Nähmaschine ausgeschaltet ist, können sie jederzeit wieder aufgerufen werden, Was sehr zweckmäßig praktisch für die Muster, wie die Namen, die öfter gebraucht werden.**

- *Bitchmuster aus den Mustermodi*  $\int_{a}^{\infty}$ ,  $\frac{*}{*}$ , **A**, *A* können miteinander kombiniert und ausgenäht *werden.*
- *Die Maschine verfügt über 4 Speichereinheiten mit je 20 Stichmuster-Speicherplätzen*
- *Die Direktwahlmuster und die Stichmuster 14-27 der Gruppe A können nicht im Memory gespeichert werden.*
- *Alle diese Einheiten im Speicher können bearbeitet werden, um z.B. die Stichlänge, Stichbreite, Spiegelung, Verlängerung und automatische Sperre einzustellen.*

#### **Musterarten oder Schriftzeichen kombinieren**

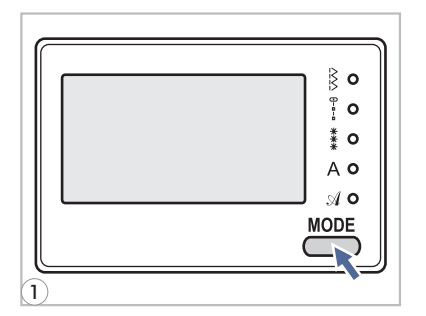

Drücken Sie die Modustaste, um die gewünschte *1* Stichmustergruppe in den Kategorien  $\frac{1}{4}$ ,  $\frac{4}{3}$ , A, A zu wählen. Das LED-Lämpchen leuchtet neben der gewählten Kategorie auf.

 $\mathsf{H}^\bullet$ 沪 **M** EB. 既 陶司  $\bullet$ 3-5 2

**M**

 $\mathsf{L}^\bullet$ 

 $\mathbf{3}$ 

- Drücken Sie die Taste "M" (Memory bzw. Speicher) zum *2* Öffnen des Speichers. Es erscheint eine Unteranzeige in der Mitte des Displays. Hier kann die Speichereinheit nach Nummer gewählt werden, sobald der Cursor zu blinken beginnt.
- *3*

沪

 $\bullet$  3-5

*4*

Drücken Sie die Nummer der gewünschten Speichereinheit  $(Z.B. 2)$ .

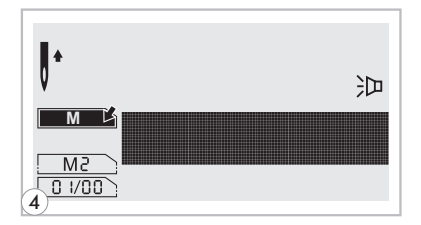

 $1 - 4:2$ 

Die Speicheranzeige erscheint automatisch.

62

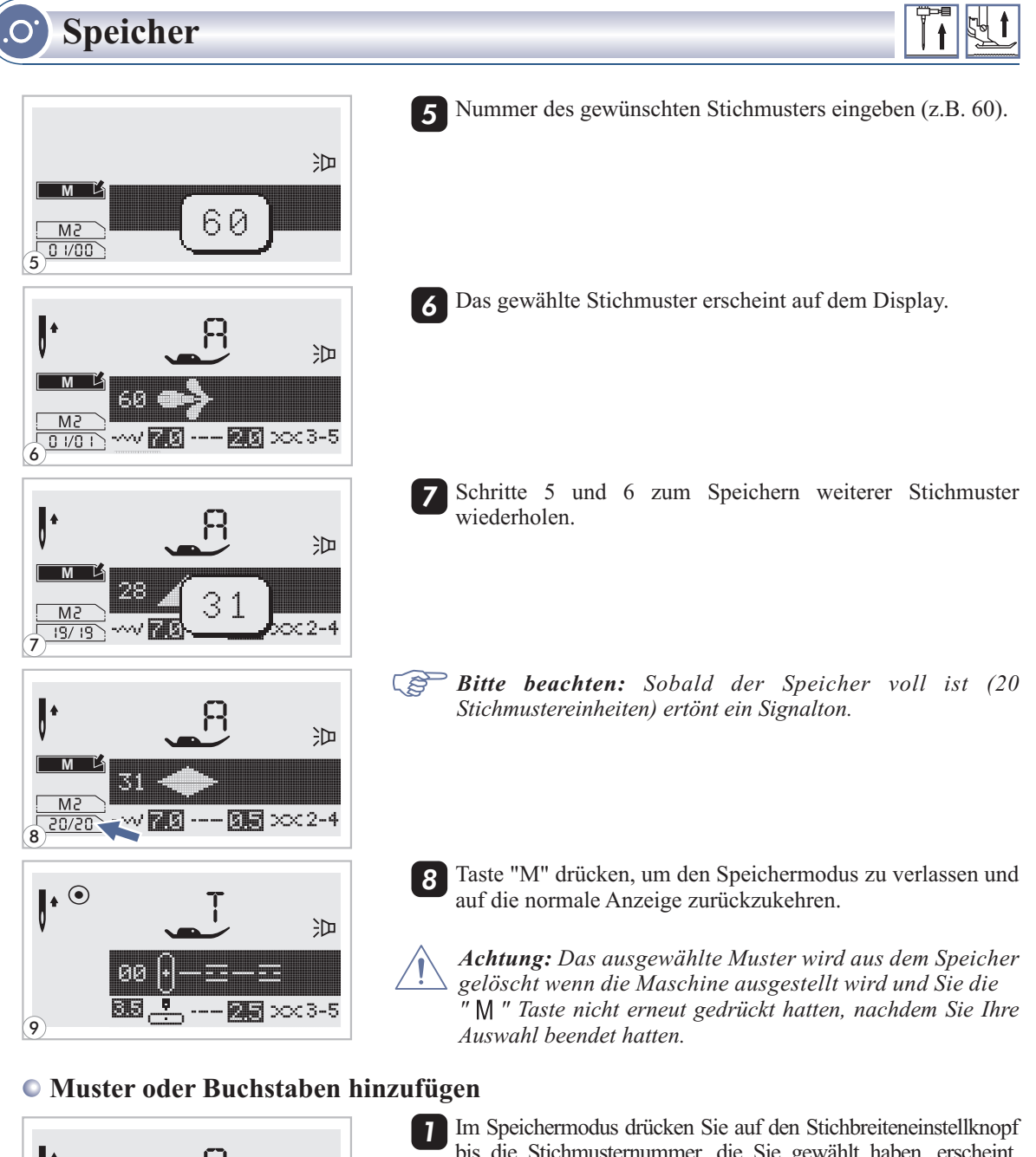

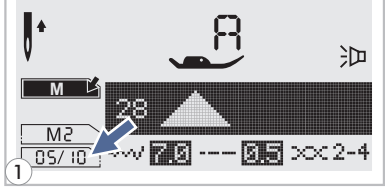

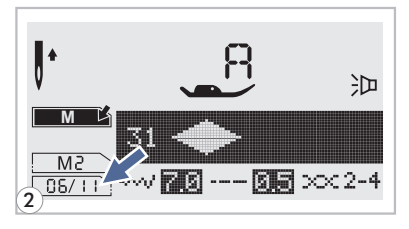

bis die Stichmusternummer, die Sie gewählt haben, erscheint. Fügen Sie dann ein neues Stichmuster hinzu.

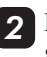

Drücken Sie auf die Stichmusternummer (z.B. 31) und das gewählte Stichmuster wird eingefügt.

**Speicher**

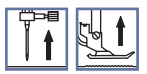

#### **Stichmuster bearbeiten**

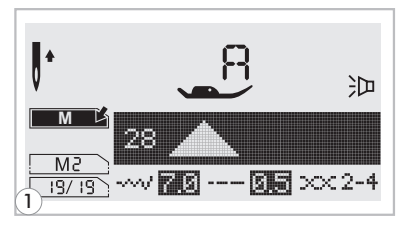

*1*

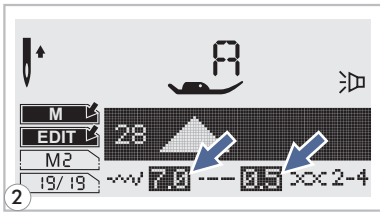

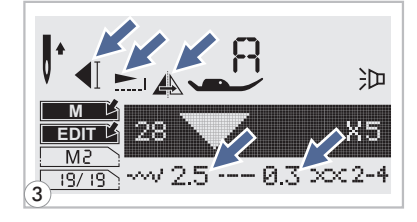

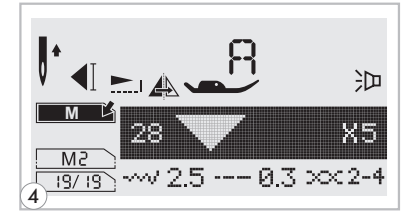

- Wählen Sie mit dem Stichbreiteneinstellknopf das Stichmuster, das Sie im Speichermodus bearbeiten möchten.
- 2 Drücken Sie auf "ED||" (Bearbeiten), um das Stichmuster zu bearbeiten.
- *Bitte beachten: Die Stichlänge, Stichbreite und die Funktionen Verlängern, Spiegeln und Autom. Vernähen der Stichmuster können manuell geändert werden.*
	- 3 Drücken Sie nochmals auf "EDIT", wenn Sie mit den Änderungen fertig sind und kehren Sie damit in den Durchsuchen-Status zurück.

#### **Löschen von Mustern oder Buchstaben**

*1*

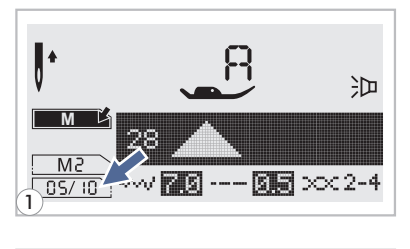

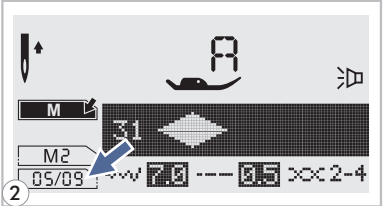

- Drücken Sie im Speichermodus den Stichbreiteneinstellknopf, um das Stichmuster zu wählen, das Sie löschen möchten.
- Drücken Sie auf "C", um das gewählte Stichmuster zu löschen. Das nachfolgende Stichmuster rückt um einen Platz vor. *2*

**Speicher**

#### **Aufrufen und Nähen von gespeicherten Mustern**

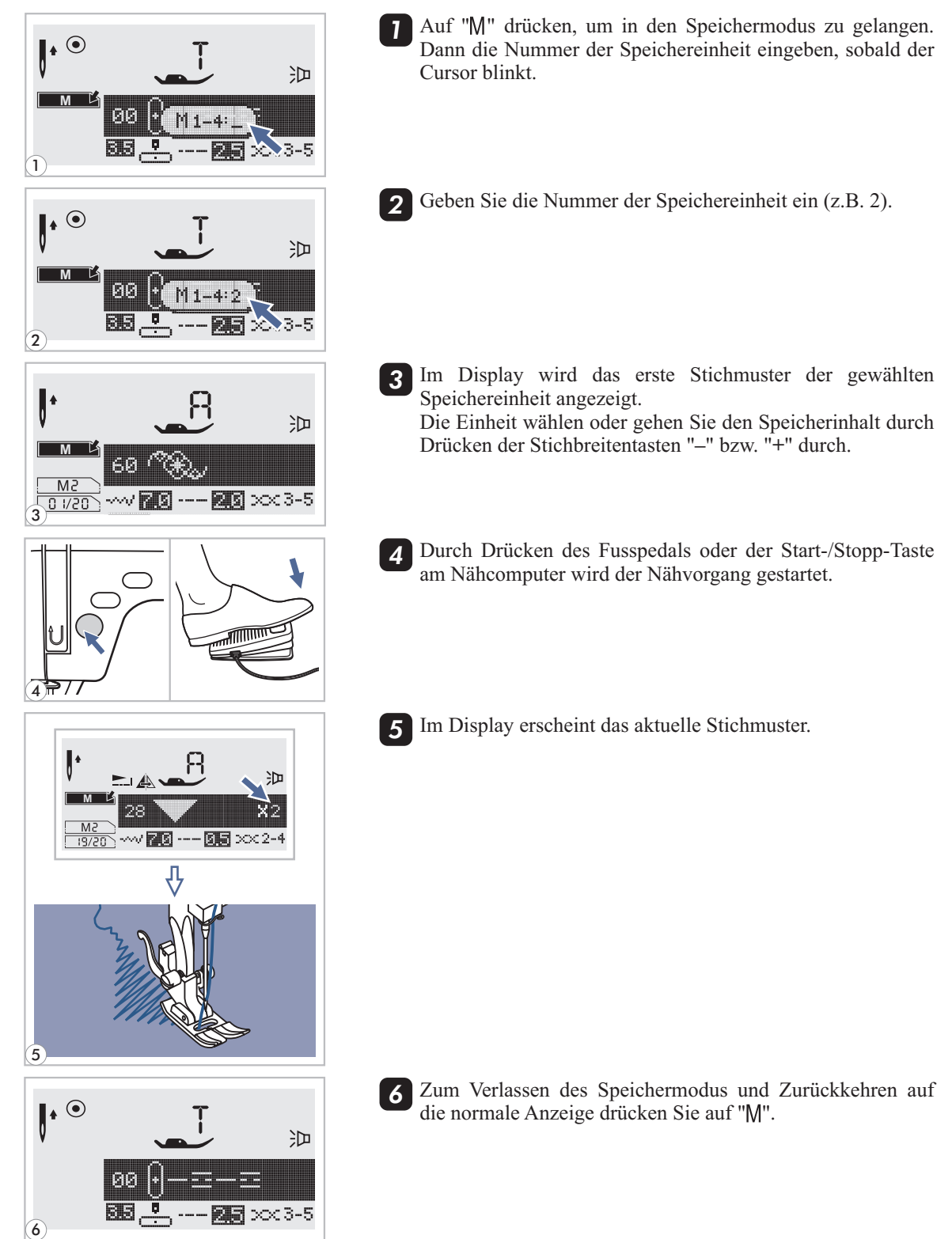

### **Warnfunktionen**

### **Warnsymbole im Display**

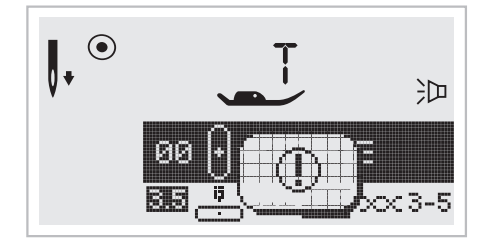

#### **Anzeige von Problemen des Nähcomputers**

Diese animierte Meldung bedeutet, dass sich der Faden verdreht oder verklemmt hat und dass die Handradachse sich nicht drehen kann. Schlagen Sie bitte unter "Probleme beheben" auf Seite 71 bzw. 72 nach, um das Problem zu beheben. Wurde das Problem behoben, näht die Maschine wieder.

#### **Bedienungshinweise im Bildschirm**

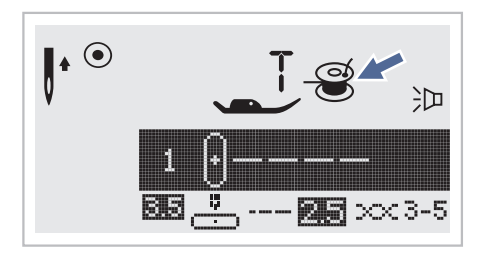

### **Greiferspule füllen**

Die Greiferspule wird gerade gefüllt.

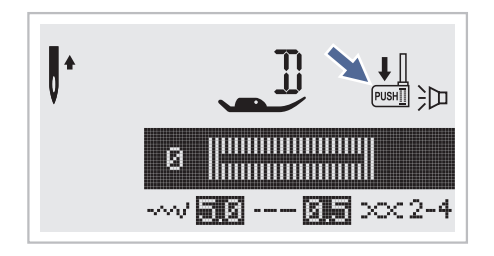

#### **Knopflochhebel senken**

Bei der Anwahl von Knopfloch- oder Stopfstichmustern erscheint im Display immer das Symbol "<sup>I</sup><sup>|</sup>|", um Sie daran zu erinnern, dass der Knopflochhebel gesenkt werden muss.
## **Warnfunktionen**

#### **Piepton**

- Bei korrekter Anwendung: 1 Piep
- Wenn der Speicherplatz voll mit 20 Mustern besetzt ist: 3 Pieps
- Bei falscher Anwendung: 3 Pieps
- Wenn die Nähmaschine nicht funktioniert und nicht nähen kann: 3 Pieps

Es bedeutet, dass der Faden verdreht oder verklemmt ist und sich die Handradachse nicht bewegen kann. Dann Seite 71/72 der Anleitung von Problembeseitigung bitte durchlesen um die Lösung dazu herauszufinden. Sobald das Problem gelöst worden ist, näht die Maschine weiter.

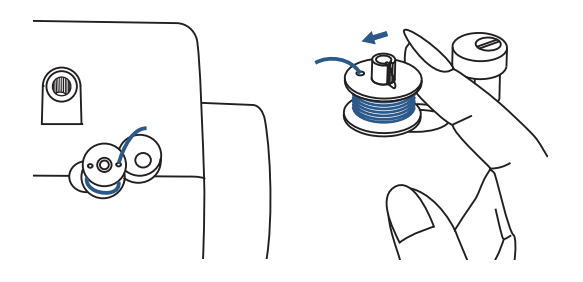

#### **Spulerstift wieder nach links drücken**

Werden Tasten an der Maschine gedrückt, wenn die Greiferspule gefüllt ist oder der Spulerstift sich rechts befindet, ertönen 3 Pieper als Warnsignal. Spulerstift nach links drücken.

*Hinweis: Sollte das Problem nicht gelöst werden, wenden Sie sich bitte an Ihren Händler.*

*Achtung: Während des Nähens, wenn der Faden in der Platine verklemmt wird und dadurch die Nadel an Bewegung gehindert wird und Sie weiter die Fußsteuerung drücken, schaltet der Sicherheitsschalter die Maschine ganz aus. Um die Nähmaschine wieder zu starten, müssen Sie den Ein/Aus- Schalter aus "Aus" und dann noch mal auf "Ein" drehen.*

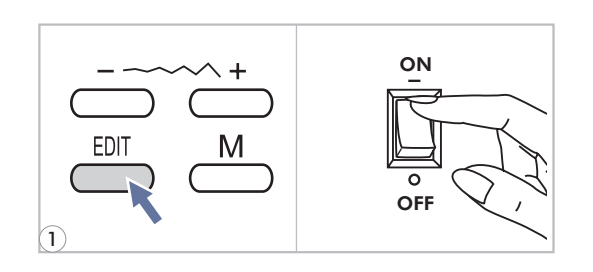

**Hupton**

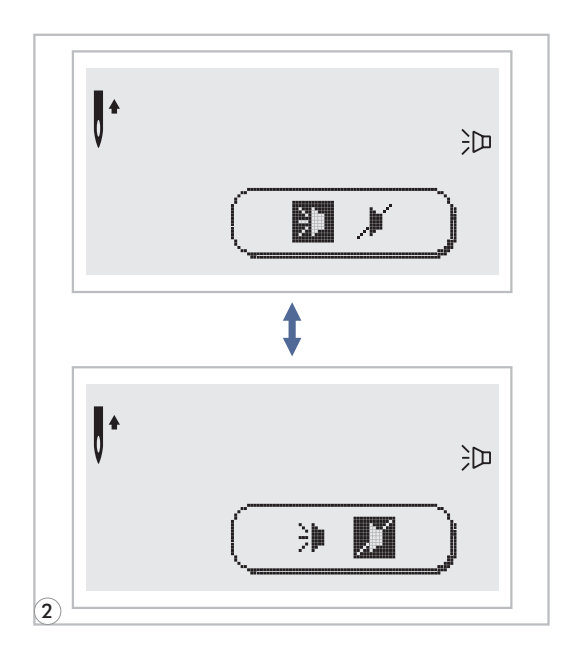

"EDIT " Taste drücken und den "Power" (Strom) ON Schalter anschalten. *1*

> 2 Modus wählen indem Sie die Stichbreitetaste " + " oder "-" drücken.

Gewünschtes Modus Ton an " > "oder Ton aus "  $\blacktriangleright$  " wählen.

- $\mathsf{H}^\bullet$ 沪 B 1 国产 ■ > < 3-5  $\bf{3}$
- 

3<sup>T</sup> EDIT " Taste drücken. Das Zeichen von der Einstellung der Hupenton wird auf der LCD gezeigt, wenn Sie es eingestellt haben.

### **Unterhalt**

*Achtung: Vor dem Reinigen der LCD-Anzeige und der Oberfläche des Nähcomputers immer zuerst das Netzkabel ausstecken (von der Stromzufuhr trennen), um Verletzungen oder einen elektrischen Schlag zu vermeiden.*

**LCD-Anzeige reinigen**

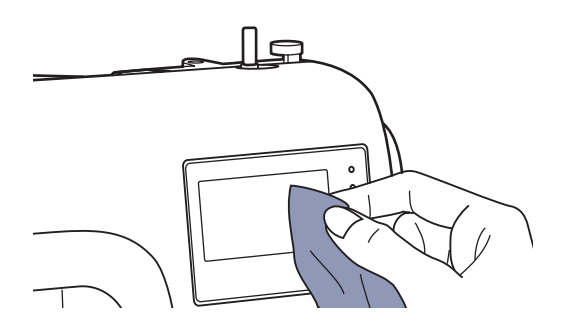

Vorderseite sorgfältig mit weichem trockenen Tuch abwischen.

Keine Wasch- oder Abwaschmittel oder Lösungsmittel verwenden.

#### **Oberfläche des Nähcomputers reinigen**

Ist die Oberfläche des Nähcomputers verschmutzt, weichen Lappen in Wasser mit wenig neutralem Abwaschmittel tauchen, fest auswringen und damit die Oberfläche reinigen. Anschliessend mit trockenem Tuch über die Oberfläche wischen.

### **Greifer reinigen**

 $\circled{2}$ 

Faden- und Stoffrückstände im Greifer können dazu führen, dass der Nähcomputer nicht mehr einwandfrei funktioniert. Regelmässig nachsehen und bei Bedarf den Greiferbereich reinigen.

*Achtung: Nähcomputer immer zuerst ausstecken (vom Stromnetz trennen), dann erst Unterhaltsarbeiten daran ausführen.*

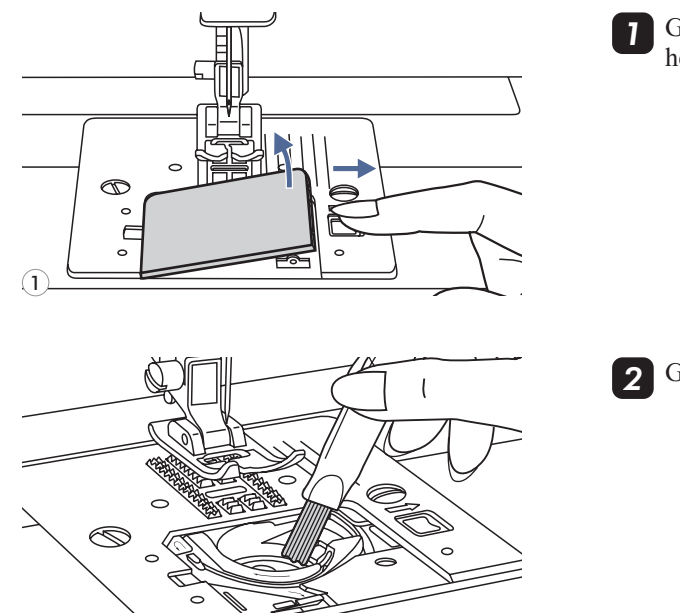

Greiferdeckel entfernen und Spulenkapsel herausnehmen.

*2* Greiferhalterung mit Pinsel reinigen.

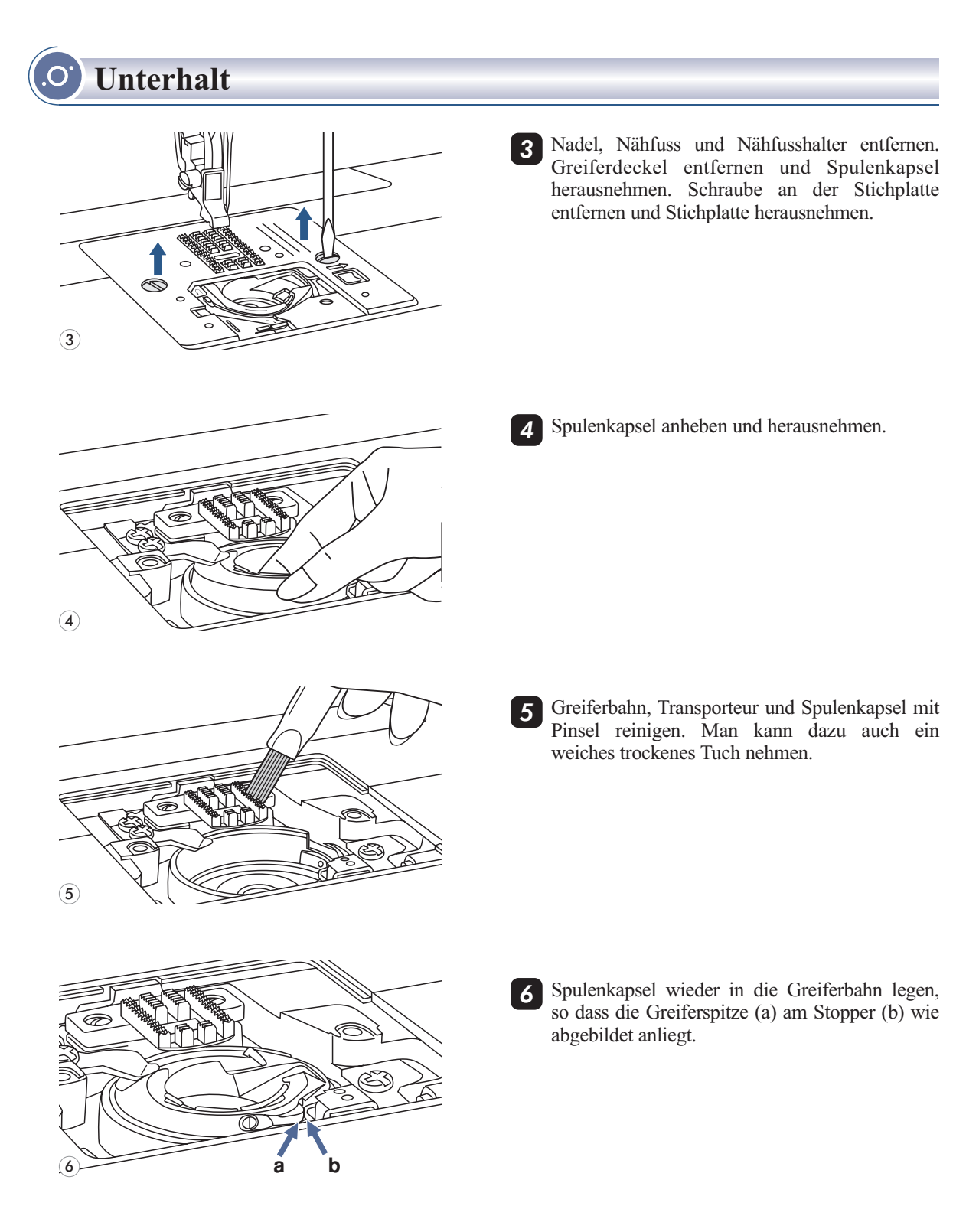

## **Beheben von Störungen**

 $\Omega$ 

Bevor die Nähmaschine wegen Störungen zur Reparatur gebracht wird, bitte Folgendes überprüfen. Besteht das Problem weiterhin, kontaktieren Sie die Verkaufsstelle des Geräts oder den nächsten autorisierten Fachhändler.

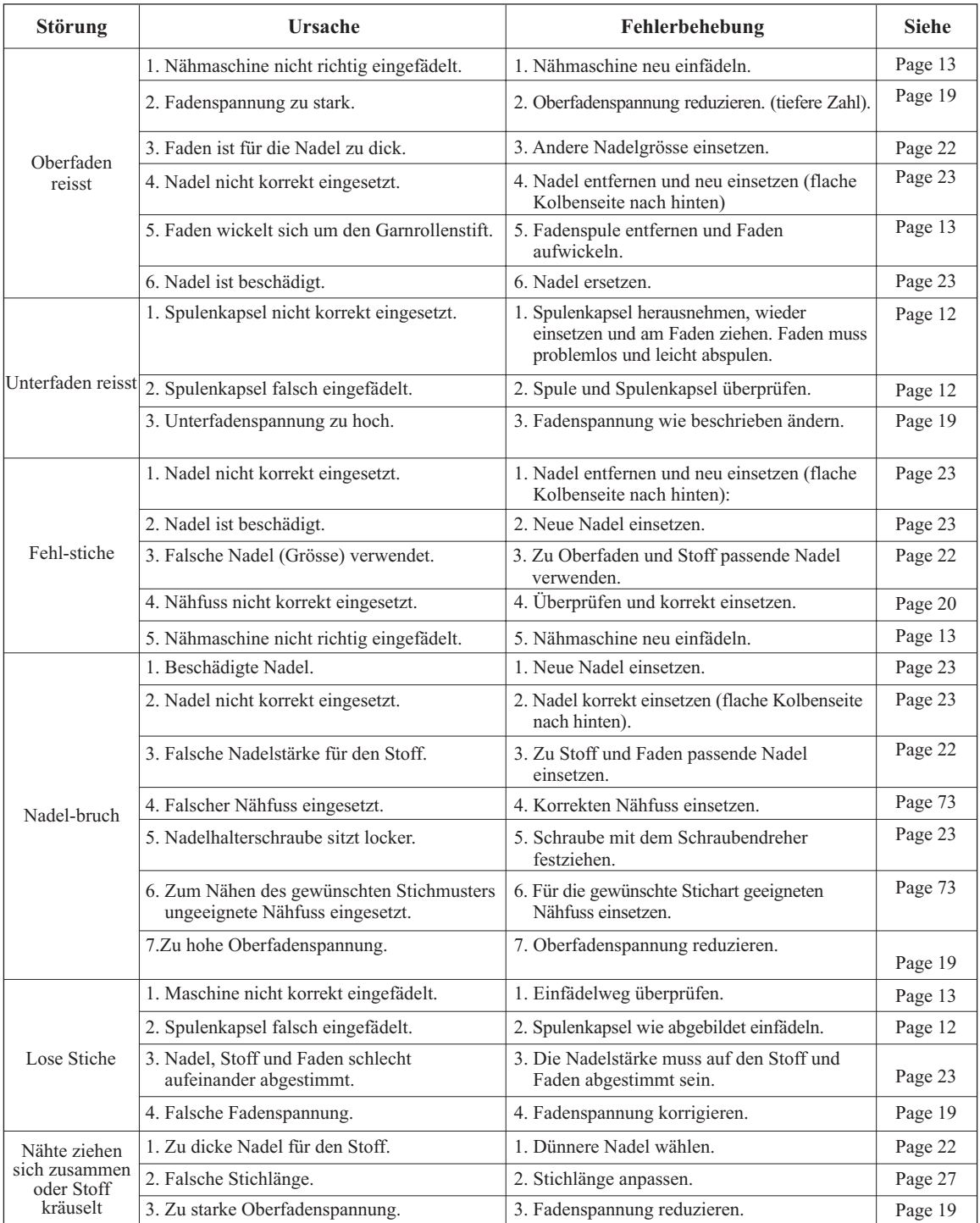

## **Beheben von Störungen**

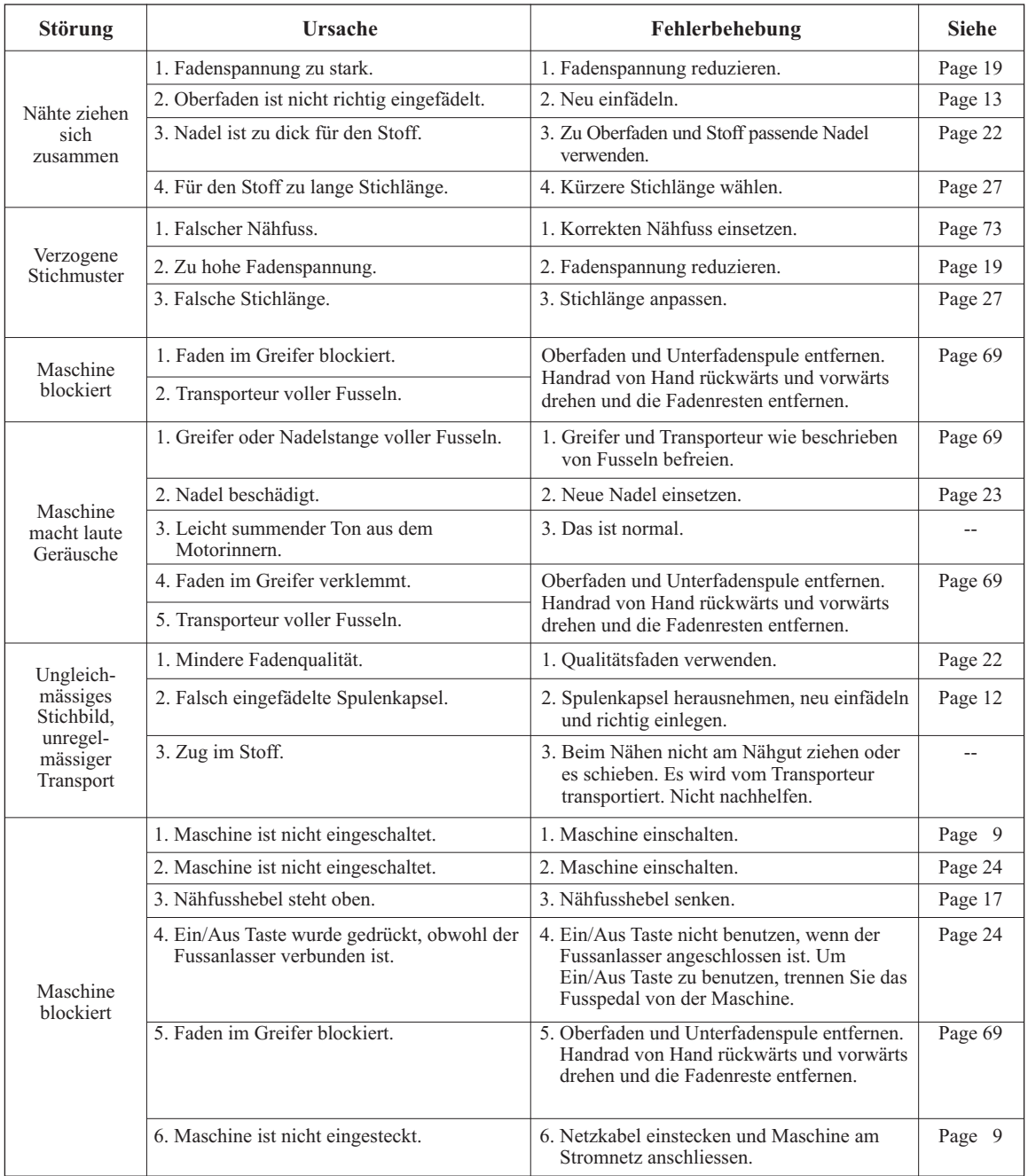

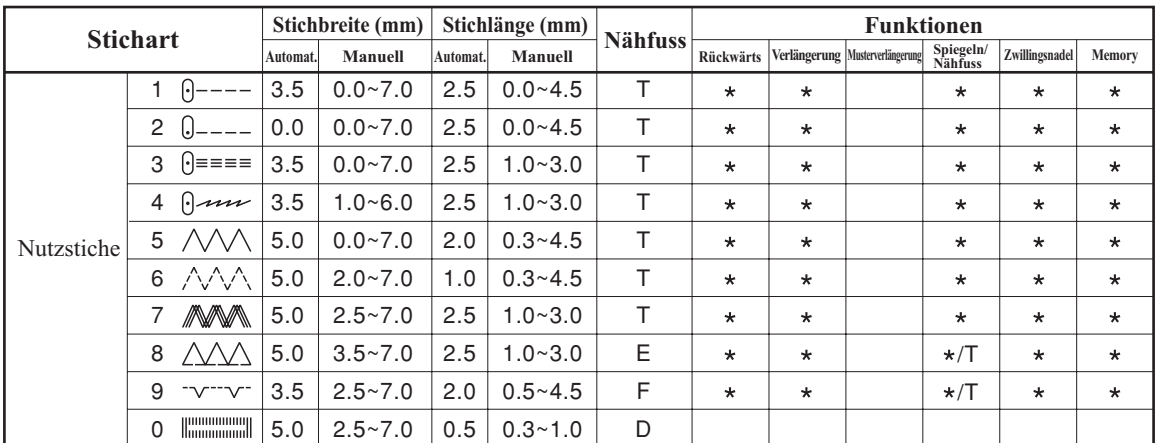

### **Direktwahlstiche -10**

Der grün markierte Teil der unten abgebildeten Sticharten bezeichnet einen Rapport jeder Stichart.

### **Stichmuster der Gruppe A bis 100**

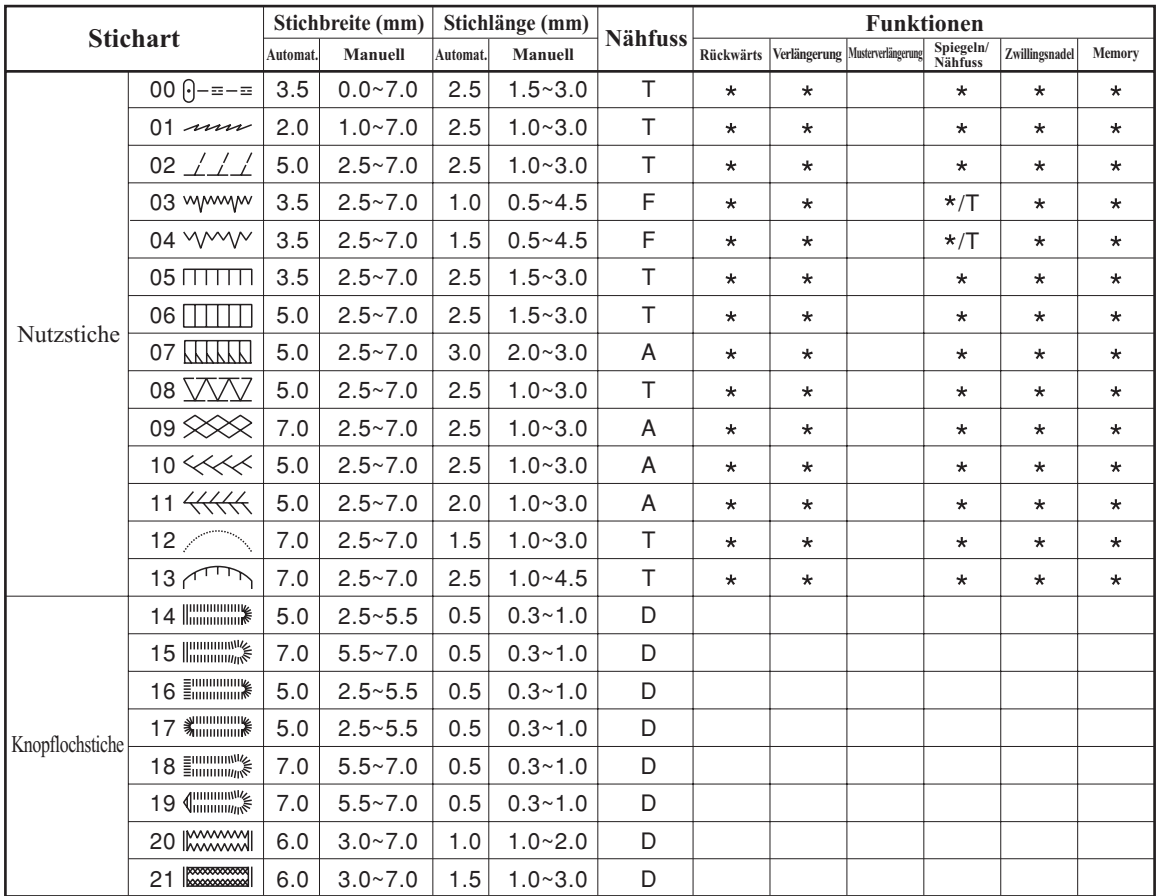

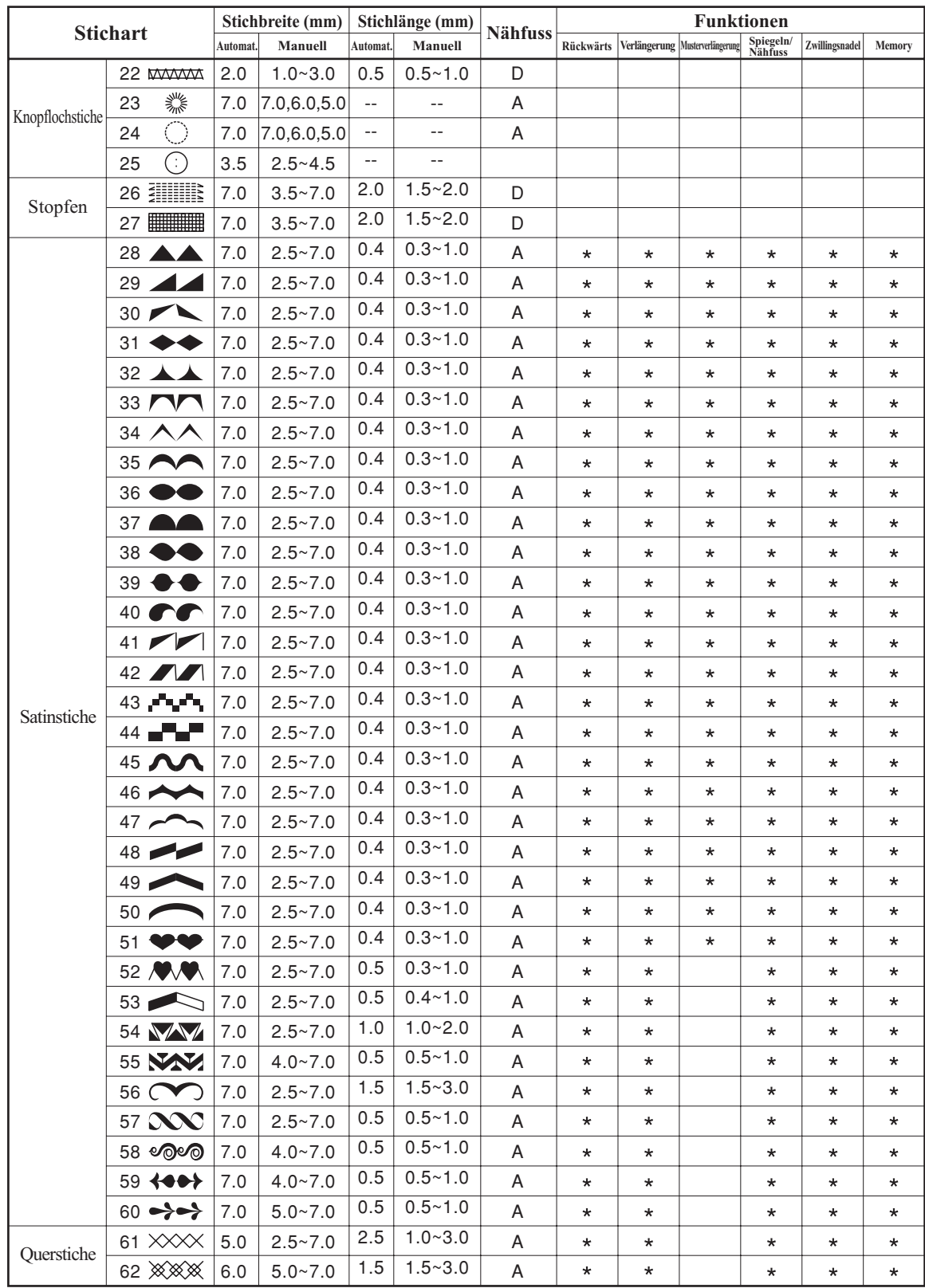

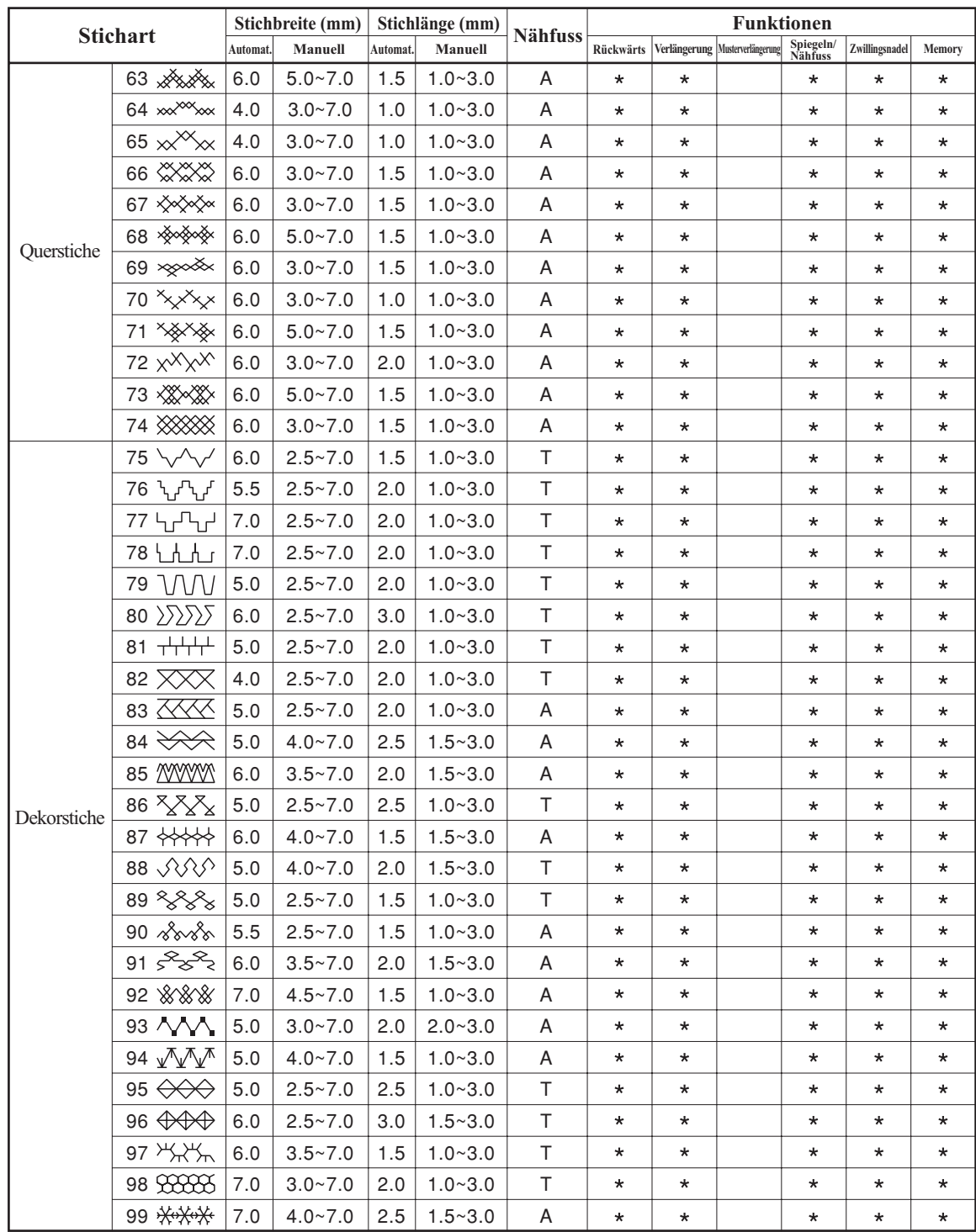

Der grün markierte Teil der unten abgebildeten Sticharten bezeichnet einen Rapport jeder Stichart.

### **Stichmuster der Gruppe B bis 100**

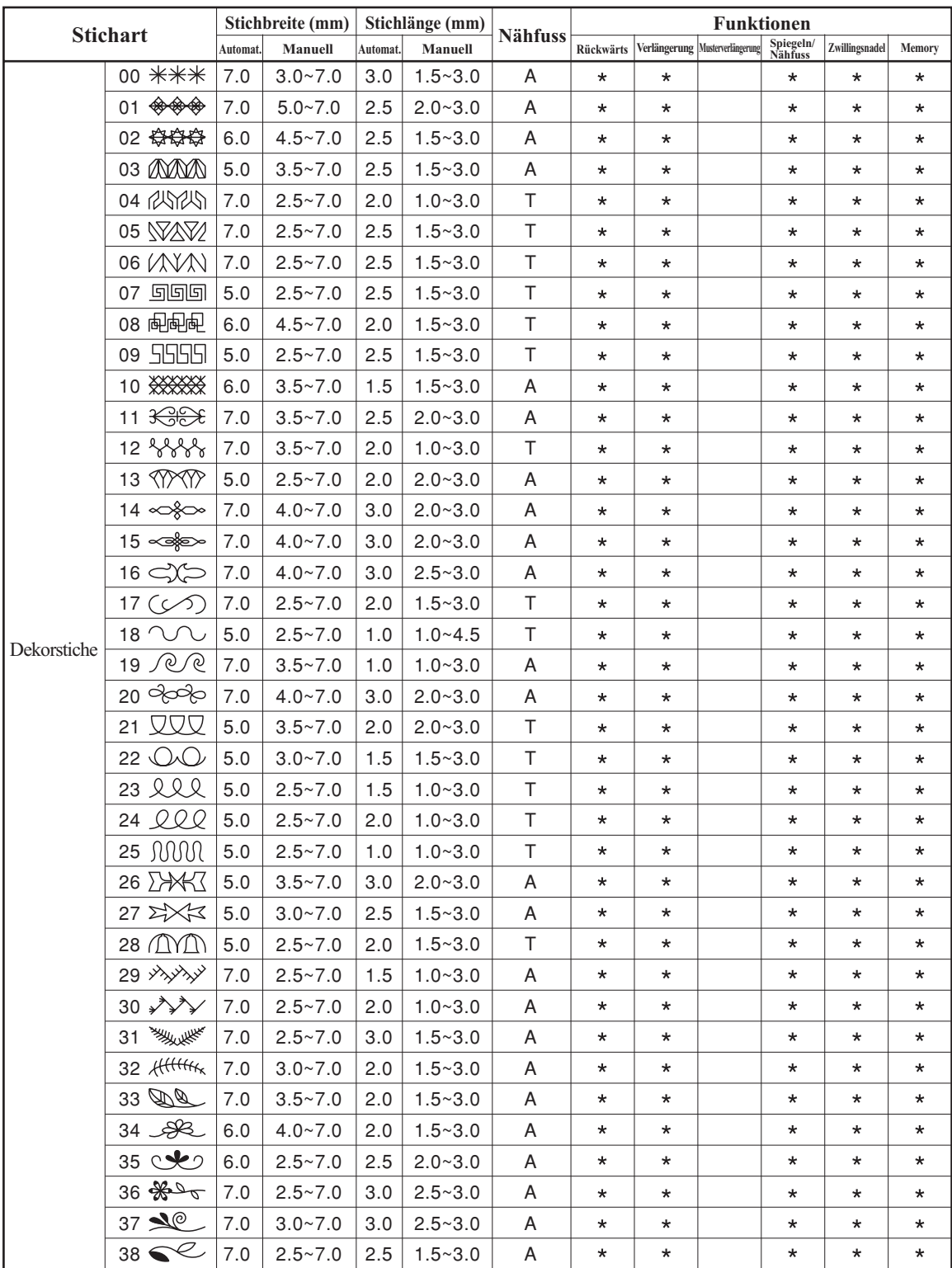

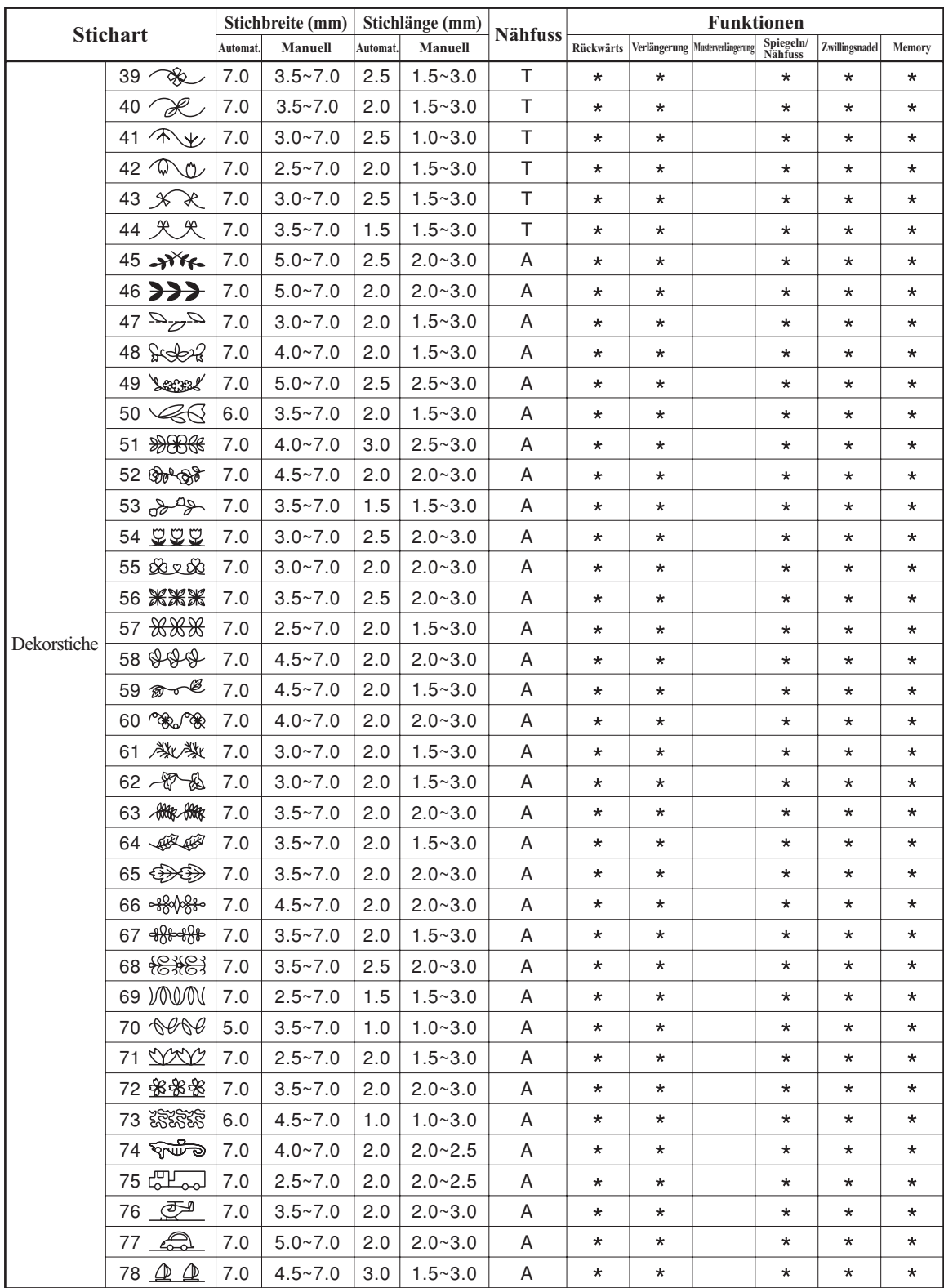

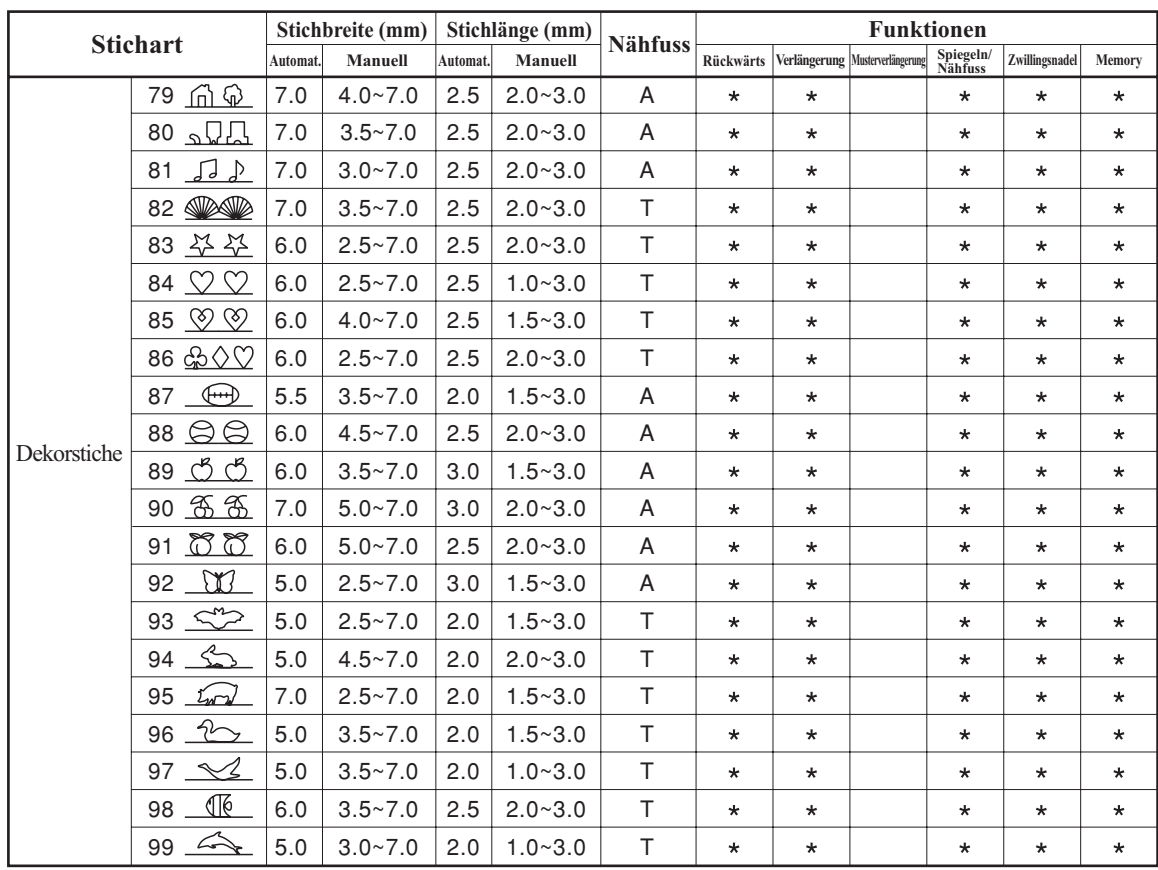

Der grün markierte Teil der unten abgebildeten Sticharten bezeichnet einen Rapport jeder Stichart.

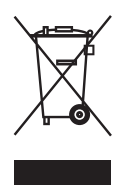

#### **ENTSORGUNGSHINWEISE**

Gebrauchte Elektro - und Elektronikgeräte dürfen gemäß europäischer Vorgaben nicht mehr zum unsortierten Siedlungsabfall gegeben werden.

In Deutschland sind Sie gesetzlich verpflichtet, ein Altgerät einer vom unsortierten Siedlungsabfall getrennten Erfassung zuzuführen. Die öffentlich-rechtlichen Entsorgungsträger (Kommunen) haben hierzu Sammelstellen eingerichtet, an denen Altgeräte aus privaten Haushalten ihres Gebietes für Sie kostenfrei entgegengenommen werden.

Bitte informieren Sie sich über ihren lokalen Abfallkalender oder bei Ihrer Stadt - oder Ihrer Gemeindeverwaltung über die in Ihrem Gebiet zur Verfügung stehenden Möglichkeiten der Rückgabe oder Sammlung von Altgeräten.

#### **ELEKTRISCHE KENNDATEN**

**Carina Evolution 100-240V 50/60Hz 70W Schutzklasse II**

**Lampe 5V max. 100mW**